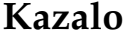

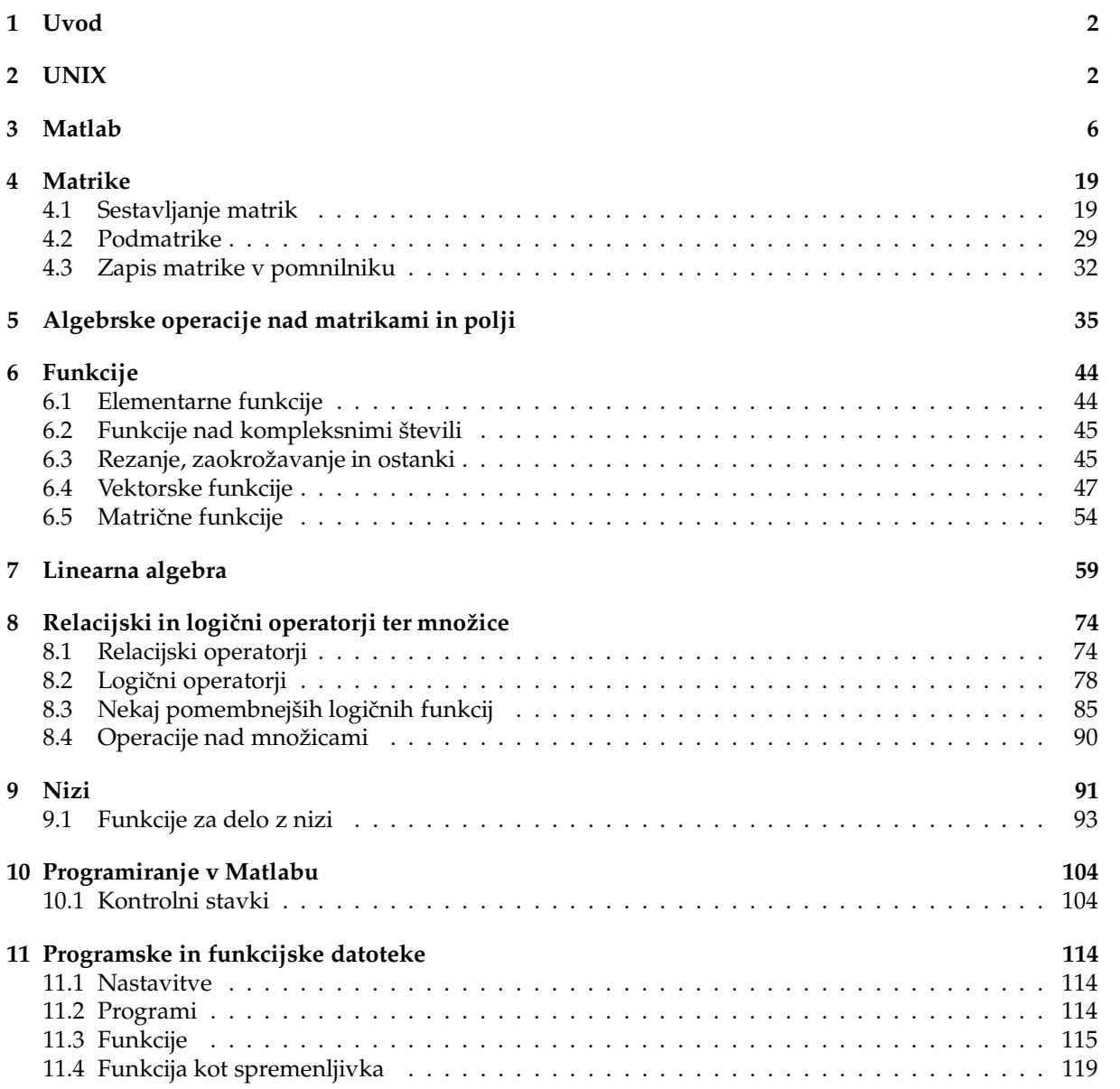

# **1 Uvod**

Matlab je interaktivno programsko orodje, namenjeno predvsem za numerične izračune. Matematik Cleve Moler je napisal programe za prvo verzijo Matlaba v programskem jeziku Fortran v poznih 70-tih letih, kot pripomoček za poučevanje numeričnih metod. Pozneje so kodo prepisali v programski jezik C. Zaradi enostavne uporabe je Matlab postal orodje, ki so ga začeli na široko uporabljati. Dandanašnji se uporablja tako v industriji, kot na univerzah. Matlab ima nekaj značilnih prednosti pred drugimi numeričnimi knjižnicamii:

- $\star$  Omogoča hitro in enostavno pisanje programov.
- $\star$  Na razpolago so kakovostna orodja za vizualizacijo.
- $\star$  Program teče na več operacijskih sistemih. Njegove m-datoteke so neodvisne od operacijskega sistema.
- $\star \,$  V zadnjem času so dodali tudi Maplevo jedro in s tem omogočili, da lahko, podobno kot v Mathematici, v Matlabu računamo simbolično.
- $\star$  Na razpolago so posebni programski paketi za posamezna področja, kot na primer procesiranje signalov, slik, simbolično računanje, statistiko itd.
- $\star$  Na internetu lahko dobimo, brezplačno, mnogo programov za Matlab, ki jih prispevajo posamezni uporabniki.
- $\star$  Večina raziskovalcev na področju nmerične linearne algebre dovoljuje vgrajevanje najnovejših algoritmov v Matlab. Tako, da se v Matlabu nahajajo zadnja dognanja na tem podrocju. ˇ

Matlab je modereno programsko orodje za reševanje numeričnih problemov. Je primeren za pouk, raziskovanje in za reševanje praktičnih problemov.

Matlabov jezik ima bogate podatkovne strukture in je tudi objektno orientiran. Ker Matlab svoje datoteke interpretira, se pri tem izgubi precej dragocenega časa, vendar je mogoče kodo m-datotek prevesti in s tem odločno pospešiti izvajanje programa. Po drugi strani lahko ozka grla izvajanja programa, to so tisti deli, ki porabijo največ časa, zakodiramo v kakšen drug programski jezik, na primer C ali Fortran in prevedeno v mex-datoteko, ki jo Matlab zna uporabljati tako kot svojo lastno m-datoteko, le da prevedena koda teče mnogo hitreje.

# **2 UNIX**

V primeru, ko zaganjamo Matlab v operacijskem sistemu UNIX, moramo vedeti nekaj o tem operacijskem sistemu.

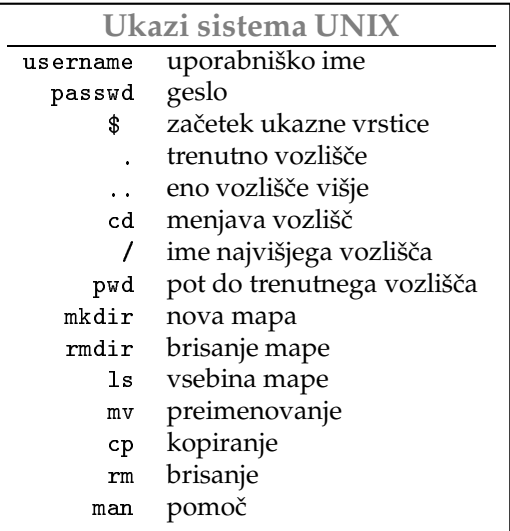

Na začetku se moramo prijaviti v sistem. Sistem zahteva, da vpišemo uporabniško ime username in geslo password. Ko uspešno vpišemo ta dva podatka, se javi namizje sistema. Ko se odpremo terminalsko okno, je na začetku ukazne vrstice običajno izpisan znak \$. Znajdemo se v korenu domačega drevesa vozlišč. V vsakem vozlišču se nahaja mapa, ki lahko vsebuje datoteke in druge mape. Za lažjo predstavo drevesa vozlišč rečemo, da mapa ustreza veji, medtem ko so datoteke listi drevesa. Iz korena (debla) domačega drevesa moramo priti do delovne mape. V delovni mapi bomo shranjevali programske in podatkovne datoteke. Po drevesu se pomikamo z ukazom cd (change directory). Da ne pišemo celotne poti, uporabljamo relativna imena. Ime mape v vozlišču, kjer se trenutno se nahajamo, je  $\ldots$ , ime mape v vozlišču neposredno nad njim je . . , ime mape najvišjega domačega vozlišča je ~ medtem ko je ime korena sistema / . Če želimo priti iz mape /home/users/student i/vaje v mapo /home/users/studenti/vaje/nummet/MojaMapa zadošča, da zapišemo samo relativno pot:

### **Unix**

**\$ cd nummet/MojaMapa**

Šele potem, ko se prepričamo, da se nahajamo v delovni mapi, začnemo delati. Trenutni položaj v drevesu vozlišč nam izda ukaz pwd: **Unix** 2.12

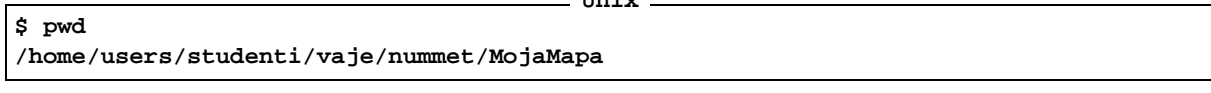

Z njim dobimo izpis celotne poti od korena sistema do mape, v kateri se trenutno nahajamo. Z ukazom

**\$ cd ..**

**Unix**

se bomo vrnili v mapo neposredno nad trenutno. Zapišimo zaporedje ukazov

```
Unix
$ pwd
/home/users/studenti/vaje/nummet/MojaMapa
$ cd ..
$ pwd
/home/users/studenti/vaje/nummet
```
Novo mapo odpremo z ukazom mkdir (make directory). Postavimo se na vozlišče od koder bomo nadaljevali drevo z novo mapo, vejo. Na primer

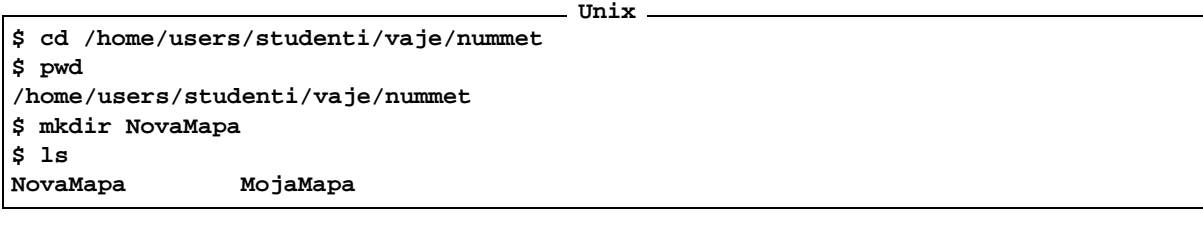

Ukaz 1 s *(list)* izpiše vsebino mape kjer se trenutno nahajamo. Tako se prepričajmo, da smo novo mapo uspešno vstavili na pravo mesto. Lahko zahtevamo bolj selektivni izpis vsebine mape, če zapišemo na primer:

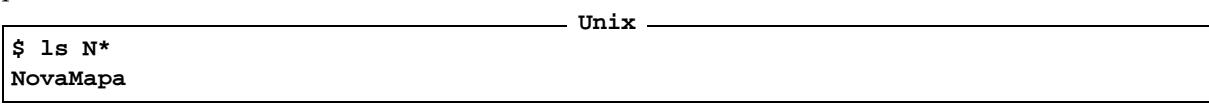

se bodo izpisala samo imena map, ki se začnejo z veliko črko N. Lahko pa zapišemo tudi

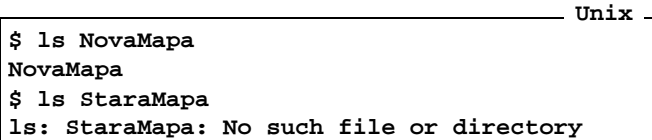

Na koncu se je izpisalo opozorilo da StaraMapa ne obstaja več. Če želimo odstraniti prazno mapo, storimo to z ukazom rmdir (remove directory). Najprej se postavimo v vozlišče, kjer se nahaja, nato pa izvedemo zaporedje ukazov:

**Unix** 2014

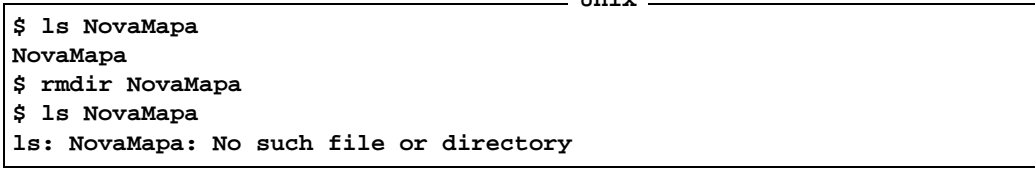

Ime mape ali datoteke speremenimo z ukazom mv (move). Postavimo se v vozlišče kjer se nahaja dana mapa ali datoteka in zapišemo **Unix**

**\$ ls MojaMapa ... \$ mv MojaMapa TvojaMapa \$ ls TvojaMapa ...**

Z ukazom 1s ugotovimo stanje pred, oziroma po spremembi imena, in se prepričamo, da je preimenovanje uspešno izpeljano. Ukaz cp služi za kopiranje vsebine map oziroma datotek. Na primer, z zaporedjem ukazov

**Unix**

```
$ cp TvojaMapa MojaMapa
$ ls
MojaMapa TvojaMapa ....
```
dobimo kopijo mape TvojaMapa z vso vsebino vred z novim imenom MojaMapa. Podobno prepisujemo datoteke. Z 1s se prepričamo, da se v trenutni mapi nahajata obe datoteki.

Če želimo izvedeti kaj več o uporabi posameznega ukaza, uporabimo ukaz man (okrajšava angleške besede *manual* priročnik). Poglejmo primer. Poglejmo kaj nam bo man povedal o uporabi cp. **Unix**

```
$ man cp
CP(1) User Commands CP(1)
NAME
     cp - copy files and directories
SYNOPSIS
     cp [OPTION]... SOURCE DEST
     cp [OPTION]... SOURCE... DIRECTORY
     cp [OPTION]... --target-directory=DIRECTORY SOURCE...
DESCRIPTION
     Copy SOURCE to DEST, or multiple SOURCE(s) to DIRECTORY.
      ....
```
Na zaslon se nam izpiše izčrpna razlaga kako se dan ukaz uporablja.

**Kako uporabljamo disketno enoto** Sistem UNIX ne loči med disketno enoto, diskovnimi enotami, cdromi in ostalimi mapami v drevesu vozlišč. Običajno se nahaja mapa, na katerero je pripeta vsebina diskete v disketni enoti na /mnt/f1oppy. Ko vstavimo disketo moramo disketno enoto prilepiti na drevo. Disketno enoto moramo ponovno odlepiti in znova prilepiti na drevo vsakokrat ko zamenjamo disketo. To počneta ukaza mount in umount. Da bi se izognili uporabi ukazov mount in unmount, vsakokrat ko zamenjamo desketo, uporabljamo sveženj programov, ki delajo z disketno enoto podobno kot v operacijskem sistemu DOS. Ti ukazi obidejo sistemski mount in umount.

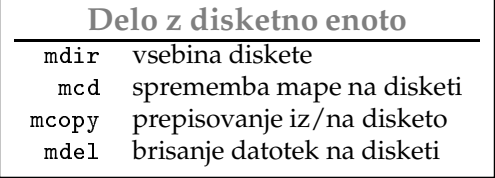

Ker je koda za prelom vrstice v operacijskem sistemu UNIX 0A v operacijskem sistemu D0S/WIND0WS pa 0A 0D imamo težave, če želimo datoteko, ki smo jo zapisali v operacijskem sistemu UNIX, prebrati v operacijskem sistemu D0S/WIND0WS. Temu se izognemo, če tekstovne datoteke prepisujemo z ukazom mcopy z opcijo -t. Vzemimo na primer, da hočemo prepisati datoteko MojaDatoteka, ki se nahaja v trenutni mapi, na disketo. To naredimo z ukazom: **Unix**

**\$ mcopy -t MojaDatoteka a:MojaDatoteka**

Ce želimo prepisati datoteko iz diskete v trenutno mapo, potem zapišemo: **Unix**

**\$ mcopy -t a:MojaDatoteka**

Več o uporabi ukazov izvemo z man, ki mu sledi ime ukaza. Zapišite na primer v unixovo komandno vrstico man mcopy in poglejte, kaj je treba storiti, da se celotna vsebina diskete z drevesom vozlišč prepiše iz diskete v trenutno mapo. Priporočamo uporabo teh ukazov namesto originalnega UNIX-ovega ukaza mount in umount tudi zato, ker ti ohranijo dolga imena datotek operacijskega sistema WIND0WS.

# **3 Matlab**

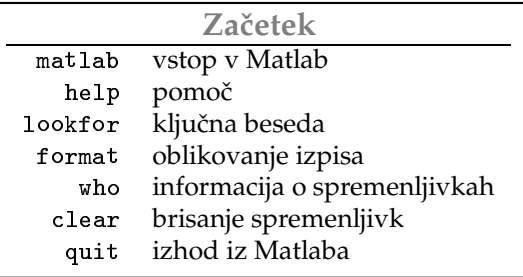

Najučinkovitejši način učenja je neposredno preizkušanje ukazov in opazovanje njihovega odziva.

V tem razdelku si bomo ogledali nekaj osnovnih reči, kot so vpisovanje ukazov v ukazno vrstico, inicializacijo, ažurinaje, brisanje in shranjevanje spremenljivk.

**Zagon Matlaba:** Najprej si poglejmo nekaj najosnovnejših napotkov za delo z Matlabom.

Najprej odpremo terminalsko okno v operacijski sistem. Terminal ponudi ukazno vrstico, ki se v operacijskem sistemu UNIX začne običajno z znakom \$. V ukazno vrstico sistema vpišemo ime programa matlab in pritisnemo tipko  $\langle \leftrightarrow \rangle$ . Program lahko zaženemo tudi s klikom miške na ustrezno ikono. Program odpre svoje terminalsko okno, ki ponudi ukazno vrstico. Ta se začne, za razliko od sistemske, z znakom .

Z Matlabom komuniciramo tako, da vpišemo ukaz v komandno vrstico in pritisnemo tipko  $\langle \leftarrow \rangle$ . Ta se bo odzval z izpisom rezultatov v naslednjih vrsticah terminala. Loči male in velike črke. Spremenljivki priredimo vrednost tako, da vpišemo v ukazno vrstico njeno ime, ki mu sledi prireditveni znak = in ustrezna vrednost. Ko pritisnemo tipko  $\langle \leftarrow \rangle$  se izvrši prireditev. Če želimo pozneje izpisati trenutno vrednost spremenljivke, vpišemo njeno ime in pritisnemo tipko  $\langle \leftarrow \rangle$ . V naslednjih vrsticah se bo izpisala njena vrednost. Pri vsakem prirejanju spremenljivk se bo rezultat izpisal na zaslon. Sprotne izpise preprečimo tako, da postavimo na koncu ukazne vrstice ; (podpičje).

Matlab uporablja par okroglih  $\binom{1}{k}$  in par oglatih  $\binom{1}{k}$  oklepajev, ki pa seveda nista ekvivalentna. Okrogli so namenjeni za grupiranje v aritmetičnih izrazih, funkcijske argumente in indekse polj, medtem ko so oglati rezervirani za inicializacijo matrik. Puščici navzgor in navzdol se uporabljata za sprehod skozi zgodovino ukazov. Star ukaz lahko ponovno izvedemo, ko se s pomočjo puščic prebijemo do njega, in pritisnemo tipko  $\langle \leftarrow \rangle$ .

Za pomoč služi ukaz he1p. V ukazno vrstico zapišemo he1p, ki mu sledi tema, po kateri sprašujemo. Če ne vemo natančno imena funkcije ali ukaza, si lahko pomagamo z ukazom lookfor, ki mu sledi ključna beseda. Matlab bo poiskal vse teme, ki vsebujejo v razlagi ustrezno ključno besedo. Matlab zapustimo tako, da vpišemo ukaz quit.

Poglejmo tabelo vseh osnovnih tipk, ki se uporabljajo pri urejanju ukazne vrstice.

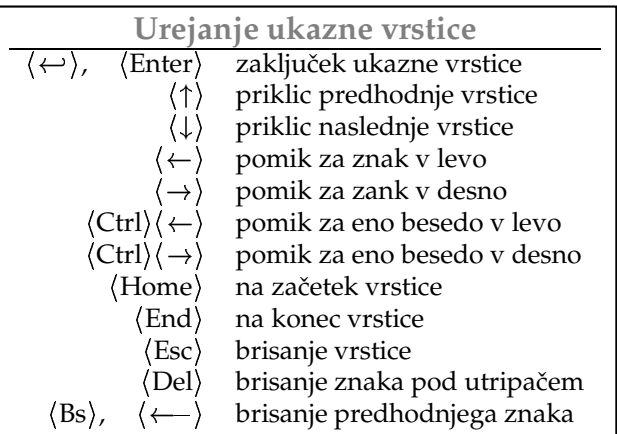

Ko vpisujemo ukaze v ukazno vrstico in pritisnemo tipko  $\langle \leftarrow \rangle$ , se rezultat izpiše na zaslon in vpiše v spremenljivko .

**Matlab**

**Matlab**

## **Racunanje ˇ in spremenljivke**

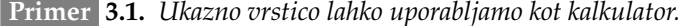

```
>> 2+sin(10)+3*6ˆ2
ans =
 109.4560
>>
```
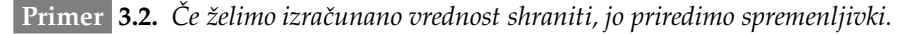

```
>> x=3, a=2;
x =
    3
>> y=3*x+7
y =
    16
>>
```
Zberimo nekaj najpomembnejših pravil, ki smo jih omenili.

- $\star$  Ime spremenljivke je lahko sestavljeno iz velikih in malih črk, številskih znakov in podčrtajev. Naj se ne začne s številskim znakom ali podčrtajem.
- $\star$  Matlab loči velike in male črke.
- $\star$  Spremenljivki priredimo vrednost s prireditvenim operatorjem  $=$  .
- $\star$  Če želimo v ukazni vrstici zapisati več ukazov, jih ločimo z vejico , ali s podpičjem ; .
- $\star$  Če zaključimo ukazno vrstico s podpičjem, preprečimo izpis rezultatov.
- $\star$  Če rezultata ne priredimo nobeni spremenljivki, se bo shranil v spremenljivko ans. Če ga želimo ohraniti, moramo njeno vsebino shraniti, ker se bo vrednost le-te slej ko prej prepisala.

#### **Urejanje pomnilnika**

 $\star$  who, whos Vsebino pomnilnika pregledamo s pomočjo ukazov who oziroma whos. Prvi samo našteje spremenljivke, drugi pa pove tudi njen tip in koliko pomnilnika zaseda.

Poglejmo vsebino pomnilnika potem ko smo izvedli ukaze iz primerov 3.1 in 3.2.

```
Matlab
>> who
Your variables are:
a ans x y
>> whos
 Name Size Bytes Class
  a 1x1 8 double array
  ans 1x1 8 double array
  x 1x1 8 double array
  y 1x1 8 double array
Grand total is 4 elements using 32 bytes
>>
```
 $\star$  clear Spremenljivke zbrišemo z ukazom clear, ki mu sledijo imena spremenljivk, ki jih želimo pozabiti, ločena s presledkom. Če izpišemo samo c1ear, potem bomo izgubili vse spremenljivke. Nadaljujemo s stanjem pomnilnika, kot je bilo v prejšnjem primeru. Zapišimo:

```
Matlab
>> clear a x
>> who
Your variables are:
ans y
>> clear
>> who
>>
```
**Konstante** so v naprej inicializirane spremenljivke.

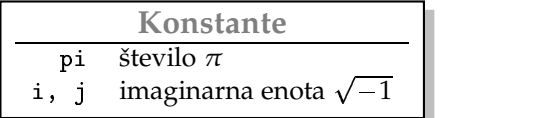

V primeru ko ime konstante uporabimo za spremenljivko tako, da ji priredimo novo vrednost, bomo njeno prvotno vrednost izgubili. Staro vrednost dobimo nazaj tako, da zbrišemo spremenljivko, ki se skriva za imenom konstante. **Matlab**

```
>> format long
>> pi
ans =
  3.14159265358979
>> pi = 3
pi =
    3
>> clear pi
>> pi
ans =
  3.14159265358979
>> format
>> a=3+i
a =
  3.0000 + 1.0000i
>> whos
 Name Size Bytes Class
 a 1x1 16 double array (complex)
 ans 1x1 8 double array
Grand total is 2 elements using 24 bytes
>> i=3
i =
    3
>> a=3+i
a =
```

```
6
>> whos
 Name Size Bytes Class
 a 1x1 8 double array
 ans 1x1 8 double array
 i 1x1 8 double array
Grand total is 3 elements using 24 bytes
>> clear i
>> a=3+i
a =
  3.0000 + 1.0000i
>> whos
 Name Size Bytes Class
 a 1x1 16 double array (complex)
 ans 1x1 8 double array
Grand total is 2 elements using 24 bytes
>>
```
## **Aritmetika IEEE**

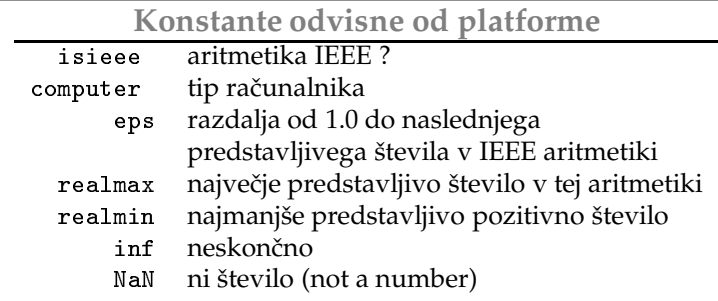

Platforme, na katerih teče Matlab imajo večinoma vgrajeno aritmetiko s plavajočo piko, ki se podreja IEEE standardom. Matlabova aritmetika dvojne natančnosti je aritmetika s plavajočo piko in 64 bitov dolgo besedo. Območje aritmetike je probližno od  $-10^{-308}$  do  $10^{308}$  . V tej aritmetiki ne moremo predstaviti vseh realnih števil, ker je dolžina besede končna. Tista realna števila, ki jih lahko predstavimo, bomo imenovali *predstavljiva stevila ˇ* .

- $\star$   $\,$  isieee  $\,$  Logična funkcija isieee vrne rezultat 1, če imamo opraviti z aritmetiko tipa IEEE in vrednost 0, če ne. Od verzije Matlaba 6 naprej ta funkcija vedno vrne vrednost 1, to pomeni, da bo od verzije 6 naprej bo tekel Matlab samo na platformah z IEEE aritmetiko.
- $\star$  computer Funkcija computer vrne ime operacijskega sistema, na katerem se trenutno zaganja Matlab.

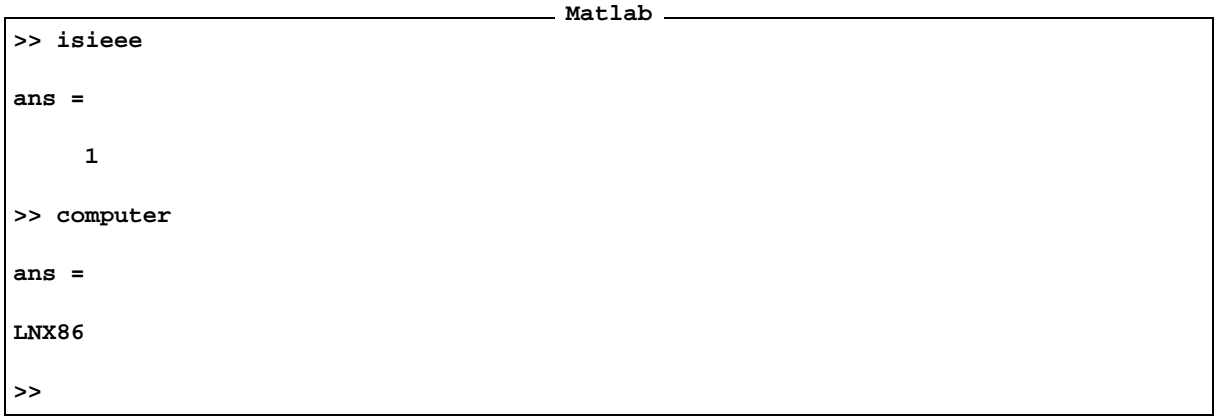

 $\star$  realmax Število, ki ga vrne funkcija realmax, je največje predstavljivo realno število v dani aritmetiki.

 $\star$  inf Če je rezultat računske operacije večji od števila, ki ga vrne funkcija realmax, potem Matlab rezultatu priredi vrednost inf, neskončno. Podobno velja za vrednost izraza, ki je manjša od -rea1max, temu se priredi vrednost - . Poglejmo primere:

**Matlab >> realmax ans = 1.7977e+308 >> -1.2\*realmax ans = -Inf >> 2\*realmax ans = Inf >>**

 $\star$  realmin Konstanta realmin vrne najmanjše predstavljivo pozitivno število.

\* NaN Nedoločenemu izrazu Matlab priredi konstanto NaN, kratica za *not a number*, kar pomeni, da ni število. Rezultat računa, ki vsebuje vsaj en člen NaN, je vedno NaN. Rezultat logičnega izraza, ki vsebuje vsaj en člen NaN, je vedno napačen fa1se oziroma 0. Poglejmo primere:

**Matlab**

**ans =**

**>> 0/0**

**Warning: Divide by zero.**

```
NaN
>> inf/inf
ans =
   NaN
>> inf-inf
ans =
   NaN
>> NaN-NaN
ans =
   NaN
>> 0*NaN
ans =
   NaN
>> sin(3)*3/5 + NaN/6
ans =
   NaN
>> NaN==NaN
ans =
   0
>>
```
 $\star$  eps Konstanata eps je razdalja med številom 1 in naslednjim predstavljivim številom na realni premici. Če prištejemo številu 1 število eps, dobimo predstavljivo število in 1+eps bo predstavljeno s številom različnim od 1.

```
Matlab
>> eps
ans =
   2.2204e-16
>> a=1+eps
a =
```

```
1.0000
>> a-1
ans =
   2.2204e-16
>>
```
Če pa prištejemo številu 1 število eps/2, potem to število ni predstavljivo in rezultat bo predstavljen s s"tevilom 1.

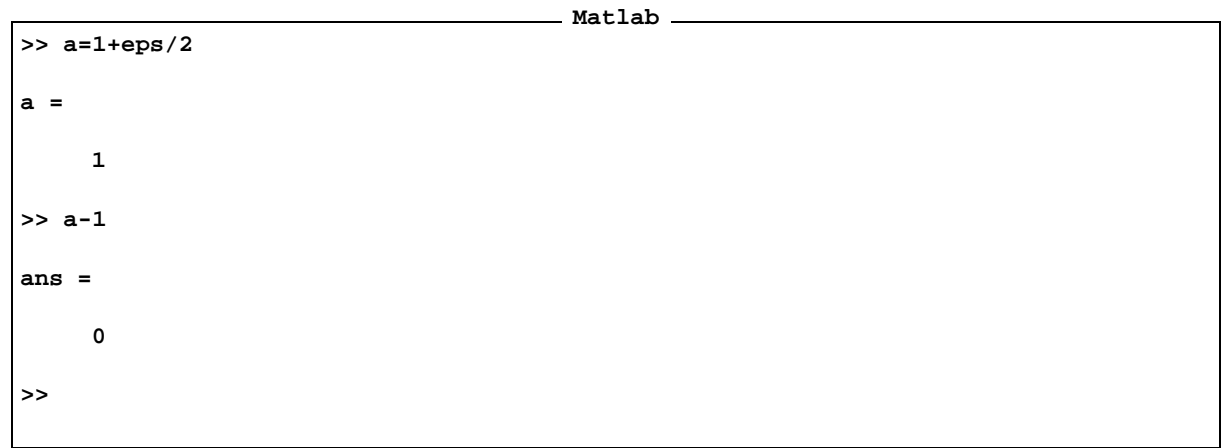

Posledica tega je, da v aritmetiki s plavajočo piko končne natančnosti ne veljata zakona asociativnosti in komutativnosti. Napako pri računanju lahko radikalno zmanjšamo, če izberemo primerno zaporedje operacij.

**Matlab**

**Primer 3.3.** *Poglejmo naslednja dva primera*

```
>> 1+eps/2-1
ans =
     0
>> 1-1+eps/2
ans =
   1.1102e-16
>>
```
*Vzemimo naslednji izraz*

$$
1+\frac{eps}{2}+\frac{eps}{3}+\frac{eps}{4}
$$

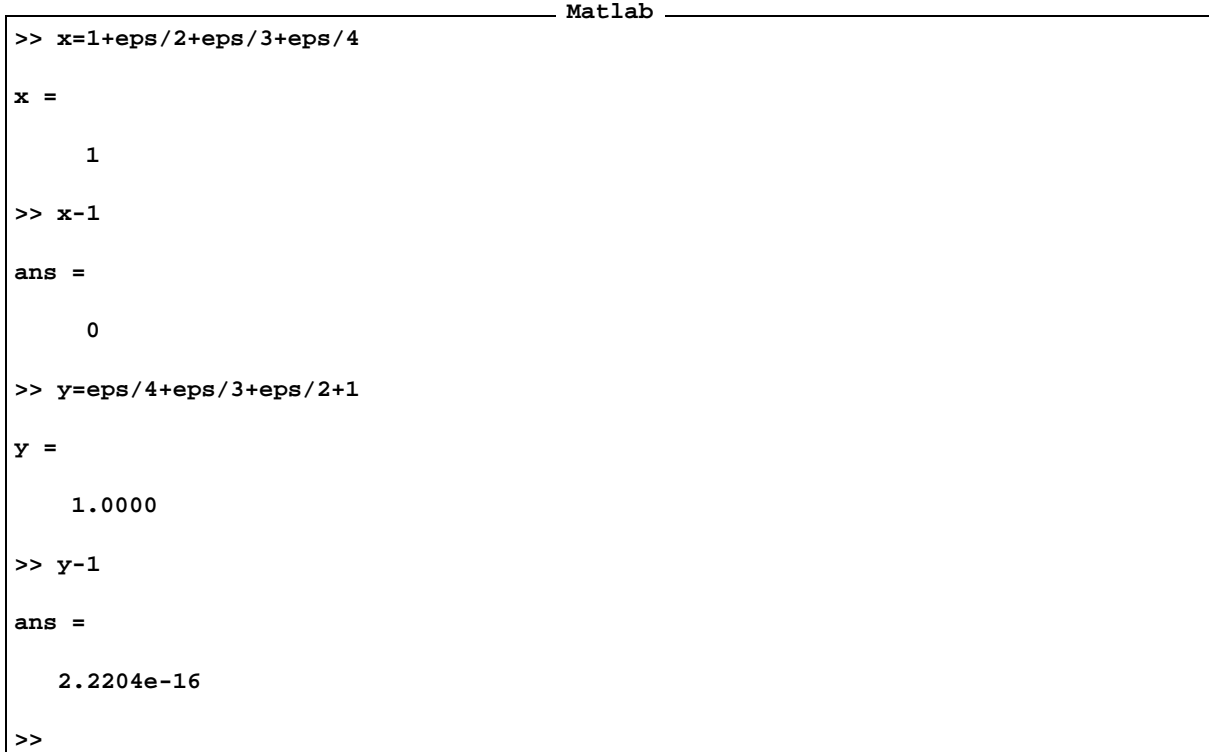

Če seštevamo v vrstnem redu kot je izraz zapisan, dobimo rezultat identično enak ena, če pa seštevamo v obratnem *vrstnem redu, pa dobimo rezultat vecji ˇ od 1.*

**Pomocˇ v Matlabu** Poglejmo, kako uporabljamo pomocˇ v Matlabu.

 $\overline{\phantom{a}}$ 

 $\star$  help Ko zapišemo v ukazno vrstico help, dobimo naslednji izpis:

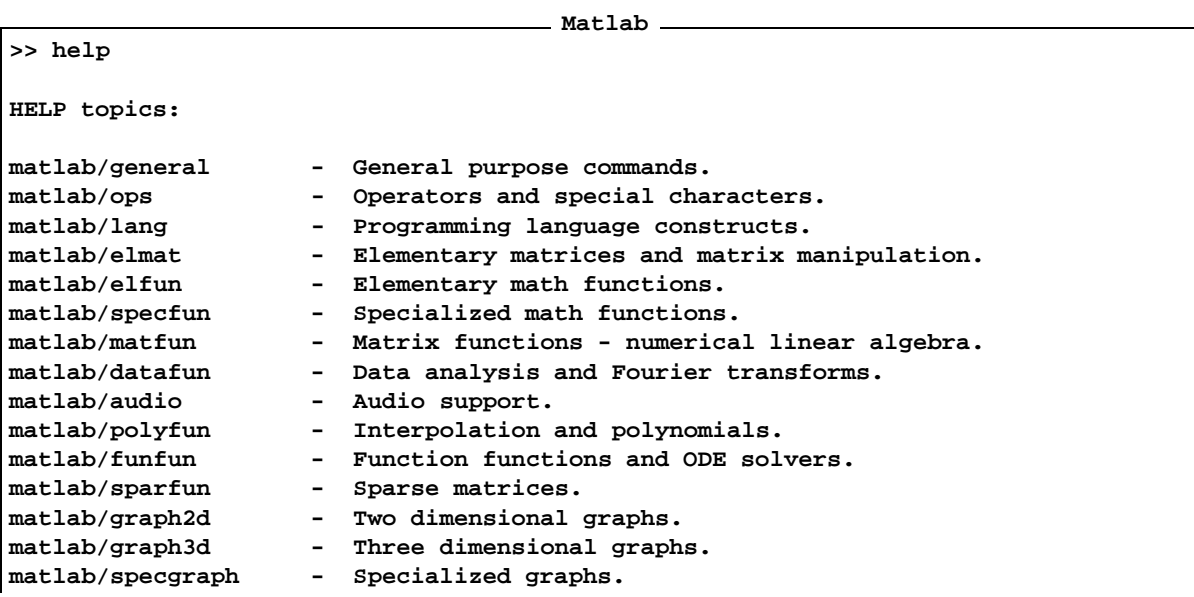

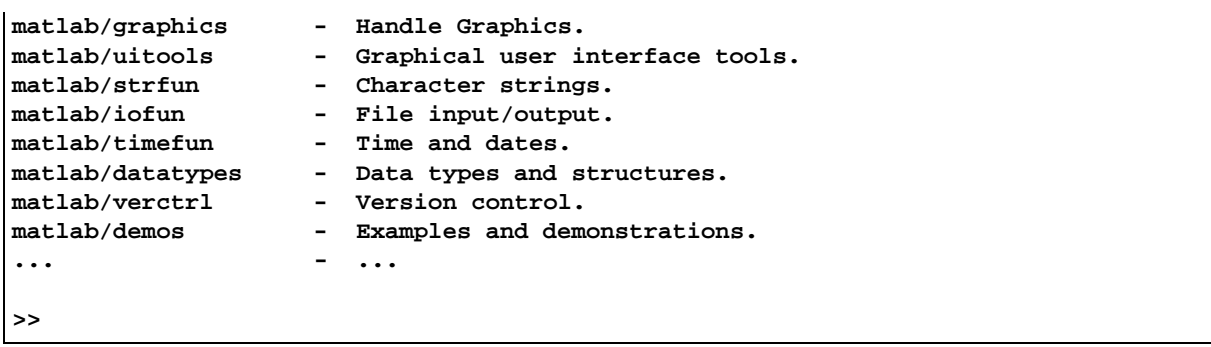

To je spisek tem po katerih se lahko vprašamo. Če se vprašamo po neki določeni temi, dobimo spisek vseh njenih funkcij in ukazov. Izberimo na primer e1fun, elementarne funkcije Matlaba. **Matlab**

```
>> help elfun
 Elementary math functions.
 Trigonometric.
   sin - Sine.
   sinh - Hyperbolic sine.
   asin - Inverse sine.
   asinh - Inverse hyperbolic sine.
   cos - Cosine.
   cosh - Hyperbolic cosine.
   acos - Inverse cosine.
   acosh - Inverse hyperbolic cosine.
   tan - Tangent.
   tanh - Hyperbolic tangent.
   atan - Inverse tangent.
   atan2 - Four quadrant inverse tangent.
   atanh - Inverse hyperbolic tangent.
   sec - Secant.
   sech - Hyperbolic secant.
   asec - Inverse secant.
   asech - Inverse hyperbolic secant.
   csc - Cosecant.
   ... - ...
>>
```
Zapišimo v ukazno vrstico he1p, ki mu sledi ime ene od funkcij. Na primer: **Matlab**

```
>> help atan2
ATAN2 Four quadrant inverse tangent.
   ATAN2(Y,X) is the four quadrant arctangent of the real parts of the
   elements of X and Y. -pi \leq X ATAN2(Y,X) \leq pi.
   See also ATAN.
>>
```
Sledil je kratek opis funkcije in spisek argumentov, ki jih sprejema in rezultatov, ki jih vrača. Na koncu nas Matlab opozori s See a1so na druge funkcije, ki so povezane z njo. Vsi ukazi in funkcije Matlaba se pišejo z malimi črkami. Pri izpisu pomoči, pa so vsi ukazi izpisani z velikimi črkami. To posebnost, ki je verjetno zgodovinski preostanek, si moramo dobro zapomniti. Če zapišemo v ukazno vrstico he1p ATAN2, bomo dobili odgovor, da je funkcija ATAN2 nepoznana. Poglejmo!

**Matlab**

**ATAN2.m not found. >>**

**>> help ATAN2**

 $\star$   $\,$  lookfor  $\,$  Ukaz 100for, ki mu sledi ključna beseda, poišče vse tiste funkcije oziroma ukaze, ki v razlagi vsebujejo to besedo. Uporablja se v primeru, ko ne poznamo natančno ime funkcije, ki jo iščemo. Zadostuje, da poznamo eno od ključnih besed v zvezi z njo. Poglejmo na primer, kako poiščemo funkcije, ki so povezane s ključno besedo atan.

**Matlab >> lookfor atan ATAN Inverse tangent. ATAN2 Four quadrant inverse tangent. ATANH Inverse hyperbolic tangent. HATANO Hatano Asymmetrical Equal Area Pseudocylindrical Projection DELTATAN Delta function for TANSIG neurons. QATAN4 Four-quadrant arctangent. (Utility Function) ATAN Symbolic inverse tangent. ATANH Symbolic inverse hyperbolic tangent. BLKATAN This block defines an output angle that is the arctangent of two inputs. BLKCOSATAN This block defines the cosine of an angle whose tangent is u1/u2. BLKSINATAN This block defines the sine of an angle whose tangent is u1/u2. STRADD Concatanate row strings (MEX file) >>**

**Oblikovanje izpisa na zaslon** . Ukaz skrbi za obliko izpisa na zaslon.

 $\star$  format |Na primer format long nastavi izpis na več decimalnih mest. Vpište v ukazno vrstico help format, če vas zanimajo še druge možnosti oblikovanja izpisa, ki jih ponuja format. Ukaz format nastavi v naprej določen način izpisa na štiri decimalna mesta, ki ustreza načinu format short.

**Matlab >> format >> 1/3 ans = 0.3333 >> help format FORMAT Set output format. All computations in MATLAB are done in double precision. FORMAT may be used to switch between different output**

```
display formats as follows:
     FORMAT Default. Same as SHORT.
     FORMAT SHORT Scaled fixed point format with 5 digits.
     FORMAT LONG Scaled fixed point format with 15 digits.
     FORMAT SHORT E Floating point format with 5 digits.
     FORMAT LONG E Floating point format with 15 digits.
     FORMAT SHORT G Best of fixed or floating point format with 5 digits.
     FORMAT LONG G Best of fixed or floating point format with 15 digits.
     FORMAT HEX Hexadecimal format.
     FORMAT + The symbols +, - and blank are printed
                    for positive, negative and zero elements.
                    Imaginary parts are ignored.
     FORMAT BANK Fixed format for dollars and cents.
     FORMAT RAT Approximation by ratio of small integers.
   Spacing:
     FORMAT COMPACT Suppress extra line-feeds.
     FORMAT LOOSE Puts the extra line-feeds back in.
>> format long
>> 1/3
ans =
   0.33333333333333
>> format rat
>> 1/3
ans =
    1/3
>> 8/6
ans =
    4/3
>> 0.5
ans =
    1/2
>> pi
ans =
   355/113
>>
```
Ukaz format rat nastavi na racionalni izpis vrednosti spremenljivk. Izpiše približne vrednosti spremenljivk v obliki okrajšanega ulomka. Racionalna oblika je samo za izpis podatkov, ne pa za hranjenje. Racionalni izpis spremenljivke ni enakovreden njeni vsebini. Poglejmo primer:

```
Matlab
>> 355/113 - pi
ans =
   2.6676e-07
>>
```
# **4 Matrike**

Najpomembnejša podatkovna struktura v Matlabu je matrika oziroma polje.

**Matrike in polja** Ločevali bomo dve podatkovni strukturi, matrike in polja. Kakšna kje razlika med njima. V zapisu in predstavitvi v matlabu ni nobene razlike. Razlika je zgolj formalna. Oboje je pravokotna shema realnih oziroma komplesnih števil. Razlikujeta se le v algebrski strukturi definirani nad njima. Algebrska struktura matrik je struktura matrične algebre, medtem ko so operacije nad polji ustrezne operacije nad elementi polj, medtem tem ko pri matrikah ni vedno tako, primer je množenje matrik.

Dolgo časa je bila matrika edina podatkovna struktura Matlaba. Šele novejše verzije Matlaba poznajo tudi druge podatkovne strukture. Matrike in polja so predstavljena kot dvodimenzionalna (pravokotna) shema realnih števil dvojne natančnosti, doub1e.

Nove verzije Matlaba poznajo tudi večdimenzionalna polja - tenzorje. Matrika reda *m* × *n* je shema števil razvrščenih v *m* vrstic in *n* stolpcev. Skalar je matrika oziroma polje reda 1 × 1.

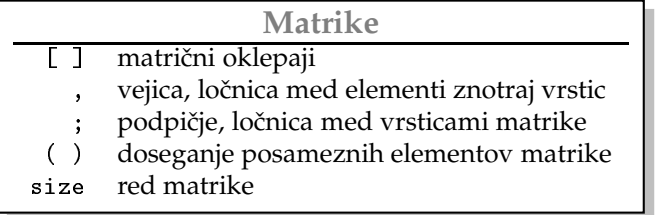

## **4.1 Sestavljanje matrik**

Matrike lahko vnesemo na več načinov. Najpreprostejši način je vnos matrike neposredno preko ukazne vrstice, vendar je to za matrike z mnogo elementi zelo zamudno opravilo. Nekatere posebne matrike lahko tvorimo s pomočjo Matlabovih funkcij. Matriko lahko preberemo tudi iz datoteke, ki hrani vrednosti njenih elementov. Z datokekami lahko prenašamo podatke med različnimi programi.

**Matlab**

Poglejmo načine vnosa matrik pobliže.

#### **Neposreden nacinˇ vnosa matrik.**

**Primer 4.1.** *Primera neposrednega vnosa matrik preko ukazne vrstice*

**>>**

**Pravilo 4.1.** *Elelemente matrike vpisujemo po vrsticah. Znotraj vrstice jih locujemo ˇ z vejico ali presledkom, medtem ko vrstice locujemo ˇ s podpicjem. ˇ*

**Matlab**

 $\star$  size Ukaz size vrne število vrstic in stolpcev matrike.

Preberimo število stolpcev in vrstic matrik iz primera 4.1.

```
>> size(A)
ans =
    2 4
>> size(B)
ans =
   3 3
>>
```
Matrika A ima dve vrstici in štiri stolpce, medtem ko ima matrika B tri vrstice in tri stolpce. V novejših verzijah Matlaba lahko kličemo ukaz size z dvema argumentoma. Če je drugi argument enak 1 vrne število vrstic, če je enak 2, pa število stopcev. Vzemimo matriko A iz primera 4.1.

**Matlab**

```
>> size(A,1)
ans =
     2
>> size(A,2)
ans =
    4
>>
```
Matrike lahko sestavljamo. Če imata matriki A in B enako število vrstic, potem lahko tvorimo matriko, ki ima vrstice matrike A podaljšane z vrsticami matrike B. V primeru, ko imata matriki enako število stolpcev, lahko tvorimo matriko, ki ima stolpce matrike A podaljšane s stolpci matrike B. Poglejmo primera:

**Matlab**

```
>> A=rand(2,3)
A =
   0.9218 0.1763 0.9355
```

```
0.7382 0.4057 0.9169
>> B=rand(2,3)
B =
   0.4103 0.0579 0.8132
   0.8936 0.3529 0.0099
>> [A,B]
ans =
   0.9218 0.1763 0.9355 0.4103 0.0579 0.8132
   0.7382 0.4057 0.9169 0.8936 0.3529 0.0099
>> [A;B]
ans =
   0.9218 0.1763 0.9355
   0.7382 0.4057 0.9169
   0.4103 0.0579 0.8132
   0.8936 0.3529 0.0099
>>
```
Pravilo 4.2. Dve ali več matrik z enakim številom vrstic lahko združimo v novo matriko, ki ima vrstice prve matrike podaljšane z vrsticami naslednjih matrik v danem vrstnem redu. Matrike zapišemo v oglati oklepaj in jih ločimo z vejico ali praznim znakom. Podobno lahko združimo dve ali več matrik, ki imajo enako število stolpcev, v novo matriko, ki ima stolpce prve matrike podaljšane s stolpci naslednjih v danem vrstnem redu. V tem primeru *locimo ˇ matrike s podpicjem. ˇ*

**Matlab**

Poglejmo še nekoliko bolj zapleten primer sestavljanja matrik.

```
>> A=[1 2 3], B=[4 4], C=[5 6 7]
A =
    1 2 3
B =
    4 4
C =
    5 6 7
>> D=[A,B,C;ones(3,5),eye(3,3)]
```
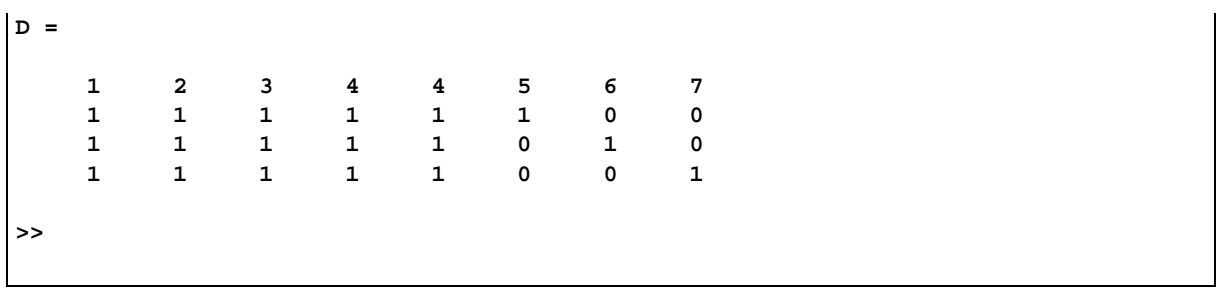

**Vnos matrik s pomocjo ˇ funkcij za tvorbo posebnih matrik** Nekatere posebne matrike in vektorje sestavimo s pomočjo funkcij, kot so

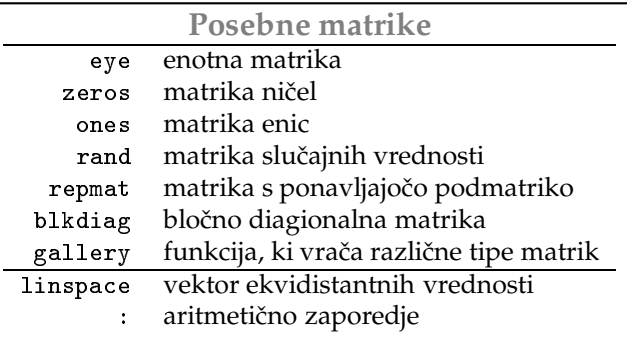

**Pravilo 4.3.** Funkcije kot so  $\mathsf{eye}$ , z $\mathsf{eros}$ , on $\mathsf{es}$  in  $\mathsf{rand}$  lahko kličemo z enim ali dvema argumentoma. Če kličemo *z enim argumentom, potem dobimo rezultat kvadratno matriko reda, kot ga dolocaˇ argument, sicer pa dobimo* matriko s številom vrstic, kot ga določa prvi argument in številom stolpcev, kot ga določa drugi argument.

\* øye∏ Funkcija eye vrne enotno matriko. Če matrika, ki jo zahtevamo ni kvadratna, potem dobimo matriko, kjer so vse komponente z enakim indeksom vrstice in stolpca enake 1 ostale pa nič. Poglejmo primere

```
Matlab
>> eye(3)
ans =
   1 0 0
   0 1 0
   0 0 1
>> eye(2,3)
ans =
   1 0 0
   0 1 0
>> eye(3,2)
ans =
```
 $\star$  zeros Funkcija zeros vrne matriko ničel. Poglejmo primera:

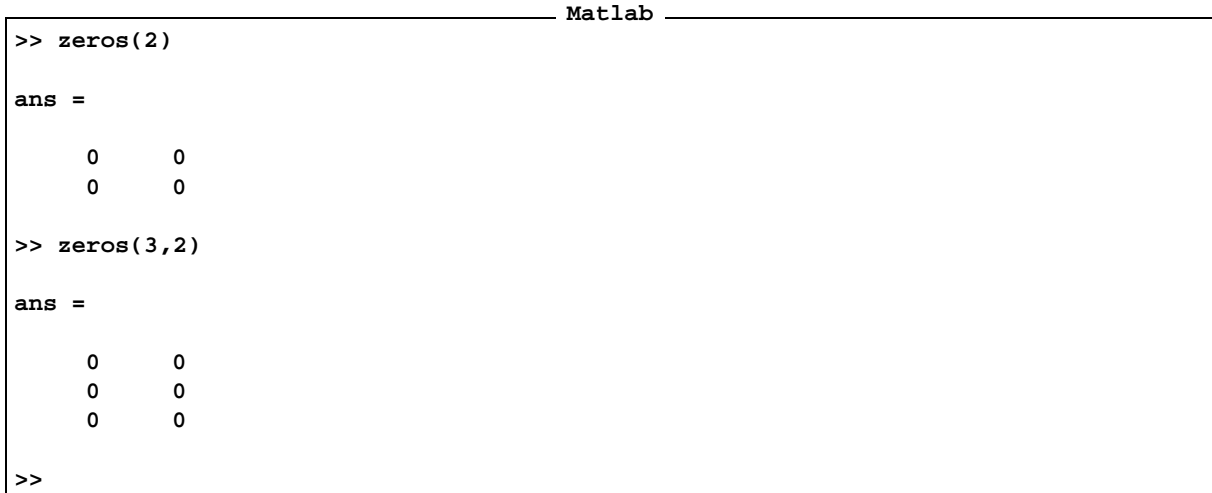

- $\star$  ones Funkcija ones vrne matriko enic ustreznega reda.
- $\star$  rand Funkcija rand vrne matriko slučajnih števil. Slučajna števila so porazdeljena enakomerno na intervalu [0, 1]. Če želimo sestaviti matriko slučajnih števil enakega reda kot je dana matrika A zapišemo rand(size(A)), podobno velja tudi za zeros, ones in eye. Poglejmo primer. Tvorimo matriko slučajnih vrednosti enakega reda kot matrika .

**Matlab**

```
>> A=ones(3,5)
A =
   1 1 1 1 1
   1 1 1 1 1
   1 1 1 1 1
>> B=rand(size(A))
B =
```
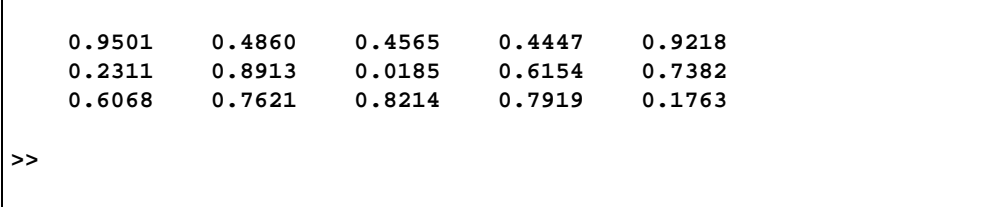

 $\star$  repmat Funkcija repmat vrne matriko s ponavljajočo se podmatriko. Z B = repmat (A,m,n) oziroma B = repmat (A, [m,n]) dobimo matriko*,* ki je sestavljena z *m* × *n* kopij matrike A v m vrsticah in n stolpcih.

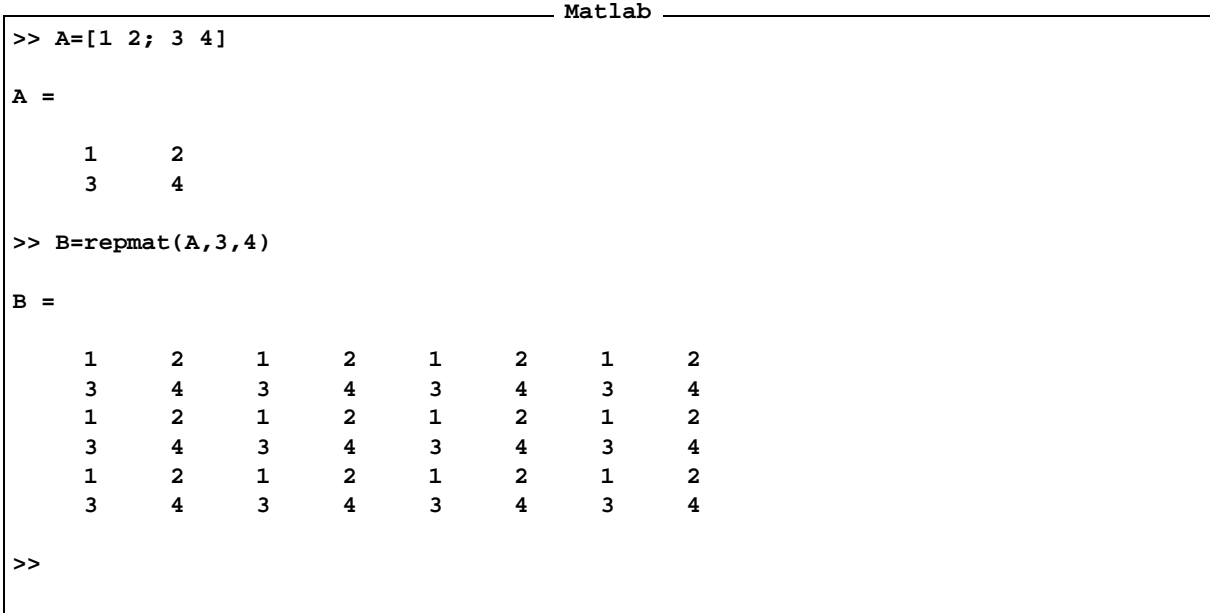

Če je A skalarna matrika, dobimo matriko enakih vrednosti danega reda. Ta ukaz je mnogo hitrejši kot pa množenje z matriko ones.

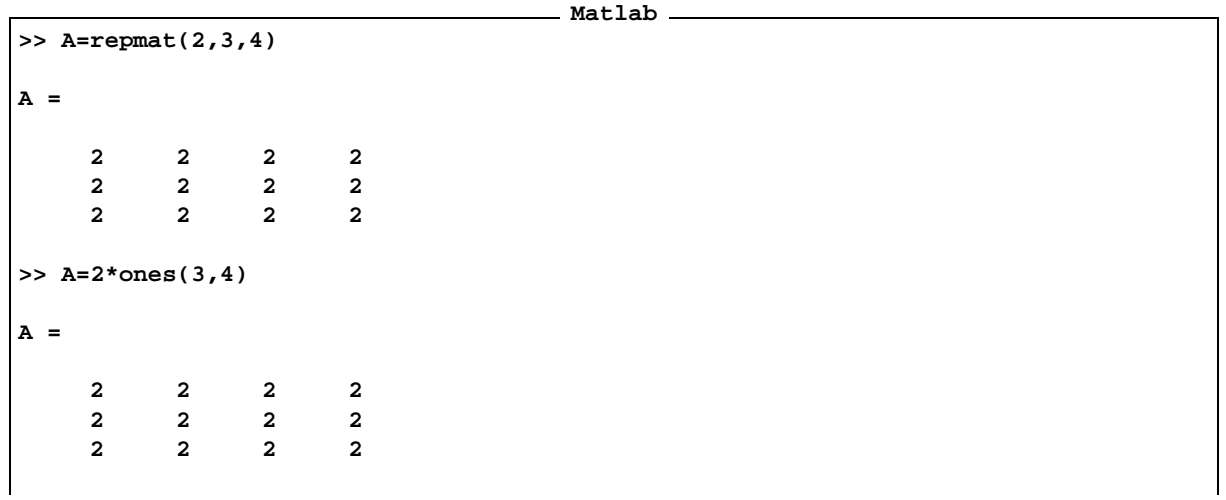

**>>**

 $\star$  blkdiag Z blkdiag dobimo bločno diagonalne matrike. Naj spregovori primer

```
Matlab
>> A=[1 2 3; 4 5 6]; B=[2 3; 4 5; 3 4]; C=rand(2);
>> D=blkdiag(A,B,C)
D =
  1.0000 2.0000 3.0000 0 0 0 0
  4.0000 5.0000 6.0000 0 0 0 0
    0 0 0 2.0000 3.0000 0 0
    0 0 0 4.0000 5.0000 0 0
    0 0 0 3.0000 4.0000 0 0
    0 0 0 0 0 0.7027 0.4449
    0 0 0 0 0 0.5466 0.6946
>>
```
\* 1inspace Funkcija 1inspace(a,b,n) vrne vektor, (enovrstično matriko), katerega prvi element je a in zadnji je b, med njima pa je vrinjeno *n* – 2 ekvidistantnih vrednosti, tako da ima rezultirajoči vektor natanko *n* elementov. Če želimo sestaviti vektor 5 ekvidistantnih vrednosti, ki se začne z vrednostjo 2 in konča z 11 potem bomo napisali

```
Matlab
>> linspace(2,11,5)
ans =
   2.0000 4.2500 6.5000 8.7500 11.0000
>>
```
 $\star$  : Dvopičje : uporabljamo za sestavljanje ekvidistantnih vektorjev, kjer podamo razliko med dvema sosednjima členoma. Uporabljamo ga tudi pri izbiranju vrstic in stolpcev matrik, ter podmatrik. Če zapišemo a : b, dobimo aritmetično zaporedje, ki se začne z a prirastek, ker ni omenjen, je enak 1, zgornja meja pa je b. Če zapišemo, a: d: b, smo predpisali še prirastek, ki je v tem primeru enak d. Meji in prirastek so realna števila.

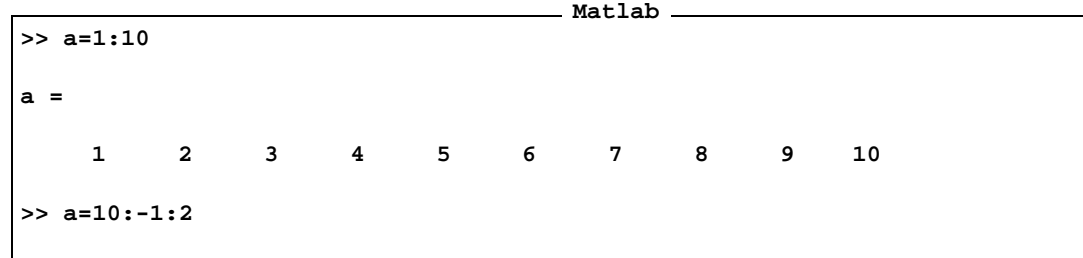

**a = 10 9 8 7 6 5 4 3 2 >> a=1:2:10 a = 1 3 5 7 9 >> a=2:3:10 a = 2 5 8 >> a=1:-1:10 a = Empty matrix: 1-by-0 >> a=2:-1 a = Empty matrix: 1-by-0 >> a=2:-1:-1 a = 2 1 0 -1 >> 0.3:0.2:3.6 ans = Columns 1 through 7 0.3000 0.5000 0.7000 0.9000 1.1000 1.3000 1.5000 Columns 8 through 14 1.7000 1.9000 2.1000 2.3000 2.5000 2.7000 2.9000 Columns 15 through 17 3.1000 3.3000 3.5000 >>**

**Vnos matrik, katerih vsebina je zapisana na zunanjih datotekah.**

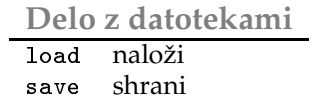

Če želimo obdelovati podatke, ki smo jih dobili s pomočjo nekega drugega programa, v Matlabu, potem te podatke shranimo na datoteko, ki jo bo Matlab razumel in jo preberemo v Matlabu.

 $\star$   $\,$  10ad  $\,$  Datoteka, ki hrani vrednosti matrike je lahko binarna ali tekstovna (ASCII) datoteka. V tekstovni datoteki hrani Matlab elemente matrike, zapisane v ASCII obliki, po vrsticah. Vrstica besedila je vrstica matrike. Posamezni elementi so ločeni s presledkom ali vejico. Vsaka vrstica mora imeti enako število elementov. Sestavimo s pomočjo urejevalnika besedil datoteko z naslednjo vsebino:

**txt**

```
1 2 12 11 0
3 3 1 2 0
10e-2 12.0 .434e+3 2 -3.0
```
Shranimo vsebino v datoteko z imenom  $\mathtt{a.txt}$ , nato pa zapišemo v ukazno vrstico:

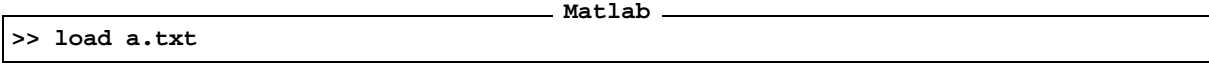

Vsebina datoteke se je shranila v matriko a. Prikličimo vsebino na zaslon

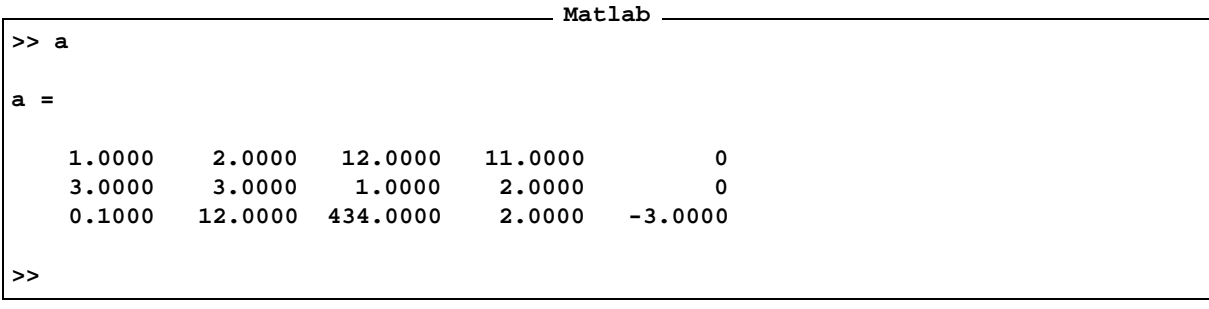

Matlab bo izbral ime spremenljivke s pomočjo imena datoteke, ki je hranila njene vrednosti. Ime datoteke je sestavljeno iz osnove in razširitve (*obrazila),* ki sta ločena s piko (name).(ext). Ime spremenljivke (name) je osnova imena datoteke, v našem primeru je to a. Paziti moramo, da je osnova imena datoteke zapisana tako, da lahko postane ime spremenljivke. Torej naj se ne začne s posebnim ali numeričnim znakom, od posebnih znakov naj vsebuje le podčrtaj. Če temu ni tako, bo matlab sam določil ime spremenljivke.

 $\star$   $\,$  save  $\,$  Z ukazom save shranimo vrednosti spremenljivke. Ta ukaz lahko spravi spremenljivko na tekstovno ali binarno datoteko. Če bomo podatke potrebovali za poznejšo obdelavo v Matlabu, je primernejša Matlabova binarna mat-datoteka, ki lahko hrani več spremenljivk z njihovimi izvirnimi imeni. Če pa želimo vrednosti shraniti za poznejšo obdelavo v kakšnem drugem programu, na primer v Mathematici, je primerneje, če vrednosti shranimo na tekstovno datoteko. Dobra lastnost tekstovne datoteke je čitljivost. Tekstovno datoteko lahko enostavno popravljamo in prilagajamo v navadnem urejevalniku besedil. Slaba stran pa je, da zavzame mnogo več prostora in, da ena datoteka lahko hrani le eno matriko. Ime spremenljivke ohranimo, tako da ustrezno datoteko imenujemo z njenim imenom in dodamo obrazilo .txt. Če zapišemo v ukazno vrstico Matlaba save, bomo shranili celotno stanje pomnilnika na

datoteko z imenom mat1ab.mat. To je ugodno v primeru, ko želimo trenutno stanje ohraniti in zapustiti Matlab. Ko ga ponovno zaženemo zapišemo v ukazno vrstico 10ad in stanje zapisano na datoteki mat1ab mat se bo prepisalo nazaj v pomnilnik. V primeru, ko delamo več različnih stvari, bomo shranili vsako pod svojim imenom. Zapisali bomo na primer save de1o19022003. Stanje se bo shranilo na datoteko z imenom de1º19022003.mat. Ko želimo z delom nadaljevati, zaženemo Matlab in zapišemo v ukazno vrstico 10ad de1019022003 in nadaljujemo z delom. Včasih pa ne želimo shraniti celotnega stanja pomnilnika, ampak samo nekatere spremenljivke. To storimo tako, da pri ukazu save povemo še imena spremenljivk, ki jih želimo shraniti.

Do sedaj smo shranjevali podatke na binarne datoteke tipa mat . Kako vrednost spremenljivke a shranimo na tekstovno datoteko. Če želimo shraniti vsebino spremenljivke a na datoteko imenom ax.txt, potem postopamo takole

```
Matlab
>> save ax.txt -ascii a
```
Z urejevalnikom besedil, se lahko prepričamo, kako je Matlab shranil vrednosti spremenljivke a na datoteko ax.txt. Poglejmo si primere shranjevanja podatkov v Matlabu.

**>> a=[1,3] a = 1 3 >> b=[3;4;5] b = 3 4 5 >> who Your variables are: a b >> save Saving to: matlab.mat >> clear >> who >> load Loading from: matlab.mat >> who Your variables are:**

#### **Matlab**

```
a b
>> c=[3;4;5]
c =
    3
    4
    5
>> who
Your variables are:
a b c
>> save ac a c
>> clear
>> who
>> load ac
>> who
Your variables are:
a c
>> save ax.txt -ascii a
>> clear
>> load ax.txt
>> who
Your variables are:
ax
>> ax
ax =
    1 3
>>
```
Preverimo vsebino ASCII datoteke ax. txt s pomočjo urejevalnika besedil. V datoteki najdemo vrstico: **txt**

**1.0000000e+00 3.0000000e+00**

## **4.2 Podmatrike**

Posamezne elemente matrike izbiramo tako, da poleg imena matrike, zapišemo v okroglem oklepaju indeksa vrstice in stolpca tega elementa. Indeksa ločimo z vejico. Tako elemente matrike lahko prirejamo drugim spremenljivkam in jih tudi spreminjamo.

**Primer 4.2.** *Sestavimo matriko slucajnih ˇ vrednosti reda* 3 5*. Element*  - *priredimo spremenljivki in ga na koncu nadomestimo s 3;*

|       | Matlab                               |                                      |                                      |                                      |                                      |  |  |
|-------|--------------------------------------|--------------------------------------|--------------------------------------|--------------------------------------|--------------------------------------|--|--|
|       | >> $A = rand(4, 5)$                  |                                      |                                      |                                      |                                      |  |  |
| $A =$ |                                      |                                      |                                      |                                      |                                      |  |  |
|       | 0.8318<br>0.5028<br>0.7095<br>0.4289 | 0.3046<br>0.1897<br>0.1934<br>0.6822 | 0.3028<br>0.5417<br>0.1509<br>0.6979 | 0.3784<br>0.8600<br>0.8537<br>0.5936 | 0.4966<br>0.8998<br>0.8216<br>0.6449 |  |  |
|       | $\gg$ a=A(2,3)                       |                                      |                                      |                                      |                                      |  |  |
| $a =$ |                                      |                                      |                                      |                                      |                                      |  |  |
|       | 0.5417                               |                                      |                                      |                                      |                                      |  |  |
|       | $>> A(2,3)=3$                        |                                      |                                      |                                      |                                      |  |  |
| $A =$ |                                      |                                      |                                      |                                      |                                      |  |  |
| >>    | 0.8318<br>0.5028<br>0.7095<br>0.4289 | 0.3046<br>0.1897<br>0.1934<br>0.6822 | 0.3028<br>3.0000<br>0.1509<br>0.6979 | 0.3784<br>0.8600<br>0.8537<br>0.5936 | 0.4966<br>0.8998<br>0.8216<br>0.6449 |  |  |
|       |                                      |                                      |                                      |                                      |                                      |  |  |

Kot smo že omenili, lahko operator dvopičje : uporabljamo tudi za izbiranje podmatrik.

| Matlab           |        |        |        |        |        |        |  |
|------------------|--------|--------|--------|--------|--------|--------|--|
| $>>$ A=rand(4,7) |        |        |        |        |        |        |  |
| $A =$            |        |        |        |        |        |        |  |
| 0.8180           | 0.3412 | 0.8385 | 0.5466 | 0.7948 | 0.1730 | 0.8757 |  |
| 0.6602           | 0.5341 | 0.5681 | 0.4449 | 0.9568 | 0.9797 | 0.7373 |  |
| 0.3420           | 0.7271 | 0.3704 | 0.6946 | 0.5226 | 0.2714 | 0.1365 |  |
| 0.2897           | 0.3093 | 0.7027 | 0.6213 | 0.8801 | 0.2523 | 0.0118 |  |
| >> A(:,2)        |        |        |        |        |        |        |  |
| $ans =$          |        |        |        |        |        |        |  |
| 0.3412           |        |        |        |        |        |        |  |
| 0.5341           |        |        |        |        |        |        |  |
| 0.7271           |        |        |        |        |        |        |  |
| 0.3093           |        |        |        |        |        |        |  |
|                  |        |        |        |        |        |        |  |

**Primer 4.3.** *Spet prepustimo razlago posebnim primerom*

**>> A(2,:) ans = 0.6602 0.5341 0.5681 0.4449 0.9568 0.9797 0.7373 >> A(1:2:end,:) ans = 0.8180 0.3412 0.8385 0.5466 0.7948 0.1730 0.8757 0.3420 0.7271 0.3704 0.6946 0.5226 0.2714 0.1365 >> A(end:-1:1,1:2:end) ans = 0.2897 0.7027 0.8801 0.0118 0.3420 0.3704 0.5226 0.1365 0.6602 0.5681 0.9568 0.7373 0.8180 0.8385 0.7948 0.8757 >> A(2:4,1:3) ans = 0.6602 0.5341 0.5681 0.3420 0.7271 0.3704 0.2897 0.3093 0.7027 >>**

Če trenutno ne hranimo posebej števila vrstic in stolpcev matrike, uporabimo besedico **end** , ki predstavlja število *vrstic oziroma stolpcev, glede na to kje se nahaja.*

*Elemente matrike lahko izbiramo tudi posredno.*

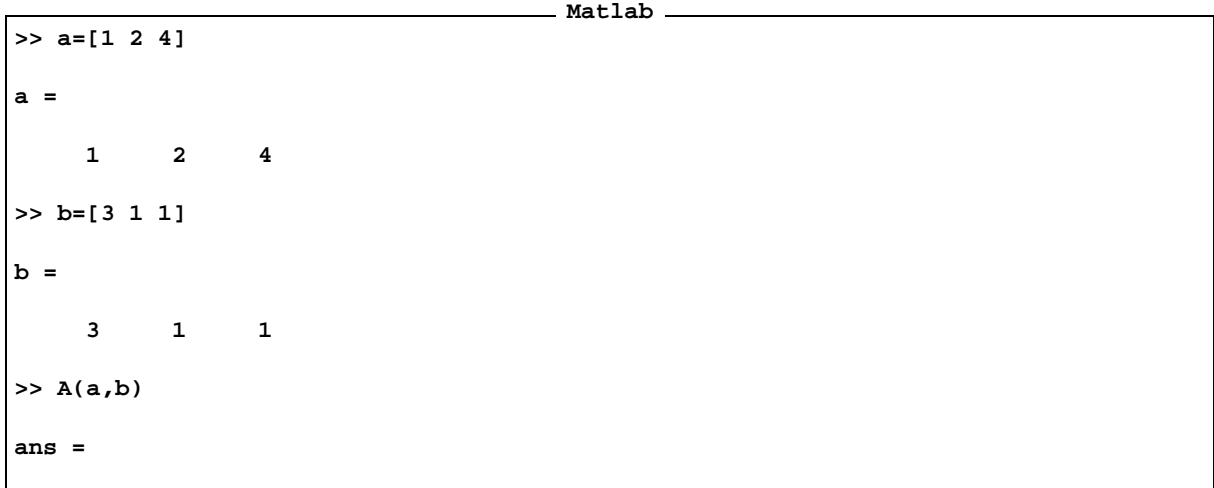

**0.8385 0.8180 0.8180 0.5681 0.6602 0.6602 0.7027 0.2897 0.2897 >>**

Če je C==A(a,b), potem so elementi matrike C enaki  $C_{ij} = A_{a_i b_j}$ , oziroma je c(i,j)==A(a(i),b(j)) za vse *.*

# **4.3 Zapis matrike v pomnilniku**

Če izbiramo elemente matrike z enim samim indeksom, potem obravnava Matlab matriko kot vektor. Vrstni red elementov je enak vrstnemu redu kakor so zapisani v pomnilniku. Ker je Matlab otrok Fortrana, je zapis matrike v pomnilniku tak, kot v tem programskem jeziku, to je po stolpcih, ne po vrsticah, kot je v novejših programskih jezikih, na primer Pascal in C.

**Primer 4.4.** *Poglejmo naslednje primere.*

|                         |                         | _ Matlab _ |  |
|-------------------------|-------------------------|------------|--|
| >> A= $[1 2; 3 4]$      |                         |            |  |
| $A =$                   |                         |            |  |
| ${\bf 1}$               | $\overline{\mathbf{2}}$ |            |  |
| $\overline{\mathbf{3}}$ | $\overline{\mathbf{4}}$ |            |  |
| >> A(1)                 |                         |            |  |
| $ans =$                 |                         |            |  |
| $\mathbf 1$             |                         |            |  |
| >> A(2)                 |                         |            |  |
| ans $=$                 |                         |            |  |
| $\mathsf 3$             |                         |            |  |
| >> A(3)                 |                         |            |  |
| $ans =$                 |                         |            |  |
| $\mathbf 2$             |                         |            |  |
| $\,>$                   |                         |            |  |

*Najlepseˇ bomo videli, ceˇ zapisemo ˇ*

**Matlab >> A(:)' ans = 1 3 2 4**

**>>**

*Z , smozahtevali vektor vseh elementov matrike v vrstnem redu, kakor so zapisani v pomnilniku. je vektor stolpec. Transponirali smo ga , da bi prihranili prostor pri izpisu.*

Če zapišemo A(B), kjer sta A in B matriki, potem mora matrika B vsebovati samo naravna števila med 1 in številom elementov matrike A. Rezultat je matrika enakega reda kot je matrika B z elementi matrike A v vrstnem *redu, kot jih naslavljajo elementi matrike .*

 $\check{C}e$  je C==A(B), potem so elementi matrike C enaki  $C_{i,j} = A_{B_{ij}}$ , oziroma je izpolnjeno C( $i, j$ ) ==A(B( $i, j$ )) *za vse . Naj spregovori naslednji primer.*

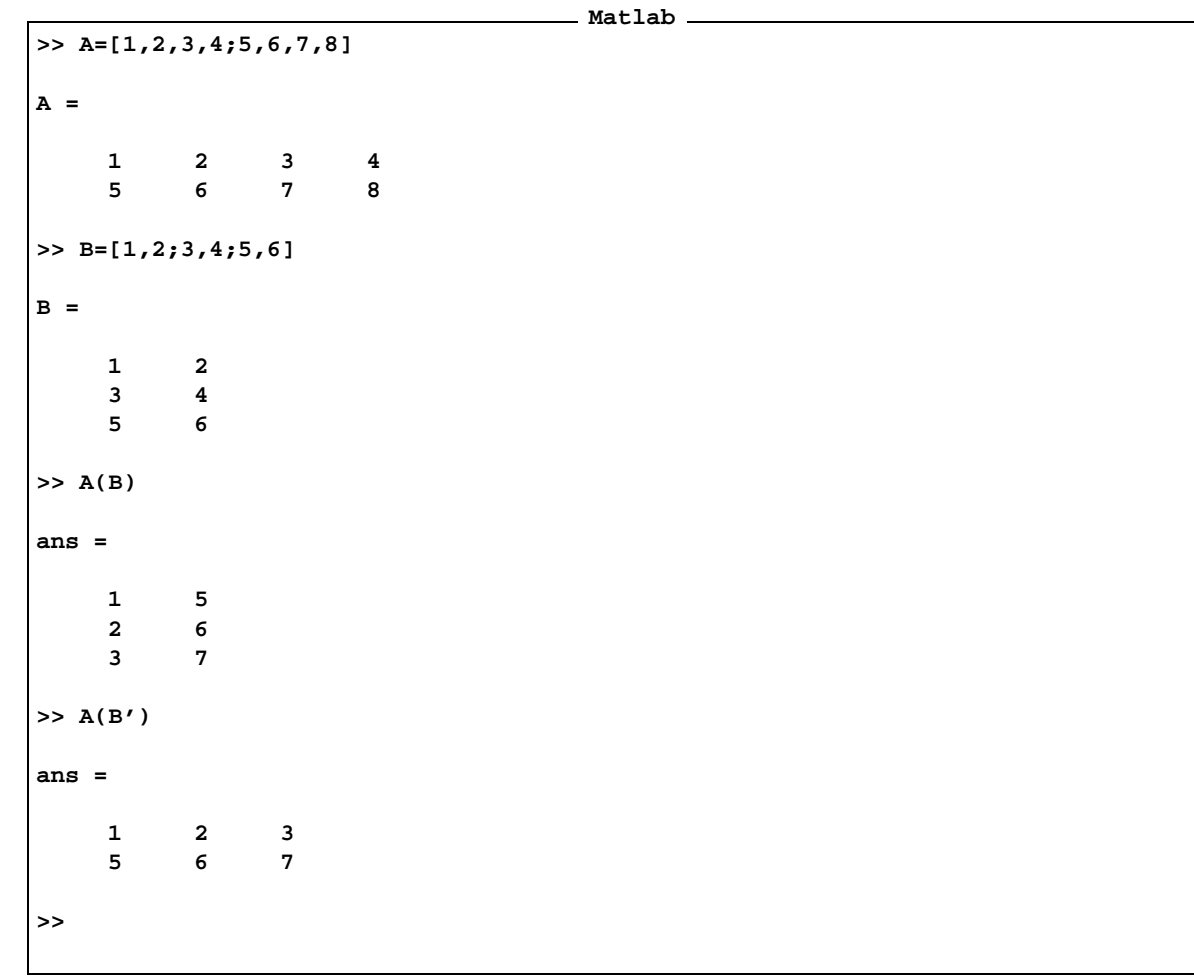

Poglejmo nekaj posebnih primerov inicializacije matrik. Kaj se zgodi, če bi zapisali na primer A(5,5)=1, ko matrika A še ne bi bila inicializirana. Matlab bo zgradil matriko minimalnega reda, tako da bo ustrezen element lahko inicializiran. Vsi ostali elementi so enaki nič. Če pa matrika že obstaja in poskušamo določiti vrednost elementu, ki je zunaj območja indeksov vrstic ali stolpcev matrike, potem bo Matlab razširil prvotno matriko z ničelnimi elementi minimalno tako, da sta dani element in stara matrika vsebovana v novi matriki. Takšen dinamičen način dodeljevanja pomnilnika je lahko nevaren, zato se ga bomo poskušali izogibati, če bo le mogoče. Nevaren je v primeru, če smo pozabili, da je matrika že inicializirana. V tem primeru matrika lahko vsebuje komponente različne od nič, za katere ne bi vedeli.

# **Primer 4.5.** *Poglejmo primera*

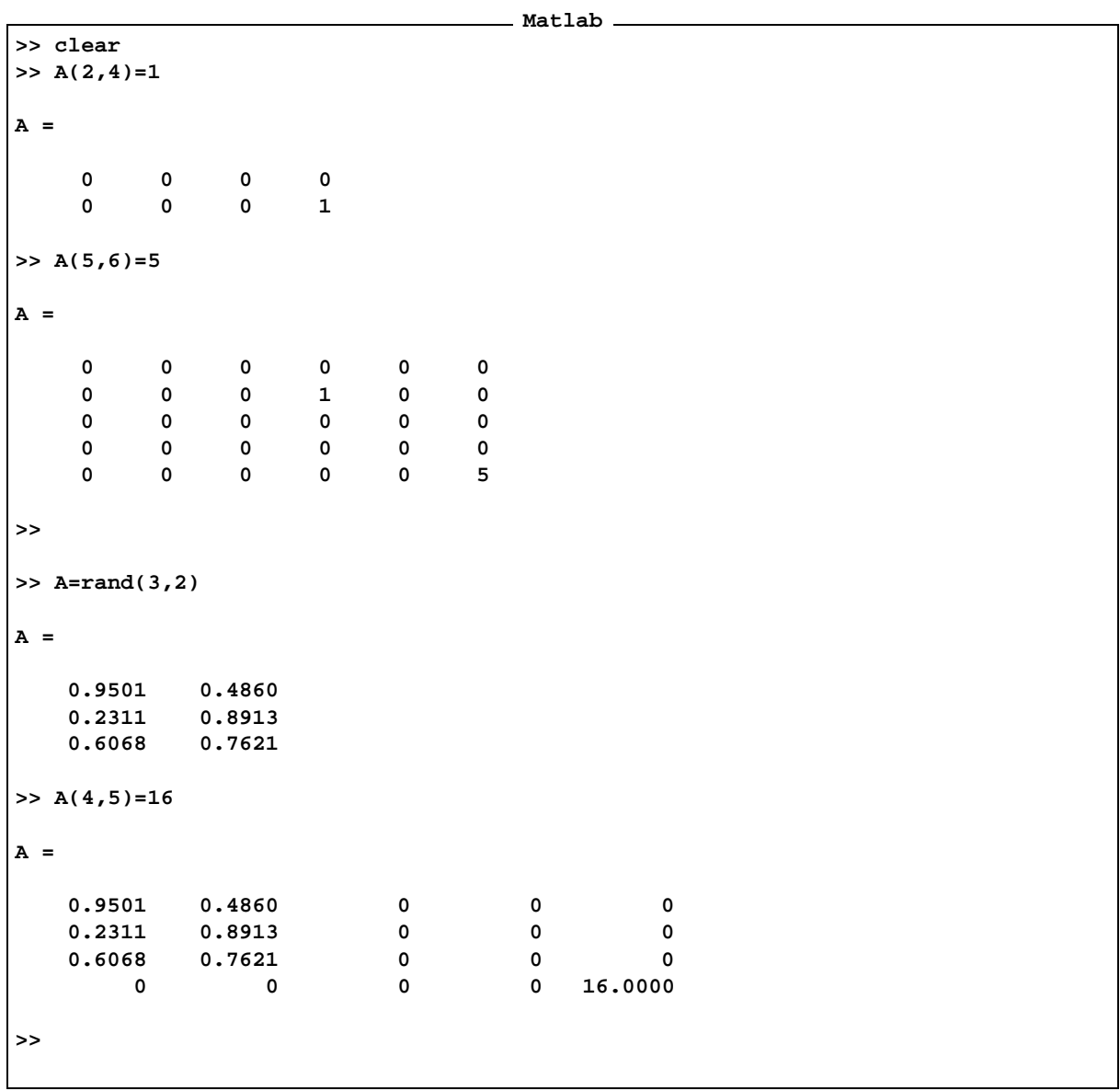

# **5 Algebrske operacije nad matrikami in polji**

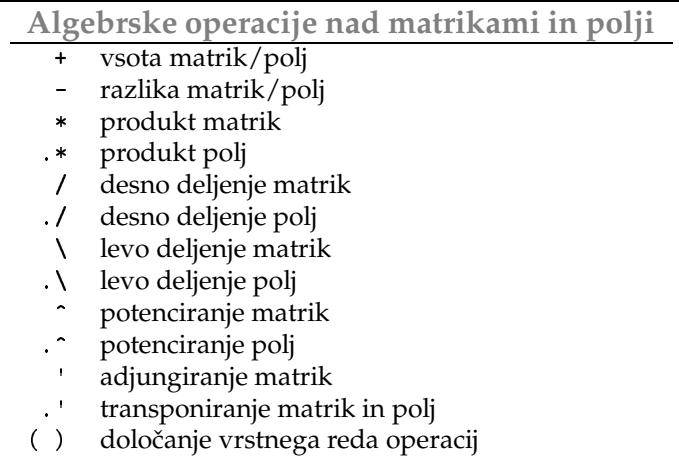

Za aritmetične operacije veljajo enaki zakoni prednosti, kot smo jih navajeni od drugod oziroma jih pozna večina računalnikov, kalkulatorjev in programskih jezikov. Produkt veže ožje kot vsota ali razlika, deljenje ožje kot produkt in potenciranje veže ožje kot druge operacije. Zaporedna deljenja se izvršijo po vrsti od leve proti desni, zaporedna potenciranja prav tako.

**Primer 5.1.** *Zapisimo ˇ nekaj primerov aritmeticnih ˇ izrazov in opazujmo prednost (prioriteto) operacij.*

| ___<br>$\sim$<br>$\overline{\phantom{a}}$ | $\overline{\phantom{a}}$ | $\overline{\phantom{a}}$ |
|-------------------------------------------|--------------------------|--------------------------|
| $>> 1+3*2$                                |                          |                          |
| $ans =$                                   |                          |                          |
| $\overline{7}$                            |                          |                          |
| >> $(1+3)*2$                              |                          |                          |
| $ans =$                                   |                          |                          |
| $\overline{\mathbf{8}}$                   |                          |                          |
| $>> 1+(3*2)$                              |                          |                          |
| $ans =$                                   |                          |                          |
| $\overline{7}$                            |                          |                          |
| $>> 3/2*4$                                |                          |                          |
| $ans =$                                   |                          |                          |
| $6\overline{6}$                           |                          |                          |
| $>> 3/(2*4)$                              |                          |                          |
| $ans =$                                   |                          |                          |

```
0.37500000000000
>> (3/2)*4
ans =
  6
>> 2/3ˆ4
ans =
 0.02469135802469
>> (2/3)ˆ4
ans =
0.19753086419753
>> 2/(3ˆ4)
ans =
 0.02469135802469
>> 2/3/4
ans =
 0.16666666666667
>> 2/(3/4)
ans =
 2.66666666666667
>> (2/3)/4
ans =
 0.16666666666667
>> 2*3ˆ4/3
ans =
 54
>> 2*3ˆ(4/3)
ans =
```
```
8.65349742184445
>> 2*(3ˆ4)/3
ans =
    54
>>
```
Naj še enkrat opozorimo, da potenciranje potenc Matlab računa od leve proti desni. Torej, če zapišemo 3^3^3, dobimo vrednost  $(3^3)^3$ . **Matlab**

```
>> format rat
>> 3ˆ3ˆ3
ans =
  19683
>> (3ˆ3)ˆ3
ans =
  19683
>> 3ˆ(3ˆ3)
ans =
7625597484987
>>
```
 $\star$  + Vsota matrik je vsota po komponentah. Dimenzije sumandov se morajo ujemati.  $c = A + B$ *,*  $c_{ij} = a_{ij} + b_{ij}$ *.* Primer vsote matrik

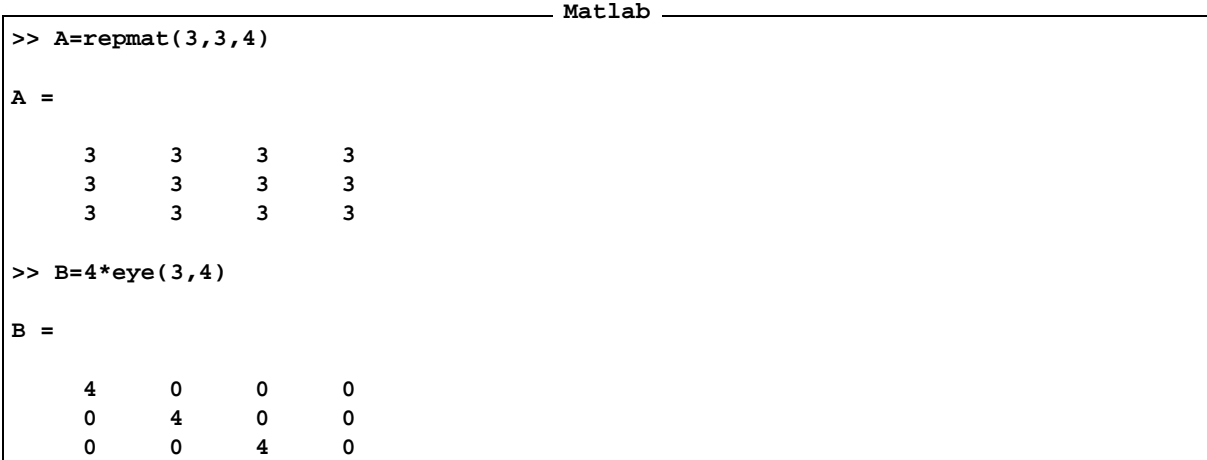

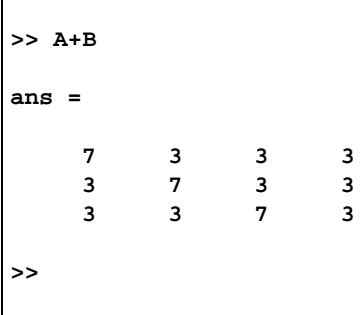

 - Razlika matrik je razlika po komponentah. Dimenzije obeh se morajo ujemati. c=A-B*, c<sub>ij</sub> = a<sub>ij</sub> – b<sub>ij</sub>. Poglejmo kakšna je razlika gornjih matrik* 

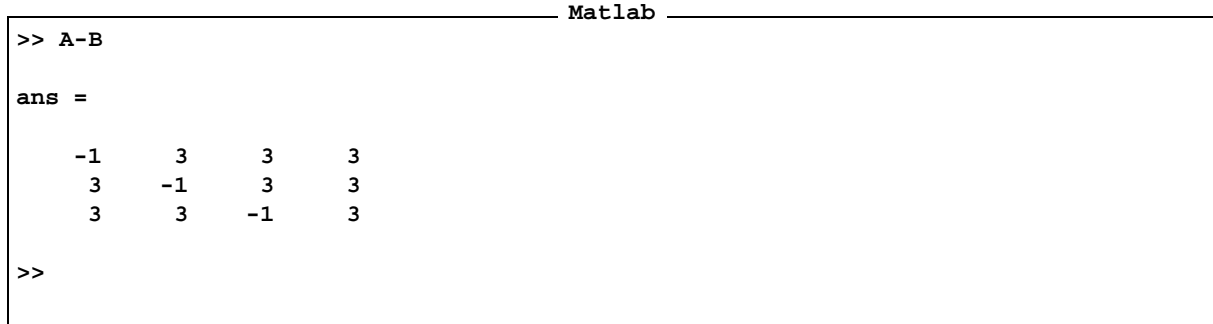

\* <sup>\*</sup> Produkt matrik je matrika skalarnih produktov vrstic prvega s stolpci drugega faktorja. Število stolpcev prvega faktorja mora biti enako številu vrstic drugega.  $c = A * B$ ,  $c_{ik} = \sum_j a_{i,j} b_{j,k}$ 

**Matlab**

```
>> A=repmat([1,2],3,2)
A =
   1 2 1 2
   1 2 1 2
   1 2 1 2
>> B=repmat([2;3],2,3)
B =
   2 2 2
   3 3 3
   2 2 2
   3 3 3
>> A*B
ans =
```
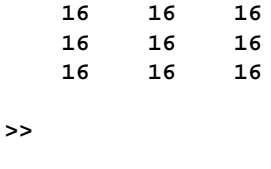

 $\star$  ).  $\star$  Produkt polj je produkt po komponentah. Faktorja morata biti enakega reda. 
 , *cij aijbij* . Poglejmo primer produkta polj

```
Matlab
>> A=repmat([1,2],3,2)
A =
   1 2 1 2
   1 2 1 2
   1 2 1 2
>> B=repmat([3,4],3,2)
B =
   3 4 3 4
   3 4 3 4
   3 4 3 4
>> A.*B
ans =
   3 8 3 8
   3 8 3 8
   3 8 3 8
>>
```
 $\star$  / Desno deljenje matrik je množenje z inverzno matriko z desne. C=A/B*, C* =  $A \cdot B^{-1}$  Poglejmo primer desnega deljenja matrik:

```
Matlab
>> A=repmat([1,2],3,2)
A =
   1 2 1 2
   1 2 1 2
   1 2 1 2
>> B=rand(4)
B =
```
**0.4399 0.8392 0.6072 0.4514 0.9334 0.6288 0.6299 0.0439 0.6833 0.1338 0.3705 0.0272 0.2126 0.2071 0.5751 0.3127 >> X=A/B X = 6.4154 -5.8303 6.0987 -2.5775 6.4154 -5.8303 6.0987 -2.5775 6.4154 -5.8303 6.0987 -2.5775 >> X\*B ans = 1.0000 2.0000 1.0000 2.0000 1.0000 2.0000 1.0000 2.0000 1.0000 2.0000 1.0000 2.0000 >>**

- $\star$  . / Desno deljenje polj je deljenje po komponentah. Red matrik se mora ujemati.  $c = A \cdot /B$ ,  $c_{ij} = a_{ij}/b_{ij}$ .
- $\star$  \ Levo deljenje matrik je množenje z leve z inverzno matriko.  $C = A \setminus B$ ,  $C = A^{-1} \cdot B$

**Primer** 5.2. Rešimo sistem linearnih enačb  $Ax = b$ . Vzemimo, da matrika A ni singularna. Rešitev sistema je  $v$  tem primeru enaka  $x = A^{-1}b$ . Rešitev lahko izrazimo z levim deljenjem matrik  $\texttt{x}$ =<code>A\b.</code>

```
Matlab
>> A=rand(5)
A =
   0.8939 0.4692 0.5155 0.7604 0.7833
   0.1991 0.0648 0.3340 0.5298 0.6808
   0.2987 0.9883 0.4329 0.6405 0.4611
   0.6614 0.5828 0.2259 0.2091 0.5678
   0.2844 0.4235 0.5798 0.3798 0.7942
>> b=rand(5,1)
b =
   0.0592
   0.6029
   0.0503
   0.4154
   0.3050
```
**>> x=A\b x = -0.6427 0.2234 -2.2862 0.0317 2.1489 >>**

 $\check{S}$ *e* preizkus:

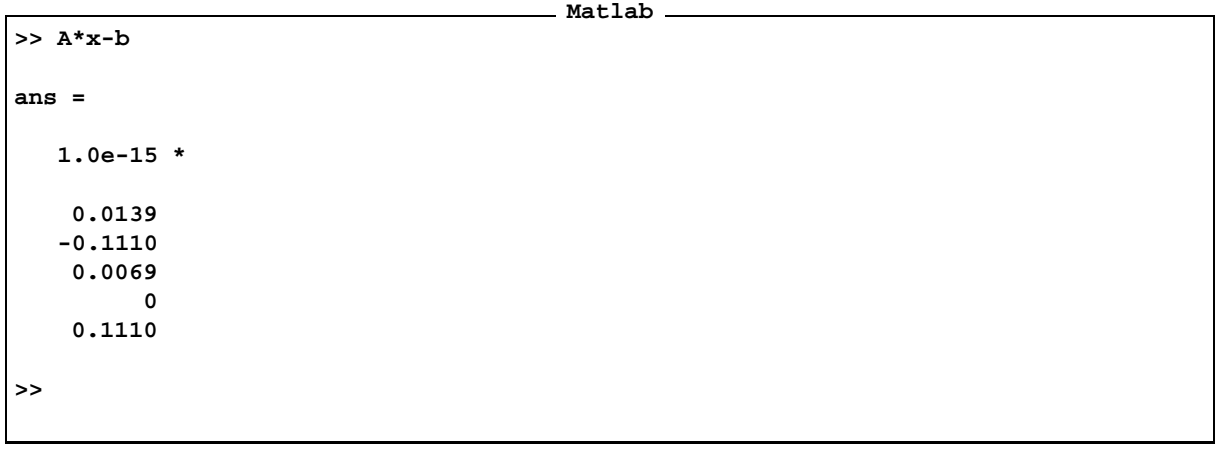

\* NLevo deljenje polj  $c = A \cdot \text{B}$ ,  $c_{ij} = b_{ij}/a_{ij}$ .

★ ↑ Potenciranje matrike. Če je potenčni eksponent naravno število, potem je to matrični produkt ustreznega števila danih matrik. Matrika mora biti kvadratna.  $A^n$  $A^n = A \cdot A \cdot A$ , *n* faktorjev.

Če je eksponent negativno celo število, potem je enak matričnemu produktu ustreznega števila inverznih matrik k dani matriki. Matrika mora biti kvadratna in nesingularna.  $A^{\sim}$ (-n),  $A^{-n} = A^{-1} \cdot A^{-1} \cdots A^{-1}$ , *n* faktorjev.

- Potenciranje polja je potenciranje po komponentah.
- \* | Operacija | je adjungiranje matrike. Matriki zamenjamo vrstice s stolpci in konjugiramo njene vrednosti. Če ima matrika realne vrednosti, potem ta operacija samo zamenja vrstice s stolpci.
- $\star$   $\cdot$  ' Operacija transponiranja matrike oziroma polja, zamenja vrstice s stolpci ali z drugimi besedami prezrcali polje preko glavne diagonale.

**Matlab**

**>> A**

```
A =
   1 2 1 2
   1 2 1 2
   1 2 1 2
>> A'
ans =
   1 1 1
   2 2 2
   1 1 1
   2 2 2
>> clear i
>> z=1+3*i
z =
  1.0000 + 3.0000i
>> z'
ans =
  1.0000 - 3.0000i
>> A=[1,1+2*i;i,-2*i]
A =
  1.0000 1.0000 + 2.0000i
     0 + 1.0000i 0 - 2.0000i
>> A'
ans =
  1.0000 0 - 1.0000i
  1.0000 - 2.0000i 0 + 2.0000i
>> A.'
ans =
  1.0000 0 + 1.0000i
  1.0000 + 2.0000i 0 - 2.0000i
>>
```
Preden smo uporabili i kot imaginarno enoto, smo zvedli c1ear) i, da smo inicializirali konstanto i, če je bi bila povožena s kakšno drugo vrednostjo.

**Pravilo 5.1.** Če je pri operacijah +, -, \*, in / eden od operandov skalarna matrika, je operacija z manjšimi omejitvami dovoljena. V primeru vsote in razlike se ustrezni skalar prišteje oziroma odšteje vsakemu členu matrike. V primeru produkta se obravnava kot produkt vektorja oziroma matrike s skalarjem, v primeru deljenj pa produkt *z reciprocno ˇ vrednostjo skalarja. Deljenje skalarja z matriko reda vecˇ kot* 1 1 *ni dovoljeno.*

| >> A=repmat $(1:3,3,1)$ |              |                         |  |
|-------------------------|--------------|-------------------------|--|
|                         |              |                         |  |
| $A =$                   |              |                         |  |
|                         |              |                         |  |
| $\mathbf 1$             | $\mathbf{2}$ | $\overline{\mathbf{3}}$ |  |
| $\mathbf 1$             | $\mathbf 2$  | $\mathbf{3}$            |  |
| $\mathbf 1$             | $\mathbf 2$  | $\mathbf{3}$            |  |
| $>> A+3$                |              |                         |  |
| $ans =$                 |              |                         |  |
| $\pmb{4}$               | ${\bf 5}$    | $6\overline{6}$         |  |
| $\boldsymbol{4}$        | ${\bf 5}$    | $\boldsymbol{6}$        |  |
| $\boldsymbol{4}$        | 5            | $\mathbf 6$             |  |
|                         |              |                         |  |
| $>> 3 - A$              |              |                         |  |
| $ans =$                 |              |                         |  |
| $\mathbf 2$             | ${\bf 1}$    | $\pmb{0}$               |  |
| $\mathbf 2$             | $\mathbf 1$  | $\pmb{0}$               |  |
| $\mathbf 2$             | $\mathbf 1$  | $\pmb{\mathsf{O}}$      |  |
| $>> A-1$                |              |                         |  |
| $ans =$                 |              |                         |  |
| $\pmb{0}$               | $\mathbf 1$  | $\mathbf 2$             |  |
| $\pmb{\mathsf{o}}$      | $\mathbf 1$  | $\mathbf 2$             |  |
| $\pmb{0}$               | $\mathbf 1$  | $\mathbf 2$             |  |
|                         |              |                         |  |
| $>> A*4$                |              |                         |  |
| $ans =$                 |              |                         |  |
| $\pmb{4}$               | 8            | $\bf{12}$               |  |
| $\boldsymbol{4}$        | 8            | $\bf{12}$               |  |
| $\boldsymbol{4}$        | 8            | $\bf{12}$               |  |
| $>> 3*A$                |              |                         |  |
| $ans =$                 |              |                         |  |
| $\mathbf{3}$            | 6            | $\overline{9}$          |  |
| $\mathbf{3}$            | $\mathbf 6$  | 9                       |  |
| $\mathbf{3}$            | $\mathbf 6$  | 9                       |  |
|                         |              |                         |  |

**Primer 5.3.** *Naj morebitne nejasnosti razjasnijo naslednji primeri:*

```
>> A/3
ans =
   0.3333 0.6667 1.0000
   0.3333 0.6667 1.0000
   0.3333 0.6667 1.0000
>> 4\A
ans =
   0.2500 0.5000 0.7500
   0.2500 0.5000 0.7500
   0.2500 0.5000 0.7500
>> 4/A
??? Error using ==> /
Matrix dimensions must agree.
>>
```
*V zadnjem primeru nas je Matlab opozoril, da taksno ˇ deljenje ni dovoljeno.*

## **6 Funkcije**

#### **6.1 Elementarne funkcije**

Poglejmo nekatere elementarne funkcije implementirane v Matlabu. Argumenti elementarnih funkcij so lahko matrike, v tem primeru funkcija vrne matriko vrednosti funkcije na elementih argumenta. Več o elementarnih funkcijah v Matlabu bomo izvedeli, če v ukazno vrstico zapišemo >> help elfun.

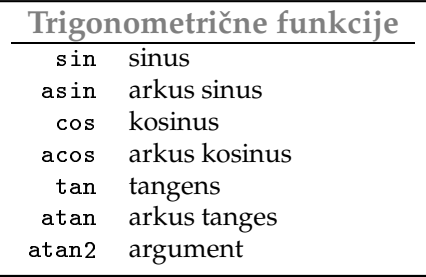

 $\star$   $\,$  at an2  $\,$  Morda bi se na tem mestu posebej ustavili pri funkciji at an2. Funkcijo kličemo z dvema argumentoma fi=atan2(y,x). Rezultat je kot *(merjen v radianih)* med pozitivno smerjo osi *x* in vektorjem položaja točke  $(x,y)$  v ravnini, nahaja se na intervalu  $(-\pi,\pi]$ .

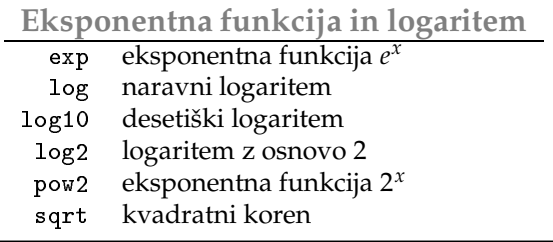

\* sqrt Z sqrt (x) Matlab kliče posebno proceduro za računanje kvadratnega korena, medtem ko se s klicem x . ^(1/2) kvadratni koren izračuna s pomočjo logaritemske in eksponentne funkcije exp(1/2\*1og(x)) in je časovno manj ugoden.

### **6.2 Funkcije nad kompleksnimi stevili ˇ**

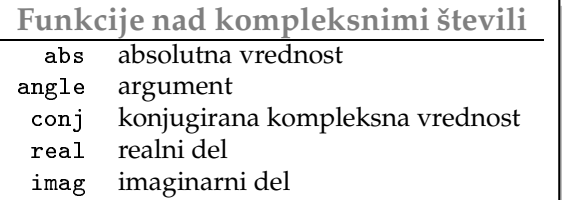

 $\times$  abs Funcija abs vrne absolutno vrednost kompleksnega števila. Če je  $z = x + iy$ , je  $|z| = \sqrt{2}$  $= \sqrt{x^2 + y^2}$ . Za realna števila pa je

$$
|x| = \begin{cases} -x, & x < 0 \\ x, & x \ge 0 \end{cases}
$$

- $\star$  angle Funkcija angle vrne kot med pozitivnim poltrakom realne osi in radijvektorjem argumenta. Kot je izražen v radianih v razponu od  $-\pi < \alpha \leq \pi$ . Kot je v prvem in drugem kvadrantu pozitiven v tretjem in četrtem pa negativen. Izraz  $angle(z) ==$   $atan2(y, x)$  zavzame vrednost true za vsa kompleksna števila  $z = x + iy$ .
- $\star$  conj Funkcija conj vrne konjugirano (kompleksno) vrednost argumenta. Če je  $z = x + iy$ , potem je enak *x i y*.
- $\star$  real, imag Funkciji real in imag vrneta realni oziroma imaginarni del argumenta.

#### **6.3 Rezanje, zaokrozavanje ˇ in ostanki**

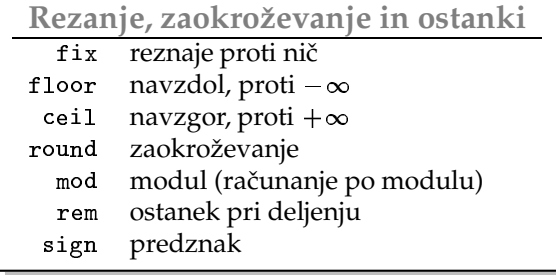

 $\star$  fix Funkcija fix odreže decimalna mesta za decimalno piko.

- **★ floor** Funkcija floor, v angleškem jeziku *floor* pomeni *tla*, vrne največje celo število, ki ne presega argumenta.
- **★ ceil Funkcija ceil, v anglešlkem jeziku** *ceil* **pomeni** *strop***, vrne najmanjše celo število, ki je večje ali** enako argumentu.
- $\star$  round
- $\star$  mod Funkcija mod je predzančen ostanek pri deljenju. Velja mod(x,y)== x y.\*floor(x./y). Če je y = 0, potem je po definiciji velja mod(x,0)==x. Argumenta sta realni števili ali par realnih polj enake dimenzije.
- ∗ rem Funkcija rem, podobno kot funkcija mod, poišče ostanek pri deljenju.

Velja rem(x,y)==x - y.\*fix(x./y), če je y = 0. Vrednosti mod(x,0) Matlab priredi NaN. Razlika je v tem, da je rem(x,y) istega znaka kot x, medtem ko je mod(x,y) istega znaka kot argument y. Obe funkciji (mod in rem) sta enaki, če sta argumenta istega znaka, in različni, če sta argumenta različnih znakov.

 $\star$  sign Funcija vrne predznak argumenta.

$$
sign(x) = \begin{cases} -1, & x < 0 \\ 0, & x = 0 \\ 1, & x > 0 \end{cases}
$$

**Primer 6.1.** *Poglejmo si nekaj primerov*

```
Matlab
>> fix([1/3,-1/4,1.3,-3.2,5.1,5.6,-7.7])
ans =
    0 0 1 -3 5 5 -7
>> floor([1/3,-1/4,1.3,-3.2,5.1,5.6,-7.7])
ans =
    0 -1 1 -4 5 5 -8
>> ceil([1/3,-1/4,1.3,-3.2,5.1,5.6,-7.7])
ans =
    1 0 2 -3 6 6 -7
>> round([1/3,-1/4,1.3,-3.2,5.1,5.6,-7.7])
ans =
    0 0 1 -3 5 6 -8
>>
```
*Poglejmo razliko med operatorjema in .*

```
>> mod(10,3)
ans =
     1
>> rem(10,3)
ans =
     1
> mod(-10,3)
ans =
     2
>> rem(-10,3)
ans =
    -1
>>
```
**Matlab**

## **6.4 Vektorske funkcije**

Vektor je matrika z enim samim stolpcem ali z eno samo vrstico. Poglejmo si nekaj značilnih funkcij, ki so definirane na vektorjih.

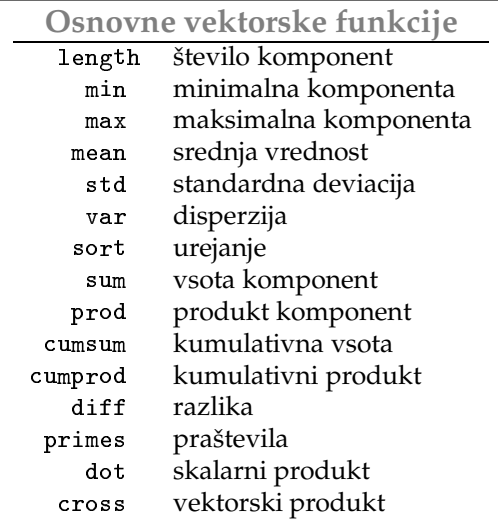

Zgornje funkcije sprejemajo kot argumente tudi splošnejše matrike, ne samo vektorje. V tem primeru se ustrezna funkcija izvrši na stolpcih matrike, če posebej ne zahtevamo drugače.

★ length Funkcija length vrne število komponent, dolžino vektorja, ne glede na to, ali je to vektor stolpec, ali vektor vrstica. Pri matrikah vrne vrednost  $\texttt{max}(\texttt{size}(\cdot))$ .

**Matlab**

```
>> x=[1 2 3 4 5 6]
x =
    1 2 3 4 5 6
>> length(x)
ans =
    6
>> length(x')
ans =
    6
>> A=rand(4,3)
A =
   0.9501 0.8913 0.8214
   0.2311 0.7621 0.4447
   0.6068 0.4565 0.6154
   0.4860 0.0185 0.7919
>> length(A)
ans =
    4
>> A=rand(3,4)
A =
   0.9218 0.4057 0.4103 0.3529
   0.7382 0.9355 0.8936 0.8132
   0.1763 0.9169 0.0579 0.0099
>> length(A)
ans =
    4
>>
```
 $\star$  min, max Funkciji min in max vračata vrednost najmanjše oziroma največje komponente vektorja. Funkciji vračata lahko tudi dve vrednosti. Druga vrnjena vrednost je indeks ustreznega elementa. Poglejmo si to na primeru funkcije max.

```
Matlab
>> x=rand(1,5)
x =
    0.1389 0.2028 0.1987 0.6038 0.2722
>> m=max(x)
m =
    0.6038
>> [m,i]=max(x)
m =
   0.6038
i =
    4
>> x(i)
ans =
   0.6038
>>
```
Naj bo argument funkcije splošnejša matrika.

```
Matlab
>> A=rand(2,3)
A =
   0.4186 0.5252 0.6721
   0.8462 0.2026 0.8381
>> [m,i]=max(A)
m =
   0.8462 0.5252 0.8381
i =
```
**2 1 2 >>**

Rezultat je vrstica maksimalnih elementov v stolpcih in vrstica njihovih indeksov. Če želimo izračunati maksimalne vrednosti v vrsticah, potem je klic funkcije naslednji **Matlab**

**>> A A = 0.4186 0.5252 0.6721 0.8462 0.2026 0.8381 >> [m,i]=max(A,[],2) m = 0.6721 0.8462 i = 3 1 >>**

Drugi argument mora biti prazna matrika, tretji pa je dimenzija, vzdolž katere izvedemo funkcijo. Drugi argument je prazna matrika zato, da se ta operacija loči od matrične operacije max(A,B), kjer iščemo večjega od istoležnih elementov dveh matrik, ki imata enako število stolpcev in vrstic. Poglejmo razliko **Matlab**

**>> max(1,2) ans = 2 >> max(1,[],2) ans = 1**

 $\star$  mean Je povprečna vrednost elementov vektoja:

$$
\overline{x} = \frac{1}{n} \sum_{i=1}^{n} x_i
$$

oziroma, če zapisšemo v sintaksi Matlaba:  $mean(x) = = sum(x) / length(x)$ .

 $\star$  var Je disperzija elementov vektorja:

$$
var(x) = \frac{1}{n-1} \sum_{i=1}^{n} (x_i - \overline{x})^2
$$

oziroma v sintaksi Matlaba:

 $var(x) = sum((x - mean(x)) . 2) / (length(x) - 1).$ 

 $\star$  std Je standardna deviacija elementov vektorja, std==sqrt(var(x)).

 $\star$   $\,$  sort $\,$  Funkcija sort razvršča elemente vektorja v naraščajočem vrstnem redu. Funkcija sort vrne dva vektorja prvi je vektor z urejenimi elementi, drugi pa je vektor s permutacijo indeksov, ki je potrebna, da se uredi vhodni vektor. Če je argument matrika, potem ukaz sort uredi stolpce matrike in poleg tako urejene matrike vrne tudi matriko stolpcev permutacij indeksov.

**Primer 6.2.** *Natancno ˇ prouciˇ naslednji primer.*

|                     |                         |                                                    |                         | Matlab |  |  |  |
|---------------------|-------------------------|----------------------------------------------------|-------------------------|--------|--|--|--|
| $>>$ a=rand(5,4)    |                         |                                                    |                         |        |  |  |  |
| $a =$               |                         |                                                    |                         |        |  |  |  |
|                     | 0.4057                  | 0.0579                                             | 0.2028                  | 0.0153 |  |  |  |
|                     | 0.9355                  | 0.3529                                             | 0.1987                  | 0.7468 |  |  |  |
|                     | 0.9169                  | 0.8132                                             | 0.6038                  | 0.4451 |  |  |  |
|                     | 0.4103                  | 0.0099                                             | 0.2722                  | 0.9318 |  |  |  |
|                     | 0.8936                  | 0.1389                                             | 0.1988                  | 0.4660 |  |  |  |
| $\gg$ [s,i]=sort(a) |                         |                                                    |                         |        |  |  |  |
| $s =$               |                         |                                                    |                         |        |  |  |  |
|                     | 0.4057                  | 0.0099                                             | 0.1987                  | 0.0153 |  |  |  |
|                     | 0.4103                  | 0.0579                                             | 0.1988                  | 0.4451 |  |  |  |
|                     | 0.8936                  | 0.1389                                             | 0.2028                  | 0.4660 |  |  |  |
|                     | 0.9169                  | 0.3529                                             | 0.2722                  | 0.7468 |  |  |  |
|                     | 0.9355                  | 0.8132                                             | 0.6038                  | 0.9318 |  |  |  |
| $i =$               |                         |                                                    |                         |        |  |  |  |
|                     |                         |                                                    |                         |        |  |  |  |
|                     | 1                       | $\mathbf{2}$<br>4                                  | 1                       |        |  |  |  |
|                     | $\overline{\mathbf{4}}$ | 5<br>1                                             | 3                       |        |  |  |  |
|                     | 5                       | 5<br>$\mathbf{1}$                                  | 5                       |        |  |  |  |
|                     | 3                       | $\mathbf{2}$<br>$\overline{\mathbf{4}}$            | $\overline{\mathbf{2}}$ |        |  |  |  |
|                     | $\overline{\mathbf{2}}$ | $\overline{\mathbf{3}}$<br>$\overline{\mathbf{3}}$ | $\bf{4}$                |        |  |  |  |
| >                   |                         |                                                    |                         |        |  |  |  |
|                     |                         |                                                    |                         |        |  |  |  |

Če želimo v matriki A urediti vrstice, potem to storimo z ukazom  $\mathop{\sf sort}\nolimits(\mathtt{A},\mathtt{2})$ . Drugi parameter je dimenzija vzdolž  $k$ atere želimo urejati. To pomeni, da  $\texttt{sort(A,1)}$  deluje enako kot  $\texttt{sort(A)}.$  Kaj več boste izvedeli z ukazom  $\texttt{help}$  sort. Sorodna funkcija funkciji sort je sortrows. Bralec naj sam ugotovi, kako deluje, za začetek si naj ogleda, *kaj pove ukaz .*

 $\star$  sum, prod Funkcija sum vrne vsoto elementov vektorja, medtem ko prod vrne produkt komponent. Če je argument splošnejša matrika, potem je rezultat vrstica, katere komponente so vsote oziroma produkti elementov ustreznih stolpcev. Funkciji sprejemata tudi dva argumenta, drugi je dimenzija vzdolž katere računamo. Če je ta 1, se izvrši operacija na stolpcih, če pa je 2, se izvrši na vrsticah matrike. Poglejmo primere uporabe:

**Matlab**

**>> x=2:3:20 x = 2 5 8 11 14 17 20 >> sum(x) ans = 77 >> prod(x) ans = 4188800 >>**

S pomočjo funkcije prod lahko računamo faktoriele.

**Matlab >> prod(1:5) ans = 120 >>**

Če je argument splošnejša matrika,

**Matlab >> A=repmat(1:4,3,1) A = 1 2 3 4 1 2 3 4 1 2 3 4**

**>> sum(A) ans = 3 6 9 12 >> sum(A,1) ans = 3 6 9 12 >> sum(A,2) ans = 10 10 10 >>**

Podobno velja tudi za funkcijo prod.

 $\star$  cumsum, cumprod Funkciji cumsum in cumprod izračunata kumulativno vsoto in kumulativni produkt. Kot pri drugih funkcijah, lahko tudi tu povemo, ali želimo operacijo izvršiti po stolpcih, ali po vrsticah.

**Primer 6.3.** *Uporabimo funkcijo za izracun ˇ stevila ˇ e.*

$$
e = \sum_{n=0}^{\infty} \frac{1}{n!}
$$

*Poglejmo kako natancen ˇ bo rezultat, ceˇ sestejemo ˇ 11 oziroma 21 clenov ˇ vrste.*

```
Matlab
>> a = vpa(1+ sum(1./cumprod(1:10)))
a =
2.7182818011463849572351136885118
>> a = vpa(1+ sum(1./cumprod(1:20)))
a =
2.7182818284590455348848081484903
>> vpa(exp(1))
ans =
2.7182818284590450907955982984276
```
**>>**

Uporabili smo ukaz vpa, ki računa na več decimalnih mest. Več o tem dobimo z help vpa.

## **6.5 Matricne ˇ funkcije**

**Preoblikovanje matrik**

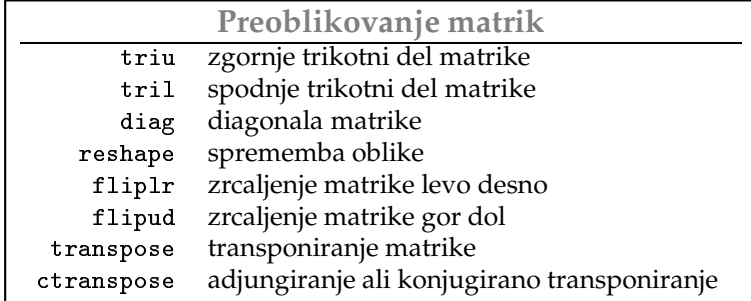

 $\star$  triu Funkcija triu izloči zgornjetrikotno matriko. Lahko sprejema en argument, to je matriko, iz katere se izloči zgornjetrikotni del, oziroma dva argumenta, prvi je matrika, drugi pa je celo število, ki pove glede na katero vzporednico glavne diagonale bomo izbirali elemente. Indeks glavne diagonale je 0. Indeksi vzporednih diagonal v zgornje trikotni matriki so pozitivni, v spodnje trikotni matriki pa negativni.

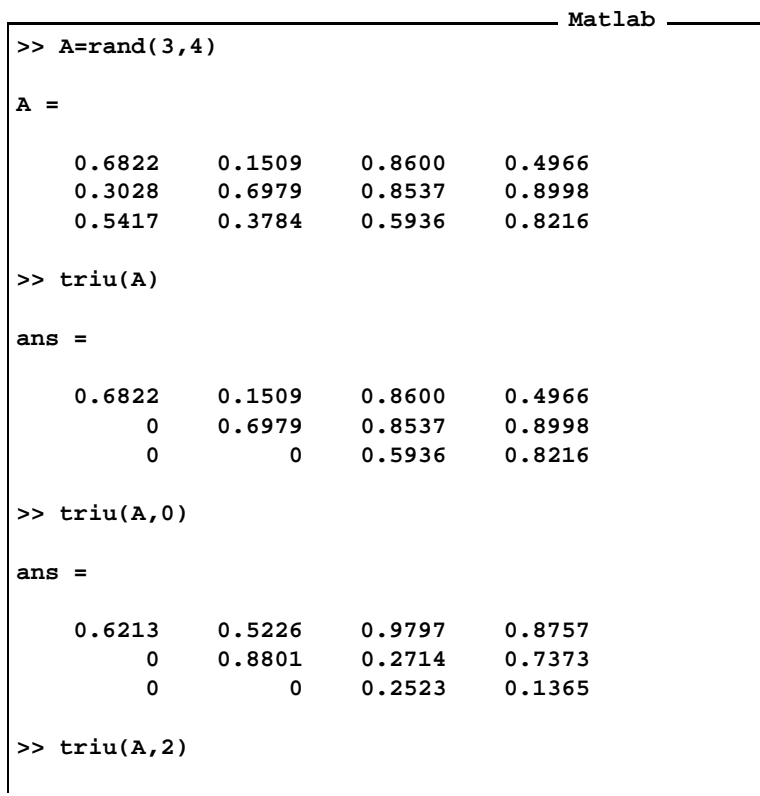

**ans = 0 0 0.9797 0.8757 0 0 0 0.7373 0 0 0 0 >> triu(A,-1) ans = 0.6822 0.1509 0.8600 0.4966 0.3028 0.6979 0.8537 0.8998 0 0.3784 0.5936 0.8216 >>**

 $\star$  tril Podobno kot triu deluje funkcija tril, le da ta izbira člene matrike pod ustrezno vzpordnico diagonali, torej:

**Matlab >> A=rand(3,4) A = 0.0118 0.2987 0.4692 0.5828 0.8939 0.6614 0.0648 0.4235 0.1991 0.2844 0.9883 0.5155 >> tril(A) ans = 0.0118 0 0 0 0.8939 0.6614 0 0 0.1991 0.2844 0.9883 0 >> tril(A,1) ans = 0.0118 0.2987 0 0 0.8939 0.6614 0.0648 0 0.1991 0.2844 0.9883 0.5155 >> tril(A,-1) ans = 0 0 0 0 0.8939 0 0 0 0.1991 0.2844 0 0**

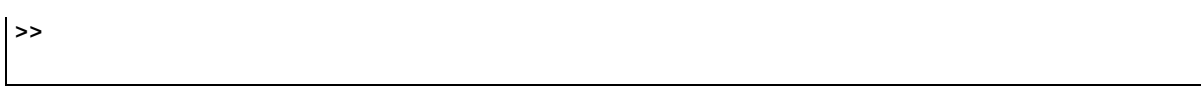

- $\star$   $\,$  di ag $\,$  Funkcija di ag združuje dve različni funkciji, glede na to kakšen je njen argument.
	- 1. Če je argument vektor, to je matrika z enim samim stolpcem, ali matrika z eno samo vrstico, je rezultat diagonalna matrika, ki hrani v diagonali elemente tega vektorja. **Matlab**

```
>> x=[1,2,3]
x =
   1 2 3
>> diag(x)
ans =
   1 0 0
   0 2 0
   0 0 3
>> x=[1;2;3]
x =
   1
   2
   3
>> diag(x)
ans =
   1 0 0
   0 2 0
   0 0 3
>>
```
2. Če je argument funkcije di ag matrika, potem je rezultat vektor stolpec s komponentami iz glavne diagonale te matrike.

```
Matlab
>> A=rand(3)
A =
   0.1389 0.6038 0.0153
   0.2028 0.2722 0.7468
   0.1987 0.1988 0.4451
>> diag(A)
```

```
ans =
   0.1389
   0.2722
   0.4451
>> A=rand(4,3)
A =
   0.6721 0.3795 0.4289
   0.8381 0.8318 0.3046
   0.0196 0.5028 0.1897
   0.6813 0.7095 0.1934
>> diag(A)
ans =
   0.6721
   0.8318
   0.1897
>>
```
 $\star$  reshape Funkcija reshape spremeni obliko matrike. Pri tem se ne spremeni število, niti vrstni red elementov matrike v pomnilniku. Poglejmo naslednji primer

```
Matlab
>> A=[1 3 5; 2 4 6]
A =
   1 3 5
   2 4 6
>> A(:)'
ans =
   1 2 3 4 5 6
>> B=reshape(A,3,2)
B =
   1 4
   2 5
   3 6
>> B(:)'
ans =
```
**1 2 3 4 5 6 >>**

- $\star$  fliplr Funkcija fliplr izbere stolpce matrike v obratnem vrstnem redu, medtom ko flipud izbere vrstice v obratnem redu.
- $\star$  transpose Funkcija transpose zamenja vrstice s stolpci. Poglejmo si nekaj primerov. Kot smo že omenili transponiranje matrike kratko označimo z A. '.

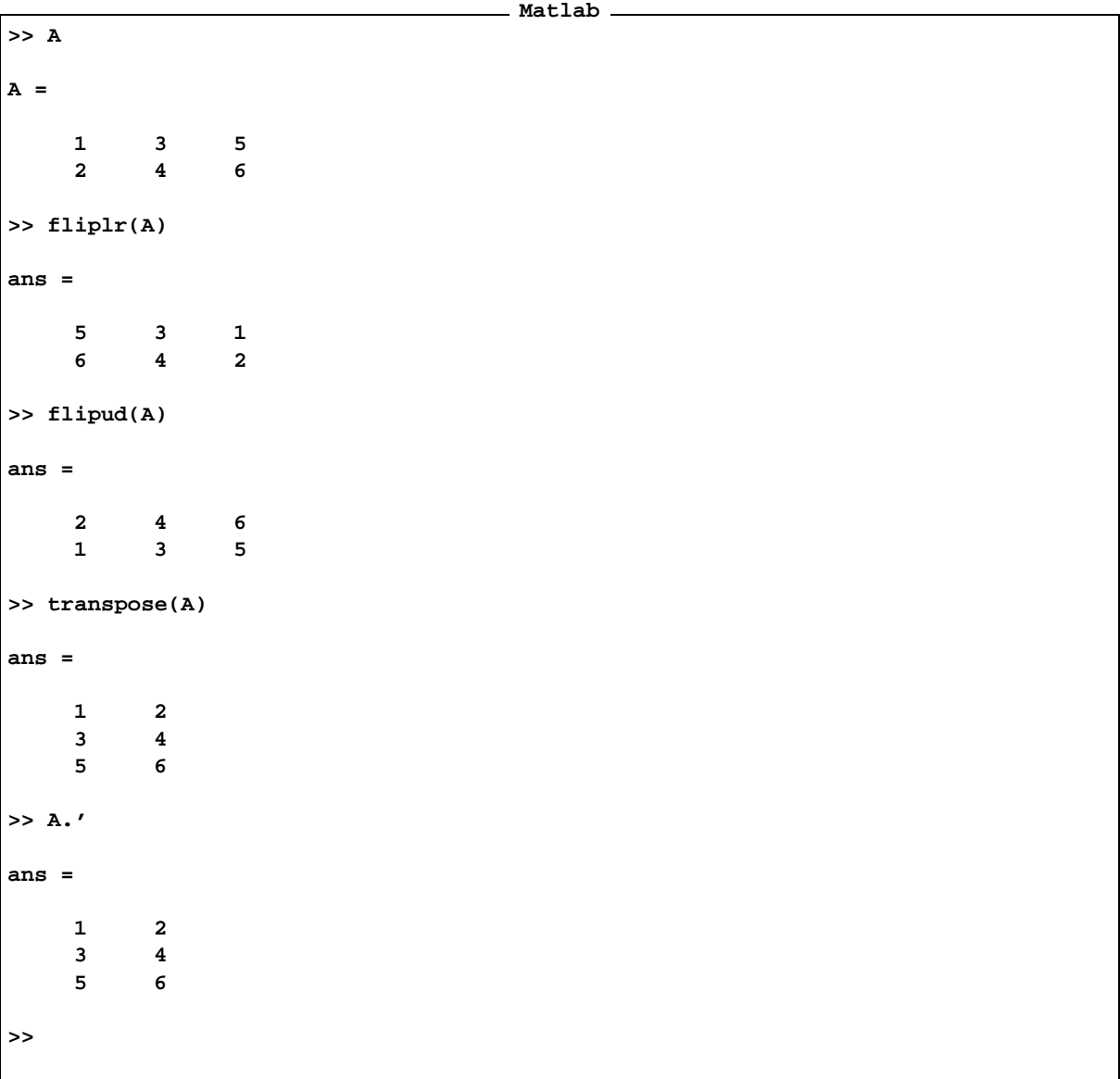

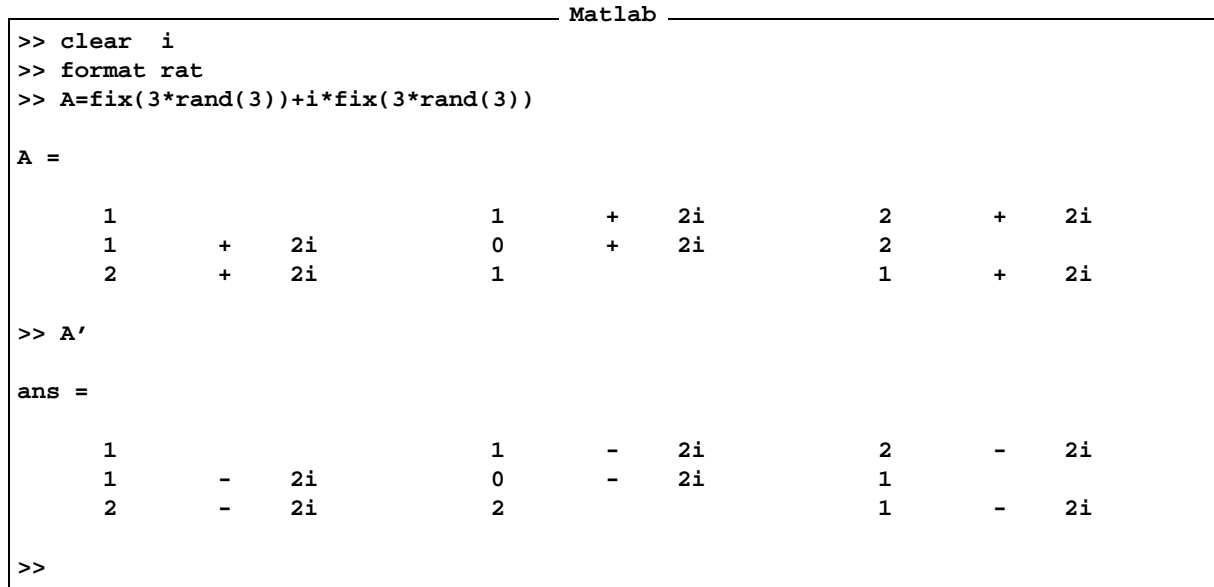

 $\star$   $\,$  ctranspose  $\,$  Funkcija zamenja vrstice s stolpci in hkrati konjugira elemente matrike. To funkcijo oziroma enočleno involutivno operacijo nad matrikami oznmačimo z  $^{\intercal}$  .

**Seˇ dve matricni ˇ operaciji**

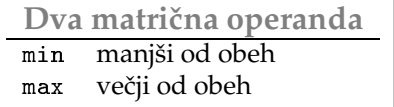

- $\star$  max | Funkcija max sprejema dva argumenta, polji enakih dimenzij, in vrne polje iste dimenzije z elementi, karerih vrednost je večja od istoležnih elementov polj v argumentih.
- $\star$  min Funkcija min sprejema dva argumenta, kot pri funkciji max, le da je rezultirajoče polje polje minimalnih vrednosti.

# **7 Linearna algebra**

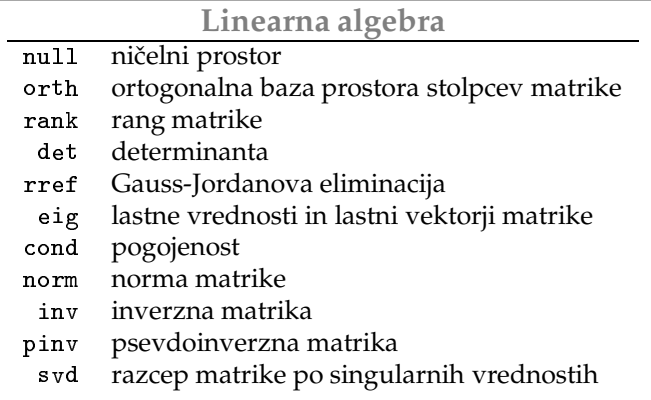

 $\star$  null Funkcija null vrne ortogonalno bazo ničelnega podprostora matrike, ali z drugimi besedami, lastnega podprostora, ki pripada lastni vrednosti 0. Ali še drugače: ničelni prostor matrike A je množica vektorjev *x*, za katere velja  $Ax = 0$ .

```
Matlab
>> A=[1 2 3 4; 5 6 7 8; 9 10 11 12]
A =
    1 2 3 4
    5 6 7 8
    9 10 11 12
>> x=null(A)
x =
  0.44585517174707 0.31814016694908
 -0.83160124221985 -0.09186606521668
  0.32563696919850 -0.77068837041389
  0.06010910127428 0.54441426868149
>> A*x
ans =
  1.0e-14 *
 -0.02498001805407 0.00832667268469
 -0.01110223024625 0.09159339953158
  0.00277555756156 0.17486012637846
>> y=x*[33;44]
y =
 28.71138801341301
-31.48494786278919
-23.16426831466061
 25.93782816403680
>> A*y
ans =
  1.0e-14 *
 -0.02498001805407 0.00832667268469
 -0.01110223024625 0.09159339953158
  0.00277555756156 0.17486012637846
>> y=x*[33;44]
y =
```

```
28.71138801341301
 -31.48494786278919
 -23.16426831466061
  25.93782816403680
>> A*y
ans =
   1.0e-13 *
 -0.03552713678801
   0.39079850466806
   0.81712414612412
>>
```
Stolpca matrike x tvorita bazo ničelnega podprostora matrike A. Ničelni prostor naše matrike je dvodimenzionalen. Seveda je poljubna linearna kombinacija stolpcev matrike x tudi v ničelnemu prostoru matrike A. To smo preverili na koncu. Vrednosti, zaradi zaokrožitvenih napak, niso natanko enake nič.

 $\star$  orth Funkcija orth vrne ortogonalno bazo prostora, katerega generatorji so stolpci matrike.

**Primer 7.1.** *Poglejmo bazo prostora stolpcev matrike .*

```
Matlab
A =
    1 2 3 4
    5 6 7 8
    9 10 11 12
>> z=orth(A)
z =
 -0.20673589125763 0.88915330770303
 -0.51828873789912 0.25438183406107
 -0.82984158454060 -0.38038963958089
>> rank(A)
ans =
    2
>>
```
*Naj si bralec sam razloziˇ naslednji racun. ˇ*

**Matlab**

**x =**

**>> x=null(A)**

```
0.44585517174707 0.31814016694908
 -0.83160124221985 -0.09186606521668
  0.32563696919850 -0.77068837041389
  0.06010910127428 0.54441426868149
>> z=orth(A')
z =
 -0.40361757215215 0.73286619205009
 -0.46474413034915 0.28984977713639
 -0.52587068854614 -0.15316663777731
 -0.58699724674314 -0.59618305269101
>> z'*x
ans =
  1.0e-15 *
  0.09237741322755 -0.09638557313396
 -0.26401339339559 0.16200690962365
>>
```
 $\star$  rank Funkcija rank pove, kolikšen je rang matrike ali z drugimi besedami, kolikšno je maksimalno število linearno neodvisnih vrstic oziroma stolpcev. V primeru 7.1 smo videli, da ima baza prostora stolpcev matrike A dva vektorja, torej je imenzija prostora stolpcev 2, oziroma rang matrike je 2.

 $\star$  det Funkcija det izračuna determinanto kvadratne matrike.

```
Matlab
>> B=1:16
B =
 Columns 1 through 12
   1 2 3 4 5 6 7 8 9 10 11 12
 Columns 13 through 16
  13 14 15 16
>> C=reshape(B,4,4)
C =
   1 5 9 13
   2 6 10 14
   3 7 11 15
   4 8 12 16
```

```
>> det(C)
ans =
     0
>> rank(C)
ans =
     2
>> rank(1./C)
ans =
     4
>>
```
Determinanta kvadratne matrike je rezlična od nič natanko tedaj, ko je rang enak redu matrike.

 $\star$   $\,$ rref $\,$  Funkcija rref $\,$ naredi Gauss-Jordanovo eliminacijo na vrsticah matrike, ali z drugimi besedami, reducira matriko s pomočjo elementarnh transformacija na vrsticah. Če je matrika kvadratna in je njena determinanta različna od nič, potem je rezultirajoča matrika enotna matrika enakega reda. Število od nič različnih elementov (število enic) na glavni diagonali rezultirajoče matrike je enako rangu prvotne matrike.

**Pravilo 7.1.** *Elementarne transformacije na vrsticah so:*

- *1. mnozenje ˇ vrstice s stevilom ˇ razlicnim ˇ od nic,ˇ*
- *2. zamenjava vrstic in*
- *3. pristevanje ˇ eni vrstici linearno kombinacijo ostalih.*

Poglejmo primer

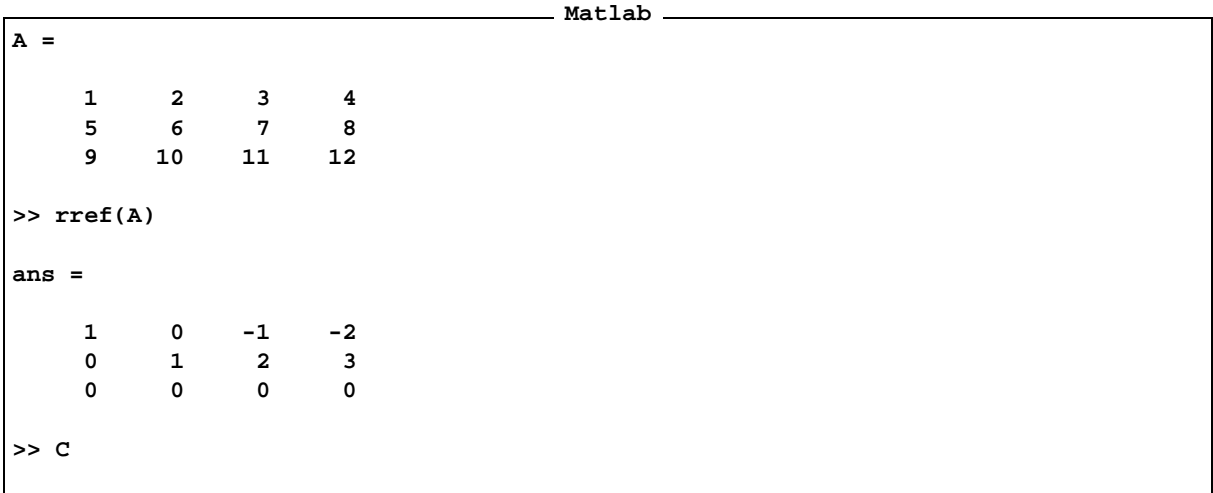

Z rref lahko poiščemo inverzno matriko in pa rešujemo sisteme enačb.

```
Matlab
>> E=[D,eye(size(D))]
E =
   4 4 4 4 1 0 0 0
   1 3 2 3 0 1 0 0
   3 2 3 0 0 0 1 0
   2 0 3 2 0 0 0 1
>> F=rref(E)
F =
 Columns 1 through 7
```

```
1.0000 0 0 0 0.7000 -0.8000 -0.2000
      0 1.0000 0 0 -0.0750 0.3000 0.2000
      0 0 1.0000 0 -0.6500 0.6000 0.4000
      0 0 0 1.0000 0.2750 -0.1000 -0.4000
 Column 8
  -0.2000
  -0.3000
  0.4000
  0.1000
>> D*F(:,5:8)
ans =
  1.0000 -0.0000 0 0.0000
  -0.0000 1.0000 0 0.0000
  -0.0000 -0.0000 1.0000 0.0000
  -0.0000 -0.0000 0 1.0000
>>
```

```
Matrika F(: ,5:8) je inverzna matriki D. Če matriko D razširimo s stolpcem, b potem je zadnji stolpec
matrike rref ( [D, b] )  rešitev enačbe A*x=b.
```
**Pravilo 7.2.** Ukaz rref pretvori razširjeno matriko [A, B], s pomočjo elementarnih transformacij, v matriko  $[I,A^{-1}B]$ , če je matrika A kvadratna matrika z determinanto različno od nič. Matrika I je enotna matrika enakega *reda kot matrika A.*

Rešimo sistem D\*x=b in na koncu preverimo rešitev.

```
Matlab
>> D
D =
  4 4 4 4
  1 3 2 3
  3 2 3 0
  2 0 3 2
>> b=[2;3;4;7];
>> x=rref([D,b])
x =
  1.0000 0 0 0 -3.2000
     0 1.0000 0 0 -0.5500
     0 0 1.0000 0 4.9000
     0 0 0 1.0000 -0.6500
>> D*x(:,end)-b
```
**ans = 1.0e-15 \* 0.4441 0.4441 0 0.8882 >>**

 $\star$  eig Funkcija eig vrne lastne vrednosti in lastne vektorje matrike. Lastne vrednosti matrike A so vrednosti  $\lambda$ , za katere najdemo vektor  $x \neq 0$ , da je  $Ax = \lambda x$ . Lastne vrednosti so ničle karakterističnega polinoma  $|A-\lambda I|=0$  oziroma det (A-1ambda\*I)==0. Algebrska kratnost lastne vrednosti je enaka stopnji ničle karakterističnega polinoma. Lastni podprostor, ki pripada lastni vrednosti, je enak ničelnemu prostoru matrike  $A - \lambda I$ . Poglejmo primer:

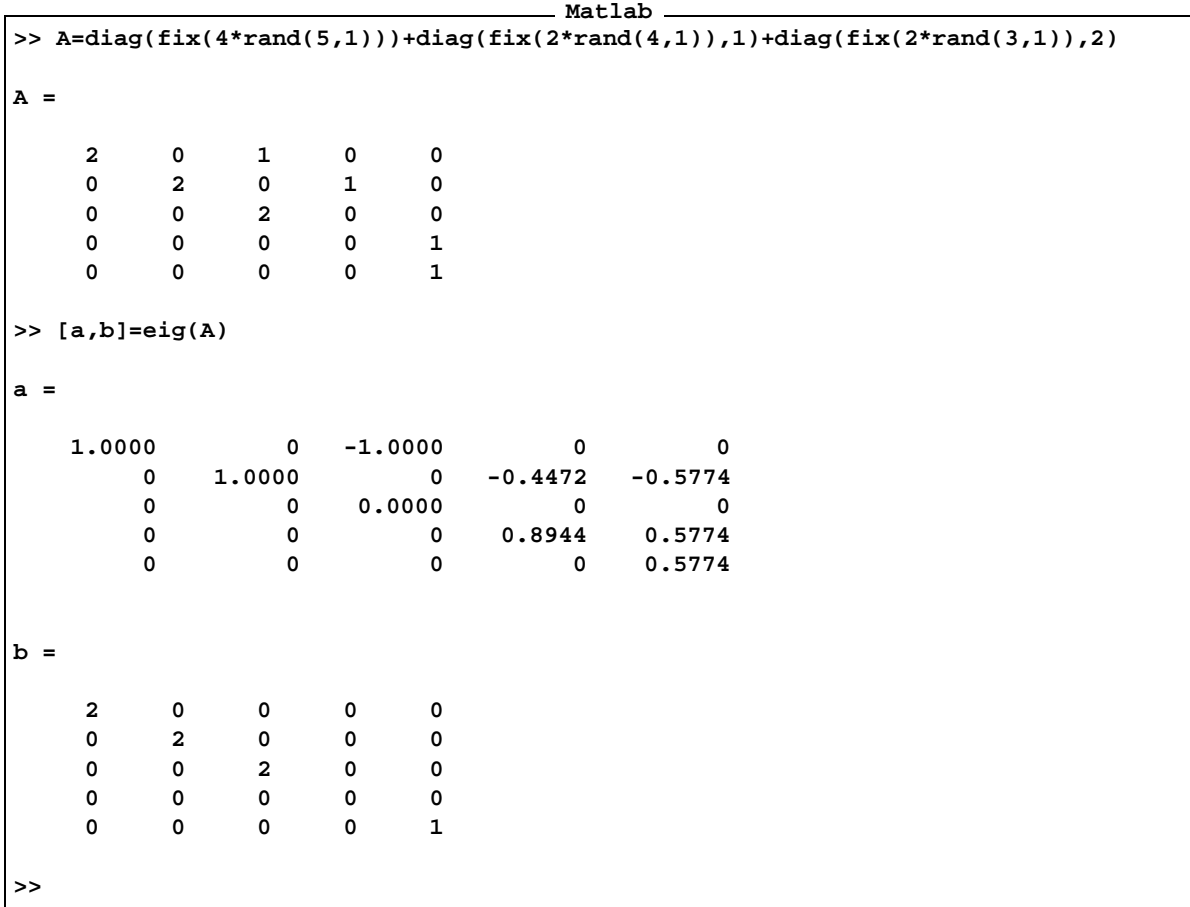

Lastne vrednosti matrike a so:

**Matlab**

**>> diag(b)'**

```
ans =
  2 2 2 0 1
>>
```
Algebrska kratnost lastne vrednosti 2 je 3, medtem ko sta algebrski kratnosti lastnih vrednosti 0 in 1 enaki 1. Izberimo lastne vektorje, ki pripadajo posamezni lastni vrednosti.

**Matlab >> u=diag(b)' u = 2 2 2 0 1 >> lv=unique(u) lv = 0 1 2 >> a(:,find(u==lv(1)))' ans = 0 -0.4472 0 0.8944 0 >> a(:,find(u==lv(2)))' ans = 0 -0.5774 0 0.5774 0.5774 >> a(:,find(u==lv(3)))' ans = 1.0000 0 0 0 0 0 1.0000 0 0 0 -1.0000 0 0.0000 0 0 >> rank(a(:,find(u==lv(1)))') ans = 1 >> rank(a(:,find(u==lv(2)))') ans = 1**

```
>> rank(a(:,find(u==lv(3)))')
ans =
     2
>>
```
V drugem delu smo pogledali, koliko je rang matrike lastnih vektorjev, ki pripadajo posamezni lastni vrednosti, torej dimenzijo lastnega podprostora, ki pripada dani lastni vrednosti. To dimenzijo imenujemo tudi geometrijska kratnost lastne vrednosti.

Pravilo 7.3. Ena je manj ali enako geometrijski kratnosti lastne vrednosti, ta pa je manj ali enako algebrski *kratnosti.*

- $\star$  cond Funkcija cond izračuna število občutljivosti matrike, to je  $||A|| \cdot ||A^{-1}||$ .
- \* norm Funkcija norm poišče različne norme matrike.
	- 1. Evklidska norma vektorja je

$$
||x||_2 = \sum_i |x_i|^2
$$

Evklidska norma matrike *A* je

$$
||A||_2 = \max_{||x||_2=1} ||Ax||_2
$$

2. Neskončna norma vektorja

$$
||x||_{\infty} = \max_{i} |x_i|
$$

Neskončna norma matrike

$$
||A||_{\infty} = max_i \sum_j |a_{ij}|
$$

3. Prva norma vektorja

$$
||x||_1 = \sum_i |x_i|
$$

Prva norma matrike

$$
||A||_1 = max_j \sum_i |a_{ij}|
$$

 $\star$  inv Funkcija inv vrne inverzno matriko, A^(-1)==inv(A). V programu je varneje uporabljati funkcijo inv, ker bo v tem primeru gotovo uporabljen algoritem za iskanje inverzne matrike in ne splošnejši algoritem za potenciranje matrike, ki je lahko časovno bolj zahteven.

 Funkcija vrne psevdoinverzno matriko. Psevdoinverzna matrika k matriki *A* je matrika *P* za katero velja:

$$
APA = A \quad \text{in} \quad PAP = P
$$

Če je determinanta matrike različna od nič, je psevdoinverzna matrika enaka inverzni matriki.

**Pravilo 7.4.** *Za psevdoinverzno matriko P k matriki A velja*

- *1. matrika P je enakega reda kot matrika A .*
- 2. Matriki AP in PA sta hermitski, to pomeni, da je (AP) ' = = AP in (PA) ' = = PA.
- *3.*  $\check{C}e$  *je*  $\det A \neq 0$ *, potem je*  $P = A^{-1}$ *.*
- 4. Če je matrika A polnega ranga, to pomeni, da je  $\texttt{rank(A)}=\texttt{min(size(A))}$ , potem je  $P=(A'A)^{-1}A'$  v primeru, ko je število vrstic večje od števila stolpcev in P = A'(AA') $^{-1}$ , ko je število vrstic manjše od števila *stolpcev.*

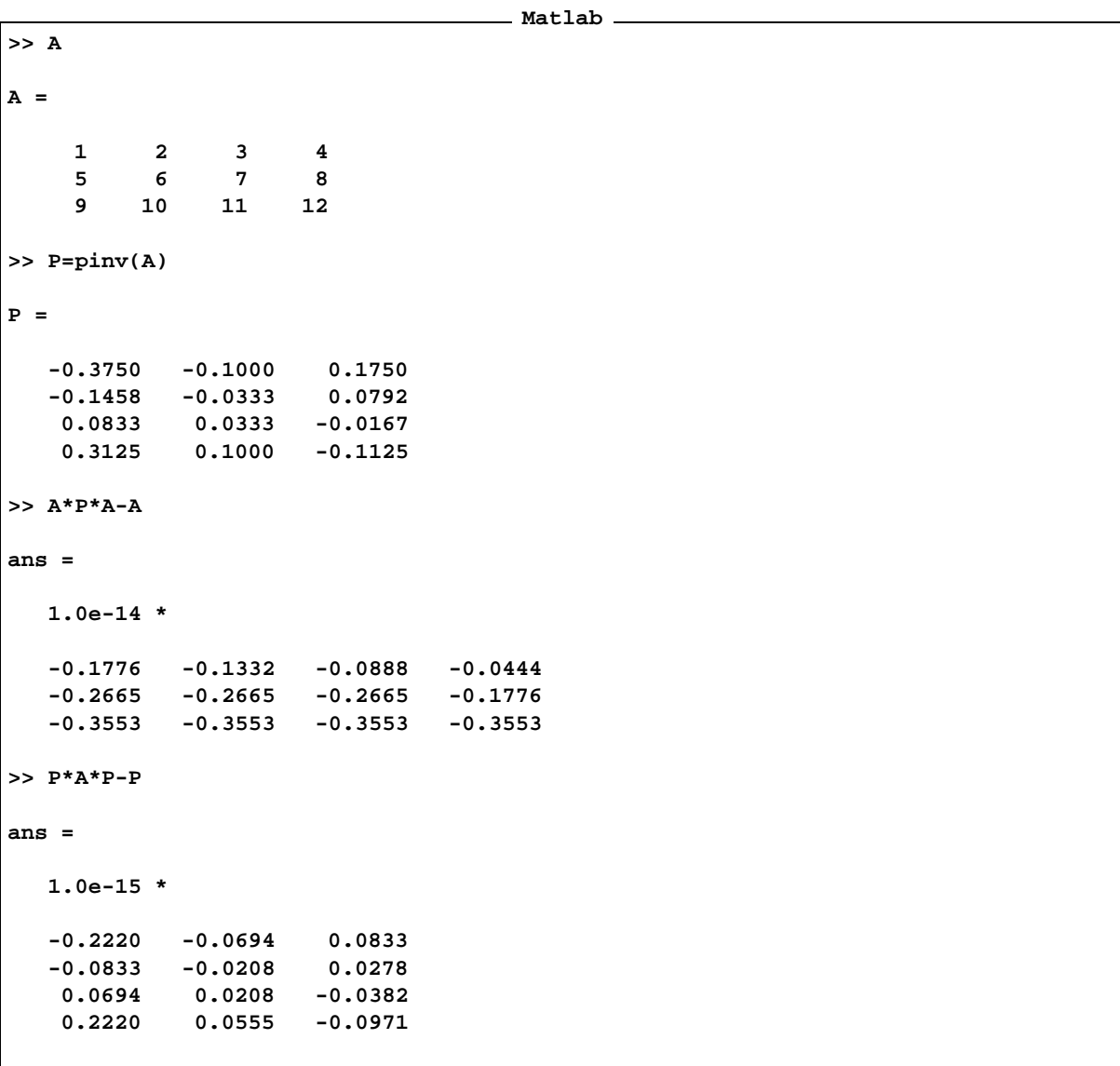

 $\star$  svd Z svd dobimo razcep matrike  $A = U\Sigma V^{-1}$ , kjer sta matriki *U* in *V* ortogonalni matriki, medtem ko diagonalna matrika Σ nosi singularne vrednosti matrike *A*.

Pravilo 7.5. Singularne vrednosti so kvadratni koreni lastnih vrednosti matrike A' A oziroma AA'. Druga norma *matrike je enaka najvecji ˇ singularni vrednsti.*

Psevdoinverzno matriko dobimo lahko tudi s pomočjo funkcije svd.

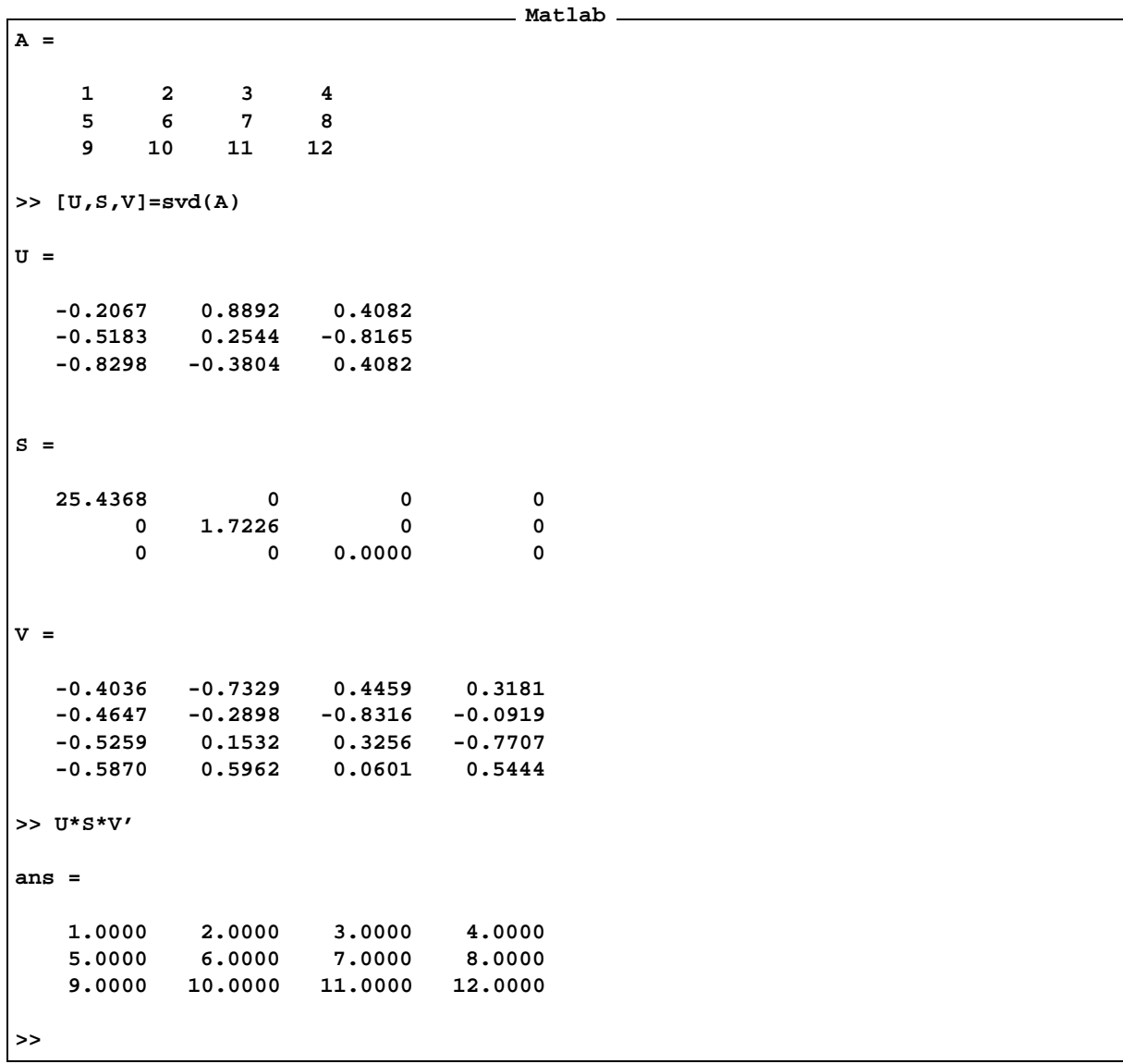

Funkcijo pokličemo takole [U,S,V]=svd(A). Rezultat sta dve ortogonalni matriki U in V in diagonalna matrika singularnih vrednosti. Število elementov različnih od nič na diagonali je enako rangu matrike A. Velja A==U\*S\*V ' . Izberimo matriko A in poiščimo njen razcep po singularnih vrednostih.

Sedaj pa poglejmo, kako so povezane matrike U, S in V in psevdoinverzna matrika matrike A. Psevdoinverzna matrika pinv(A) je enaka matriki V'\*T\*U, kjer je matriko T izračunamo takole:

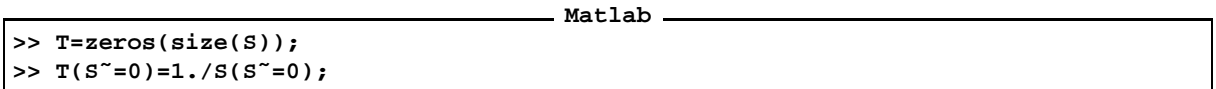

Na diagonali matrike T so recipročne vrednosti od nič različnih elementov matrike S. Ker pa račun v aritmetiki s plavajočo piko ni točen, se odločimo za prag. Vse elemente, katerih absolutna vrednost je manjša od praga, bomo šteli, da so enaki nič. Vzemimo, da je prag 10\*eps.

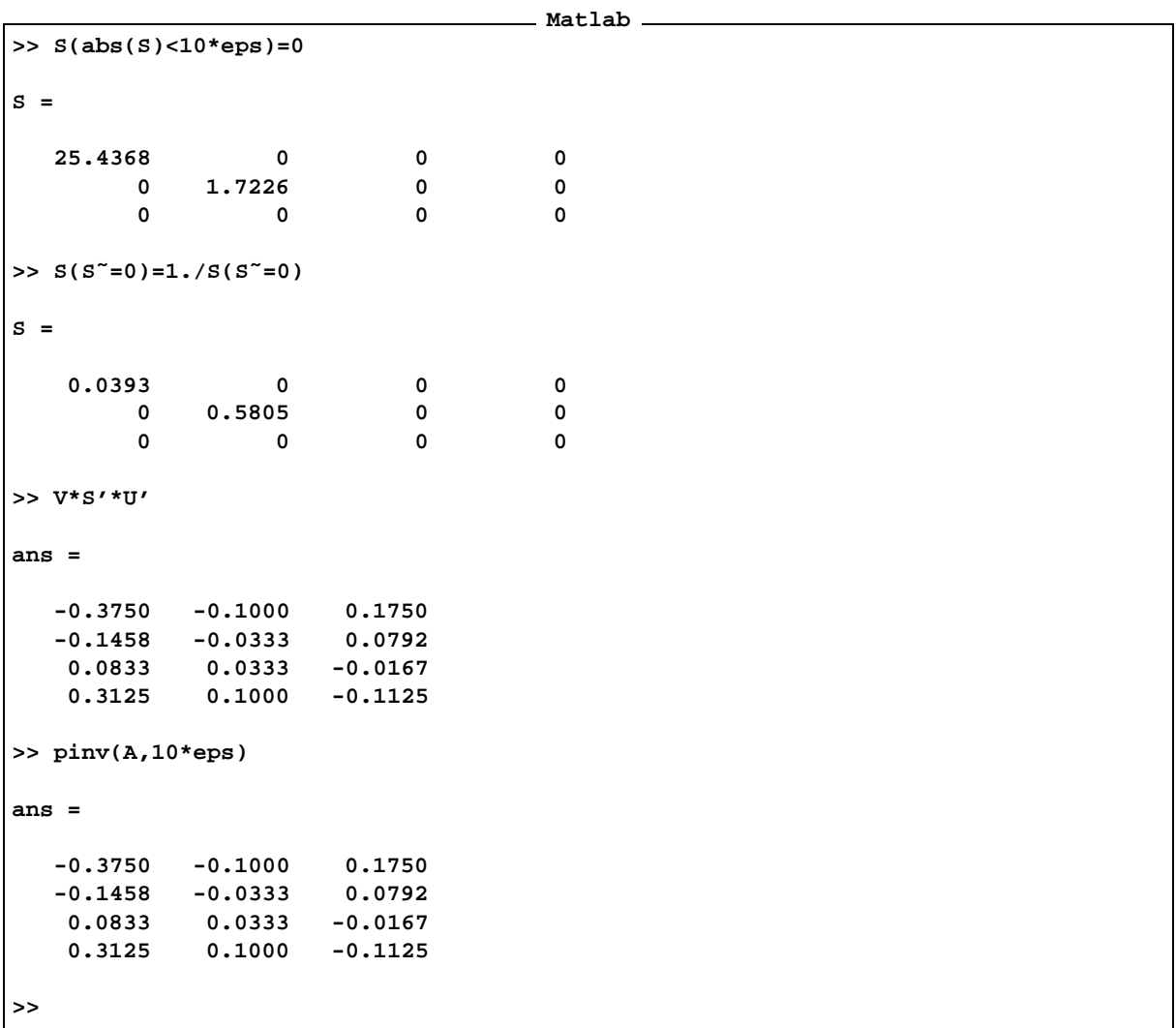

Singularne vrednosti, različne od nič, matrike A so lastne vrednosti, različne od nič, simetričnih matrik  $A' * A$  in  $A * A'$ . **Matlab**

```
>> sqrt(eig(A'*A))
ans =
        0
        0
   1.7226
  25.4368
>> sqrt(eig(A*A'))
ans =
    0.0000
```

```
1.7226
 25.4368
>> S
S =
 25.4368 0 0 0
    0 1.7226 0 0
    0 0 0.0000 0
>>
```
Vzemimo predoločeni sistem enačb z matriko polnega ranga,  $Ax = b$ . Predoločeni pomeni, da ima sistem več enačb kot neznank. Rešitev takšnega sistema v splošnem ne obstaja. Zato iščemo vektor *x*, ki minimizira normo razlike *A x b* <sup>2</sup>. Ker so stolpci matrike *A* linearno neodvisni (matrika je polnega ranga in ima več vrstic kot stolpcev), je matrika A' A nesingularna.

**Pravilo 7.6.** Rešitev enačbe A'A $x = A'$ b minimizira zgornji izraz. Ker je matrika A'A nesigularna, je rešitev *enolična in je enaka*  $x = (A'A)^{-1}A'b$ .

Rešitev lahko v Matlabu poiščemo tudi s psevdoinverzom matrike *A* ali z levim deljenjem.

```
Matlab
>> A=floor(5*rand(5,3))
A =
    4 1 0
    4 4 3
    2 0 1
    4 0 0
    0 1 0
>> b=floor(3*rand(5,1))
b =
    2
    1
    2
    1
    1
>> x=(A'*A)ˆ(-1)*A'*b
x =
   0.4098
  -0.0865
   0.0301
>> A*x-b
ans =
```
```
-0.4474
   0.3835
   -1.1504
   0.6391
   -1.0865
>> x=pinv(A)*b
x =
  0.4098
  -0.0865
   0.0301
>> x=A\b
x =
   0.4098
  -0.0865
   0.0301
>>
```
# **8 Relacijski in logicni ˇ operatorji ter mnozice ˇ**

#### **8.1 Relacijski operatorji**

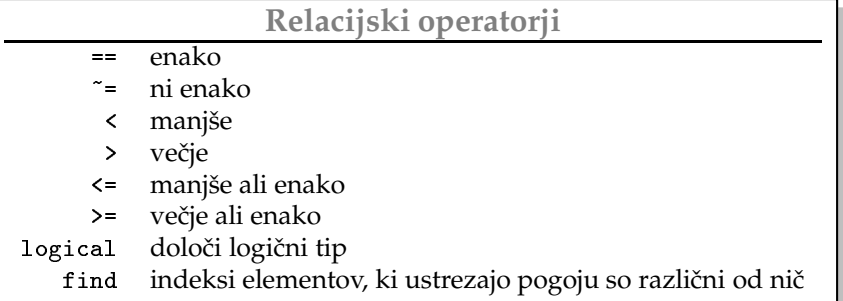

Relacijski operatorji določajo dvočlene operacije nad parom realnih polj enakega reda. Rezultat je polje boolovih ali logičnih vrednosti istega reda. Logične vrednosti so predstavljene z realnima vrednostima  $0$ , <code>false</code> in  $1$ , <code>true.</code>

 $\star$  == Enakost v Matlabu označimo z dvojnim enačajem ==, enojni je rezerviran za prirejanje. Matlab primerja istoležne elemente v operandih in zapiše v rezultat logično vrednost 1, t rue, če sta ta enaka in 0, false, če nista.

Rezultirajoče polje je polje realnih ničel in enic. Vendar pa polje ni popolnoma enako običajnemu realnemu polju ničel in enic, ki ga dobmo z aritmetičnimi operacijami. Polje logičnih vrednosti je posebej označeno.

**Primer 8.1.**

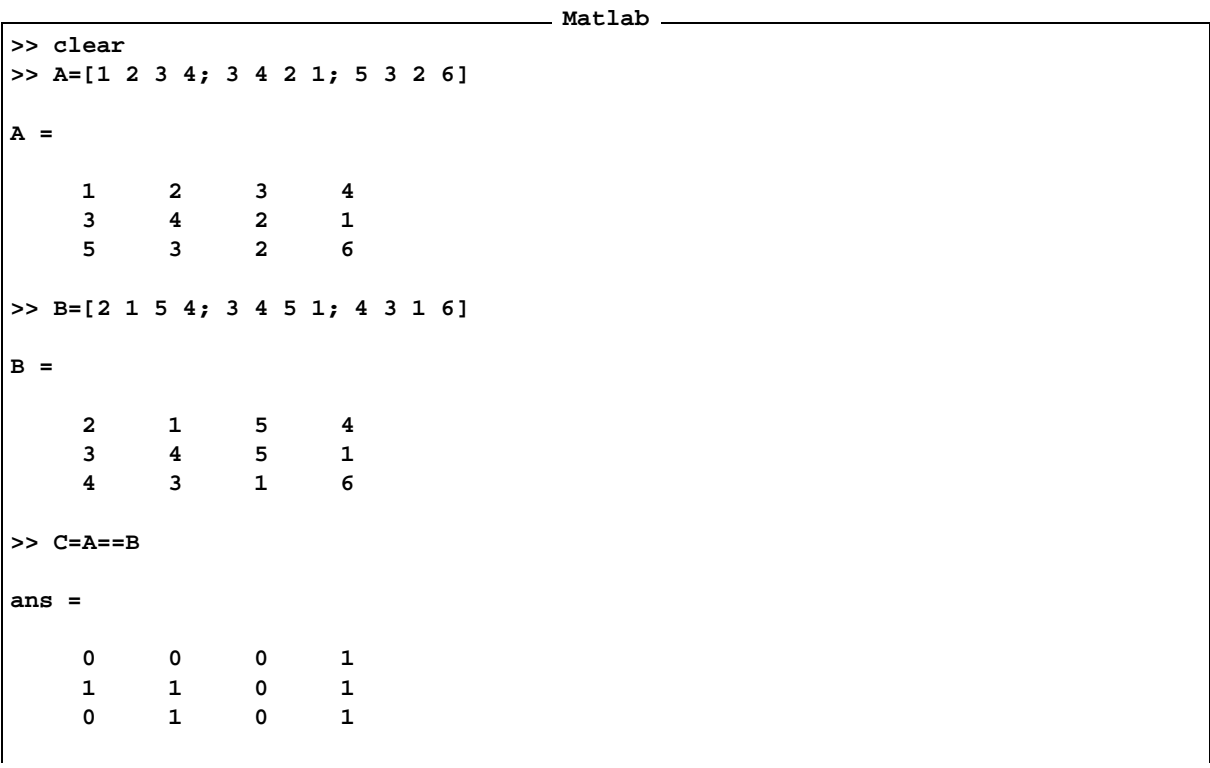

```
>> whos
 Name Size Bytes Class
 A 3x4 96 double array
 B 3x4 96 double array
 C 3x4 96 double array (logical)
Grand total is 36 elements using 288 bytes
>>
```
Vidimo, kako si Matlab zapomni polje logičnih vrednosti. Če postane takšno polje operand aritmetične operacije, ga Matlab obravnava kot polje realnih vrednosti 0 in 1.

```
Matlab
>> C=3*C
C =
   0 0 0 3
   3 3 0 3
   0 3 0 3
>> whos
 Name Size Bytes Class
 A 3x4 96 double array
 B 3x4 96 double array
 C 3x4 96 double array
Grand total is 36 elements using 288 bytes
>>
```
Polje C je postalo polje običajnih realnih vrednosti. Izgubilo je atribut 1ogi $\,$ ca1.  $\,$ 

V zvezi z relacijo enakosti naj opozorimo na naslednji primer.

**Primer 8.2.** *Ceˇ se vprasamo, ˇ ali je enako dobimo odgovor:*

```
Matlab
>> NaN==NaN
ans =
     0
>>
```
Rezultat relacijske operacije je enak 0 fa1se, če je vsaj en operand enak NaN.

\* <sup>™</sup> Operator <sup>≈</sup> določa relacijo neenakosti. Če sta istoležna elementa v operandih različna je rezultat 1, true, če pa sta enaka, potem je rezultat 0, fa1se. Vzemimo matriki A in B iz primera (8.1).

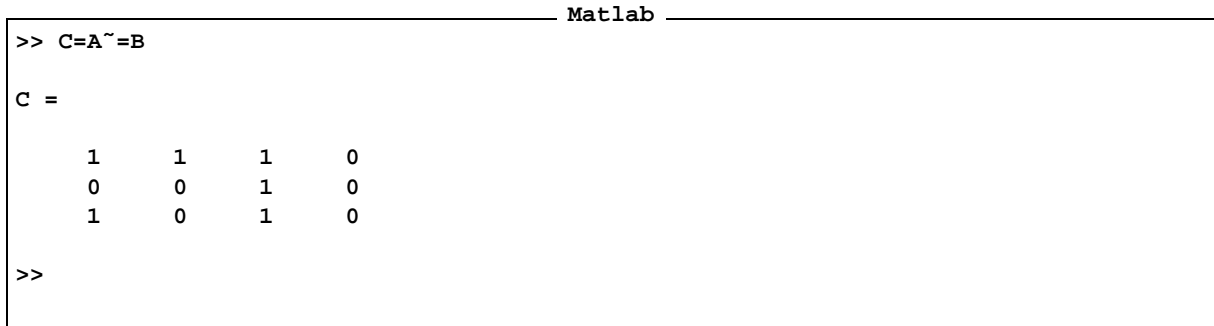

\* <, >, <=, >= Operatorji <, >, <= in >= določajo operacije manjši, večji, manjši ali enak in večji ali enak. Vzemimo ponovno matriki A in B iz primera (8.1).

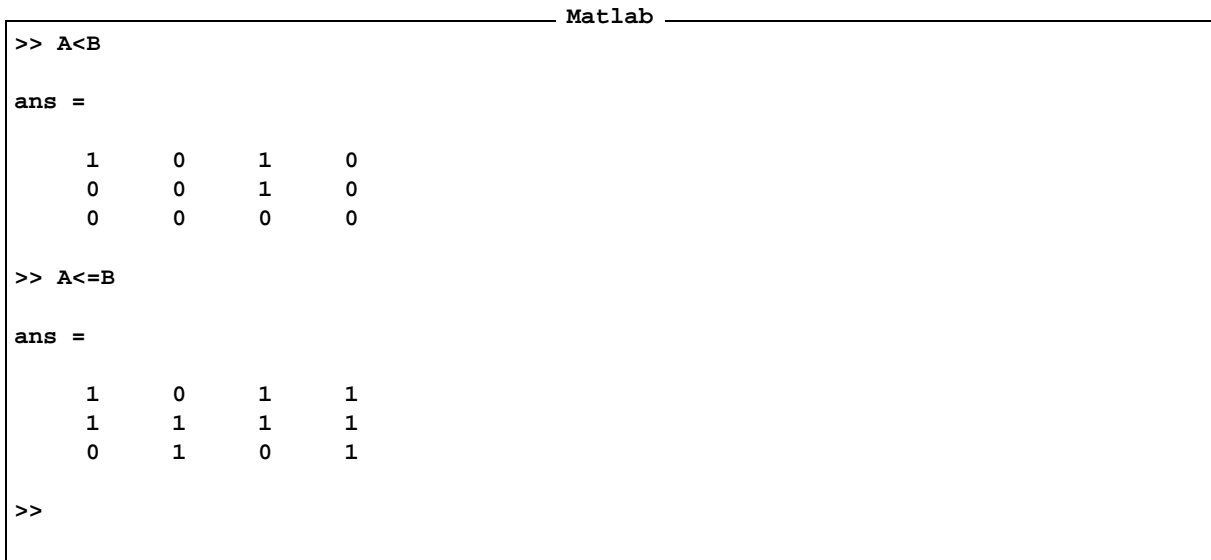

 $\star$   $\;$  logical  $\;$  Funkcija logical pretvori realno matriko v matriko tipa logical, pri tem matrika zadrži svoje realne vrednosti.

**Matlab >> A=[0 1 2 3; 4 5 0 0] A = 0 1 2 3 4 5 0 0 >> B=logical(A) B = 0 1 2 3 4 5 0 0**

**>> whos Name Size Bytes Class A 2x4 64 double array B 2x4 64 double array (logical) Grand total is 16 elements using 128 bytes >> C=B+1 C = 1 2 3 4 5 6 1 1 >> D=1&A D = 0 1 1 1 1 1 0 0 >> E=D+1 E = 1 2 2 2 2 2 1 1 >>**

Pri pretvorbi iz realne v logično matriko in nazaj, so se stare realne vrednosti ohranile.

★ find Funkcija find poišče indekse matrike, kjer so vrednosti različne od nič. Poglejmo primer.

**Matlab**

```
>> A=fix(rand(2,5)*3)
A =
   2 2 1 1 2
   0 1 2 1 1
>> B=fix(rand(2,5)*3)
B =
   2 1 0 0 2
   2 2 2 0 2
>> find(A)'
ans =
```

```
1 3 4 5 6 7 8 9 10
>> find(A>B)'
ans =
  3 5 7 8
>>
```
#### **8.2 Logicni ˇ operatorji**

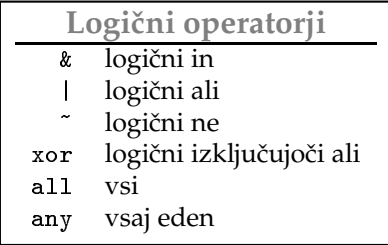

Logični operatorji določajo enočleno in dvočlene logične operacije nad parom logičnih polj istega reda. Rezultat je polje logičnih vrednosti.

- **★ &** Logični in ali konjunkcijo označimo z znakom &, Matlab primerja istoležne elemente v operandih in zapiše v rezultirajoče polje logično vrednost 1, true , če sta oba operanda različna od nič in logično vrednost 0, false, če je vsaj eden od operandov enak nič.
- **★ │ Logični ali** ali disjunkcijo označimo v Matlabu z znakom │. Matlab primerja istoležne elemente v operandih in zapiše v rezultat logično vrednost 1, true , če je vsaj en operand različen od nič in logično vrednost 0, fa1se, če sta oba operanda enaka nič.
- **★ ~ Logični ne** označimo z znakom ~. To je enočlena operacija, ki danemu polju realnih ali logičnih vrednosti priredi polje logičnih vrednosti enakih dimenzij. Vrednostim, ki so različne od nič priredi logično vrednost 0, fa1se, medtem ko vrednostim, ki so enake nič, priredi logično vrednost 1, true.
- \* xor | Operacija xor je **izključujoči ali**. Ta priredi paru logičnih ali realnih polj polje istega reda. Elementi rezultirajočega polja zavzamejo vrednost 0, fa1se, če sta istoležna elementa oba različna od nič ali oba enaka nič, in vrednost 1, true sicer.
- $\star$  all, any Funkciji, definirani nad vektorji all in any, danemu vektorju realnih ali logičnih vrednosti priredita logično vrednost. Funkcija a11 priredi vrednost 0, fa1se, če je vsaj en element vektorja enak nič sicer pa priredi vrednost 1, true. Funkcija any priredi vrednost 0, fa1se, če so vsi elementi vektorja enaki 0 in 1, true sicer. Če je argument funkcije polje, potem je rezultat vrstica vrednosti funkcije na stolpcih polja. Če želimo uporabiti funkcijo vzdolž vrstic, potem to povemo z drugim argumentom. Če je ta enak 2, potem funkcija vrne stolpec ustreznih rezultatov operacije na vrsticah, če pa je ta enak 1 potem je rezultat enak, kot v primeru enega samega argumenta.

**Primer 8.3.** *Poglejmo na primerih, kako delujeta funkciji in na poljih.*

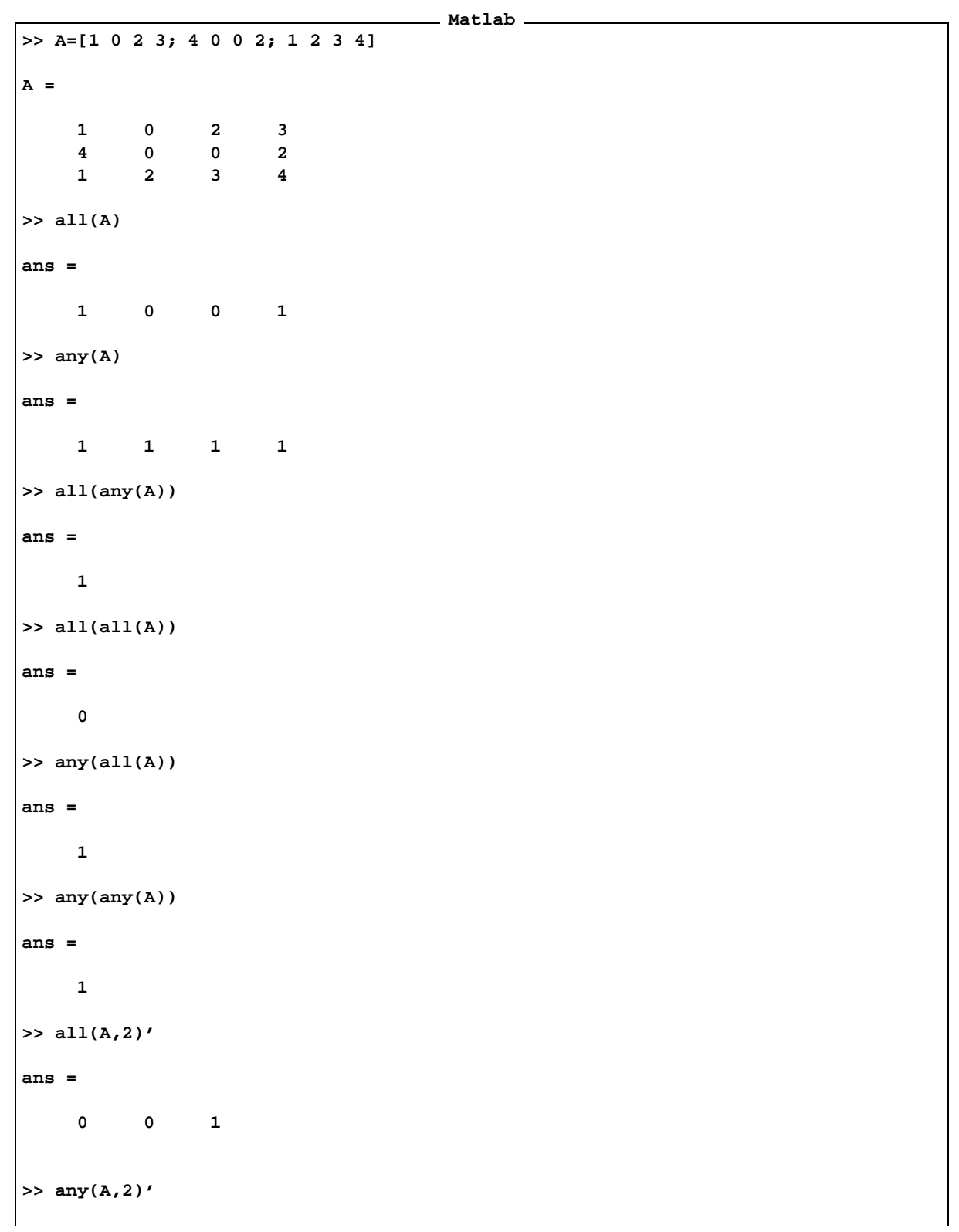

```
ans =
   1 1 1
>>
```
Izraz a11(a11(A)) zavzame vrednost true, če so vsi elementi polja A različni od nič in fa1se sicer. Če je vsaj en element polja A različen os nič potem je izraz  $\mathtt{any}(\mathtt{a})$ ) enak  $\mathtt{true}$ , sicer pa je enak <code>f</code>a<code>l</code> s<code>e. Če</code> je  $v$   $v$ sakem *stolpcu polja vsaj en element razlicen ˇ od nicˇ je vrednost izraza enaka sicer paje enaka . Podobno je enako , ceˇ so v vsaj enem stolpcu polja vsi elementi razlicni ˇ od nic.ˇ*

Poglejmo primer uporabe relacijskih in logičnih operatorjev. S pomočjo le-teh izbiramo ali/in spreminjamo elemente matrik, ki izpolnjujejo dane pogoje. Poglejmo, kaj se zgodi, če zapišemo A(B), ko je matrika B matrika z naravnimi vrednostmi, ali pa v primeru, ko je matrika B matrika logičnih vrednosti.

Primer 8.4. Elementi matrike B so cela pozitivna števila, največja vrednost ne presega števila elementov matrike *.*

|                         |                         |                                                                                   |                         |                         | _ Matlab _ |  |  |  |  |  |
|-------------------------|-------------------------|-----------------------------------------------------------------------------------|-------------------------|-------------------------|------------|--|--|--|--|--|
| >> A=reshape(1:16,4,4)' |                         |                                                                                   |                         |                         |            |  |  |  |  |  |
| $A =$                   |                         |                                                                                   |                         |                         |            |  |  |  |  |  |
|                         | $\mathbf{1}$            | $\overline{\mathbf{2}}$                                                           | $\overline{\mathbf{3}}$ | $\overline{\mathbf{4}}$ |            |  |  |  |  |  |
|                         | $\overline{\mathbf{5}}$ | $\begin{array}{ccccccccc}\n6 & & 7 & & 8\n\end{array}$                            |                         |                         |            |  |  |  |  |  |
|                         | 9                       | $\begin{matrix} 10 \end{matrix} \quad \begin{matrix} 11 \end{matrix}$             |                         | 12                      |            |  |  |  |  |  |
|                         | 13                      | 14                                                                                | 15                      | 16                      |            |  |  |  |  |  |
|                         |                         | $>> B=[1 1 3 4; 2 3 3 4]$                                                         |                         |                         |            |  |  |  |  |  |
| $B =$                   |                         |                                                                                   |                         |                         |            |  |  |  |  |  |
|                         |                         |                                                                                   |                         |                         |            |  |  |  |  |  |
|                         |                         | $\begin{array}{ccccccccc} 1 & & 1 & & 3 & & 4 \\ 2 & & 3 & & 3 & & 4 \end{array}$ |                         |                         |            |  |  |  |  |  |
|                         | >> A(B)                 |                                                                                   |                         |                         |            |  |  |  |  |  |
|                         | $ans =$                 |                                                                                   |                         |                         |            |  |  |  |  |  |
|                         | $\frac{1}{5}$           | $\frac{1}{9}$                                                                     | 9                       | 13                      |            |  |  |  |  |  |
|                         |                         |                                                                                   | $\overline{9}$          | $13$                    |            |  |  |  |  |  |
| >>                      |                         |                                                                                   |                         |                         |            |  |  |  |  |  |

Rezultat je matrika enakega reda, kot je matrika B in vsebuje elemente matrike A tistih indeksov (indeks pomeni v tem primeru položaj elementa v matriki, kakor je zapisana v pomnilniku glej stran ), ki so zapisani v matriki B. Zato vrednosti elementov matrike B ne smejo presegati števila elementov matrike A.

**Primer 8.5.** *Poglejmo primer:*

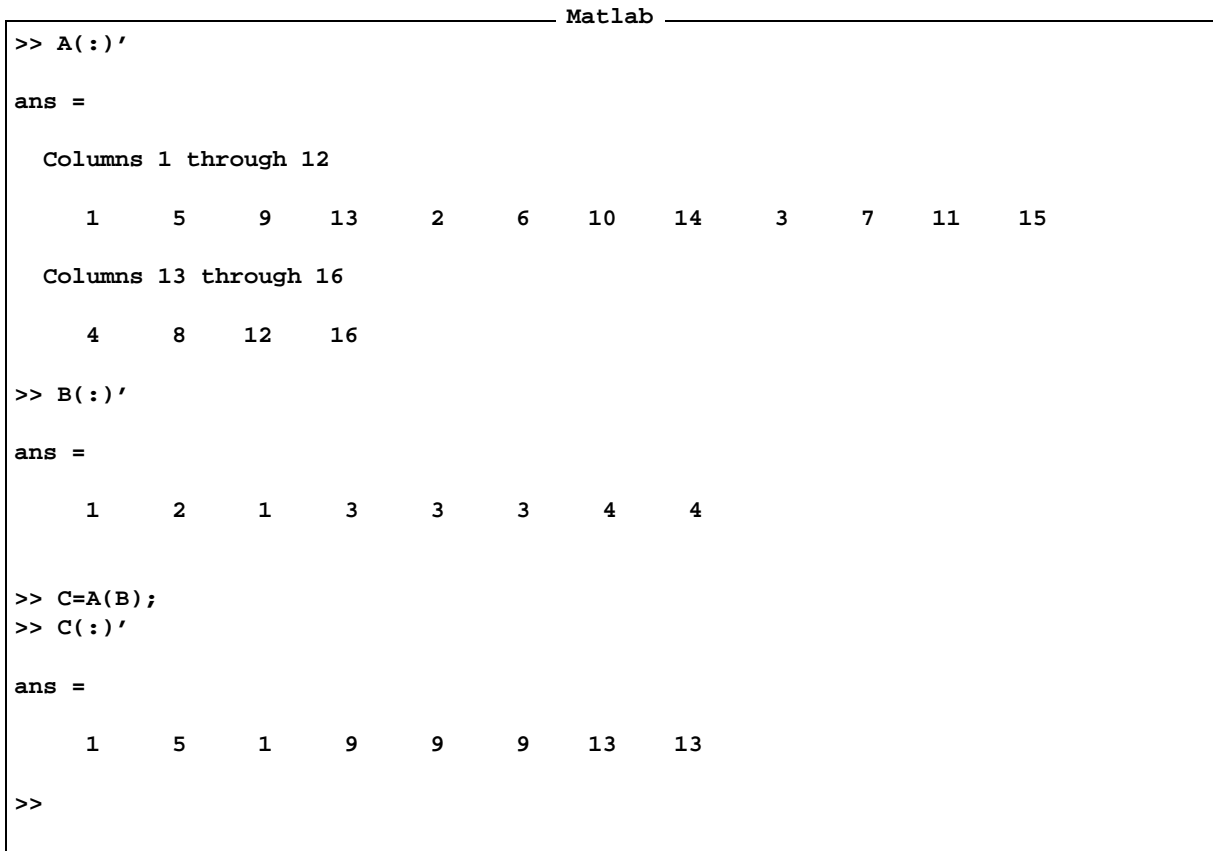

Vrstni red indeksiranja členov matrike A je enak vrstnemu redu členov v pomnilniku. Poglejmo, kaj se zgodi, če vsebuje matrika B logične vrednosti. V tem primeru mora imeti matrika B enako ali manj elementov od matrike A. Matlab postavi vektor elementov matrike A ob bok vektorju elementov matrike B, tako kot so zapisani v pomnilniku, in izbere v rezultirajoči vektor tiste elemente matrike A, ki jim ob boku stojijo logično pravilne vrednosti matrike B. Če ima matrika B manj elementov, se manjkajoči obravnavajo kot logično nepravilni.

**Primer 8.6.** *Poglejmo primer*

| Matlab -                     |             |                |                              |                         |  |  |  |  |  |  |
|------------------------------|-------------|----------------|------------------------------|-------------------------|--|--|--|--|--|--|
| >> A=reshape $(1:16, 4, 4)'$ |             |                |                              |                         |  |  |  |  |  |  |
| $A =$                        |             |                |                              |                         |  |  |  |  |  |  |
|                              | $\mathbf 1$ | $\overline{a}$ | 3                            | $\overline{\mathbf{4}}$ |  |  |  |  |  |  |
|                              | 5           | 6              | $\overline{7}$               | $_{\rm 8}$              |  |  |  |  |  |  |
|                              | 9           | 10             | 11                           | 12                      |  |  |  |  |  |  |
|                              | 13          | 14             | 15                           | 16                      |  |  |  |  |  |  |
|                              |             |                | >> B= $[1 1; 1 1; 0 0; 1 1]$ |                         |  |  |  |  |  |  |
| $B =$                        |             |                |                              |                         |  |  |  |  |  |  |
|                              | 1           | 1              |                              |                         |  |  |  |  |  |  |

```
1 1
    0 0
    1 1
>> A(B)
??? Index into matrix is negative or zero. See release notes on changes to
logical indices.
>> A(logical(B))
ans =
    1
    5
   13
    2
    6
   14
>>
```
*V prvem primeru operacija ni bila dovoljena, ker so elementi matrike obravnavani kot indeksi elementov matrike* A. Operacija ni možna ker so nekateri elemeni enaki nič. Nič ne more biti indeks elementa matrike. Ko pretvorimo *matriko v matriko logicnih ˇ vrednosti je, operacija dovoljena. Poglejmo natancneje: ˇ*

```
Matlab
>> A(:)'
ans =
 Columns 1 through 12
   1 5 9 13 2 6 10 14 3 7 11 15
 Columns 13 through 16
   4 8 12 16
>> B(:)'
ans =
   1 1 0 1 1 1 0 1
>> C=A(logical(B));
>> C(:)'
ans =
   1 5 13 2 6 14
>>
```
Starejše verzije Matlaba niso imele tipa 1ogica1. Takšno izbiranje elementov matrik, kot smo ga opisali zgoraj, se lahko izvede s pomočjo funkcije find.

**Primer 8.7.** *Kako? Poglejmo naslednji primer:*

|                         | $>> A(:)$ '             |                         |                         |              |                   |     |              |           |      |       |       |    |  |
|-------------------------|-------------------------|-------------------------|-------------------------|--------------|-------------------|-----|--------------|-----------|------|-------|-------|----|--|
| $ans =$                 |                         |                         |                         |              |                   |     |              |           |      |       |       |    |  |
| Columns 1 through 12    |                         |                         |                         |              |                   |     |              |           |      |       |       |    |  |
|                         |                         |                         | 1 5 9                   | 13           |                   | 2 6 | 10           |           | 14 3 | $7 -$ | 11 \, | 15 |  |
| Columns 13 through 16   |                         |                         |                         |              |                   |     |              |           |      |       |       |    |  |
|                         | $\overline{\mathbf{4}}$ | $\overline{\mathbf{8}}$ | 12                      | 16           |                   |     |              |           |      |       |       |    |  |
| >> B(:)'                |                         |                         |                         |              |                   |     |              |           |      |       |       |    |  |
| $ans =$                 |                         |                         |                         |              |                   |     |              |           |      |       |       |    |  |
|                         | $\mathbf 1$             | $\mathbf{1}$            |                         | $0 \t 1$     | $1 \qquad \qquad$ |     | $1 \qquad 0$ | ${\bf 1}$ |      |       |       |    |  |
| >> $C = find(B^- = 0)'$ |                         |                         |                         |              |                   |     |              |           |      |       |       |    |  |
| $C =$                   |                         |                         |                         |              |                   |     |              |           |      |       |       |    |  |
|                         | $\mathbf 1$             | $\mathbf{2}$            | $\overline{\mathbf{4}}$ | $5^{\circ}$  | $\epsilon$        | 8   |              |           |      |       |       |    |  |
| >> A(C)                 |                         |                         |                         |              |                   |     |              |           |      |       |       |    |  |
| $ans =$                 |                         |                         |                         |              |                   |     |              |           |      |       |       |    |  |
|                         | $\mathbf{1}$            | 5 <sub>1</sub>          | $13$                    | $\mathbf{2}$ | $\mathbf 6$       | 14  |              |           |      |       |       |    |  |
| >>                      |                         |                         |                         |              |                   |     |              |           |      |       |       |    |  |

Funkcija £ind vrne vektor indeksov elementov matrike, na katerih je pogoj izpolnjen. S pomočjo vektorja indeksov *izberemo* ustrezne elemente matrike A, kot smo to storili v prejšnjem primeru.

Poglejmo si primere uporabe tega, kar je bilo ravnokar povedano.

**Primer 8.8.** *Radi bi iz vektorju odstranilielement z danim indeksom.*

```
Matlab
>> x=[1 5 3 2 4 5 6 7]
x =
    1 5 3 2 4 5 6 7
>> y=x(1:end˜=4)
y =
```
**1 5 3 4 5 6 7 >> y=x(1:end˜=4&1:end˜=2) y = 1 3 4 5 6 7 >> y=x(˜ismember(1:end,[1 2 5])) y = 3 2 5 6 7 >>**

V prvem primeru smo izločili četrti element vektorja, v drugem primeru četrtega in drugega, v zadnjem primeru pa prvega drugega in petega. Pri tem smo uporabili funkcijo i smember, ki pregleda ali, se elementi drugega argumenta nahajajo tudi v prvem. Več o tem bomo izvedeli s help ismember.

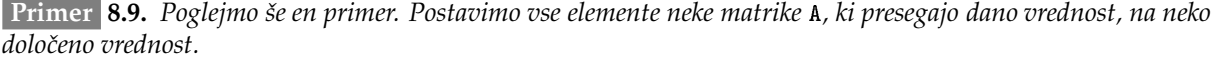

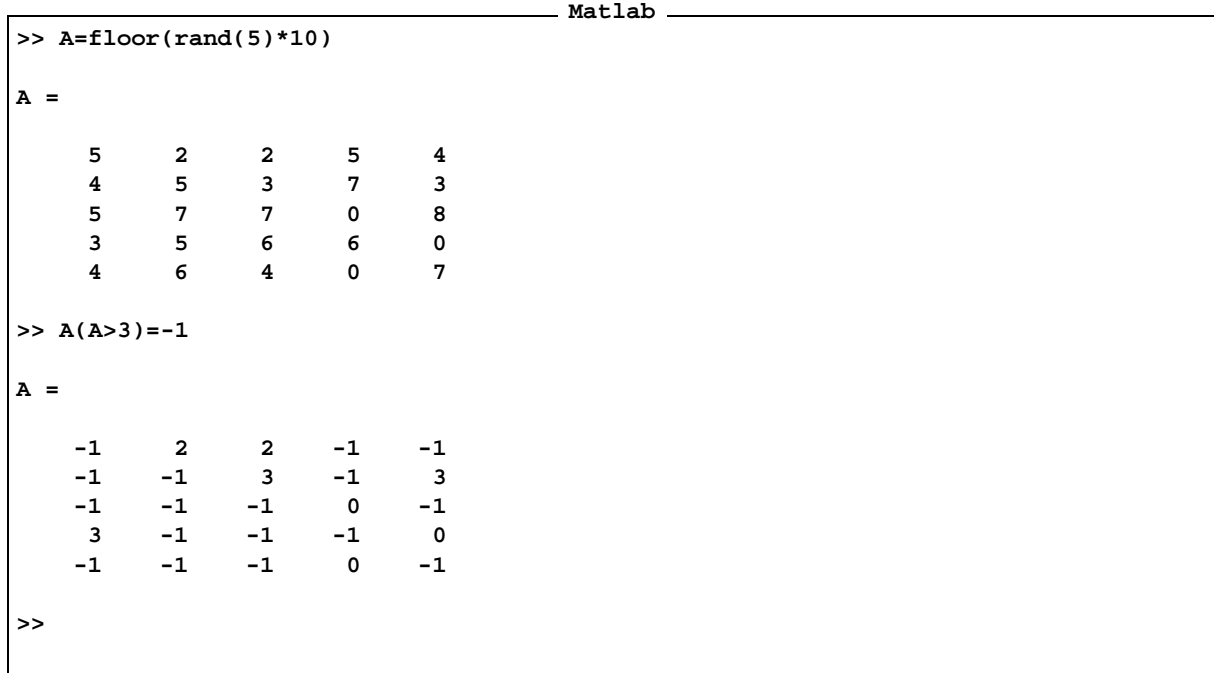

*In seˇ nekoliko bolj zapleten primer.*

**Matlab**

**>> A=floor(rand(5)\*10) A =**

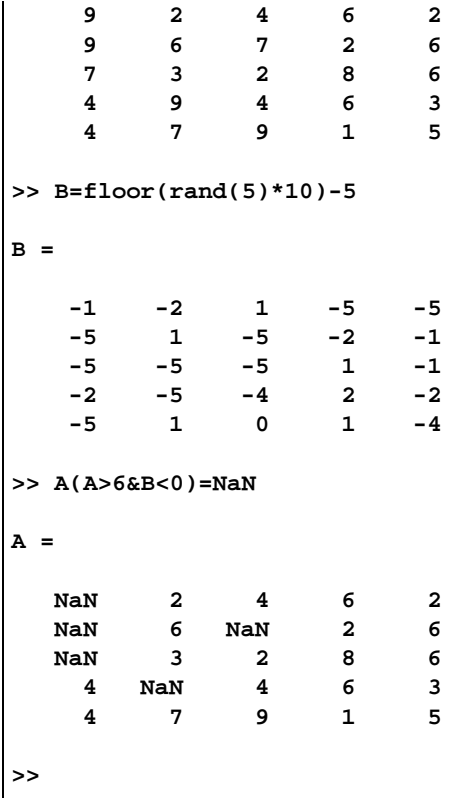

#### **8.3 Nekaj pomembnejsihˇ logicnih ˇ funkcij**

V naslednji tabeli imamo opisane nekatere pomembne funkcije, ki vračajo logične vrednosti. Nekatere od njih se sprašujejo po tipu, po posebnih vrednostih, pripadnosti in enakosti spremenljivk.

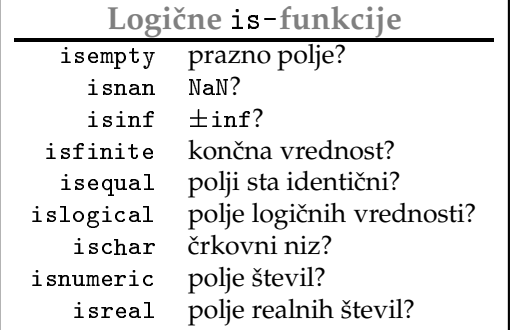

Funkcije isempty, isnan in isinf se sprašujejo po posebnih vrednostih. Funkcije kot so ischar, islogical, isnumeric, isfinite in isreal se sprašujejo po tipu argumenta.

 $\star$  isempty Če želimo zvededi, ali ja matrika prazna, uporabimo funkcijo isempty. Zapis A==[] v novejših verzijah Matlaba odsvetujejo, to pomeni, da bo v bližnji bodočnosti ta raba napačna, zato raje uporabimo funkcijo i sempty. Lahko pa uporabimo funkcijo i sequa1.

```
Matlab
>> A=[]
A =
     []
>> isequal(A,[])
ans =
     1
>> isempty(A)
ans =
     1
>> A==[]
Warning: X == [] is technically incorrect. Use isempty(X) instead.
ans =
     1
>>
```
 $\star^-$ i snan  $|\v{C}$ e hočemo vprašati, ali je dana vrednost NaN, potem se moramo vprašati z i snan in ne z a==NaN, ker bomo v drugem primeru vedno dobili logično 0, fa1se.

**Matlab**

```
>> a=NaN; b=a
b =
   NaN
>> a==b
ans =
     0
>> isequal(a,b)
ans =
     0
>> isnan(a)
ans =
```

```
1
>> all(isnan([a,b]))
ans =
     1
>>
```
Glej primer 8.2.

 $\star$  isinf Se vpraša, ali je vrednst neskočna.

```
Matlab
>> 1/0
Warning: Divide by zero.
ans =
   Inf
>> isinf(1/0)
Warning: Divide by zero.
ans =
     1
>> isinf(-1/0)
Warning: Divide by zero.
ans =
     1
>> 1/0==Inf
Warning: Divide by zero.
ans =
     1
>> -1/0==Inf
Warning: Divide by zero.
ans =
     0
>>
```
Matlab loči pozitivno od negativne neskončnosti.

- $\star$  isfinite  $\,$  Funkcija isfinite je negacija od isinf. Izraz isfinite(a)==~isinf(a), razen v nekaterih posebnih primerih, dal pravilno vrednost.
- ∗ isequa1 Funkcija odgovori na vprašanje, ali sta argumenta identična. Večinoma pomeni isequa1(a, b) isto kot a==b, z nekaj posebnostmi, ki smo jih omenili zgoraj.
- $\star$  <code>islogical Se</code> vpraša ali je argument tipa <code>logical</code>.

```
Matlab
>> clear
>> A=1
A =
   1
>> b=islogical(A)
b =
   0
>> C=A|A
C =
   1
>> d=islogical(C)
d =
   1
>> whos
 Name Size Bytes Class
 A 1x1 8 double array
 C 1x1 8 double array (logical)
 b 1x1 8 double array (logical)
 d 1x1 8 double array (logical)
Grand total is 4 elements using 32 bytes
>>
```
- $\star$  ischar Funkcija ischar vrne vrednost true, če je argument črkovni niz, sicer pa vrne vrednost false.
- $\star$  isnumeric Funkcija isnumeric se sprašuje, ali je argument numeričen. Funkcija vrne true, če je argument realen, kompleksen ali logičen in fa1se, če je argument črkovni niz. Poglejmo nakaj primerov.

**>> isnumeric(A)**

88

```
ans =
  1
>> isnumeric(C)
ans =
  1
>> B=1+4*i
B =
 1.0000 + 4.0000i
>> isnumeric(B)
ans =
  1
>> isreal(B)
ans =
   0
>> D='abc'
D =
abc
>> ischar(D)
ans =
  1
>> ischar(A)
ans =
  0
>> whos
 Name Size Bytes Class
 A 1x1 8 double array
 B 1x1 16 double array (complex)
 C 1x1 8 double array (logical)
 D 1x3 6 char array
 b 1x1 8 double array (logical)
```
**d 1x1 8 double array (logical) Grand total is 8 elements using 54 bytes >>**

isreal Vrne vrednost true, če je argument realen, oziroma tipa logical in false, če je kompleksen, ali če je črkovni niz. Za podrobnejša navodila naj bralec uporabi he1p.

### **8.4 Operacije nad mnozicami ˇ**

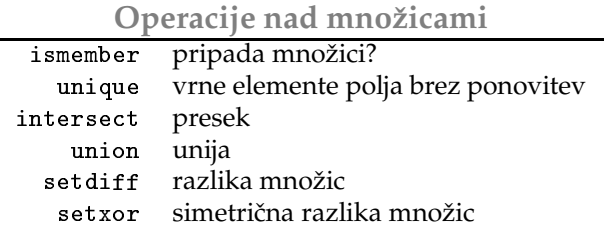

 $\star$  unique Funkcija unique vrne elemente polja brez ponovitev urejene v naraščajočem vrstnem redu.

```
Matlab
>> x=fix(3*rand(1,10))
x =
   2 0 1 1 2 2 1 0 2 1
>> y=unique(x)
y =
   0 1 2
>>
```
 $\star$   $\,$  intersect  $\,$  Funkcija intersect sprejema dve polji in vrne polje elementov, ki so skupni obema, brez ponavljanja v naraščajočem vrstnem redu.

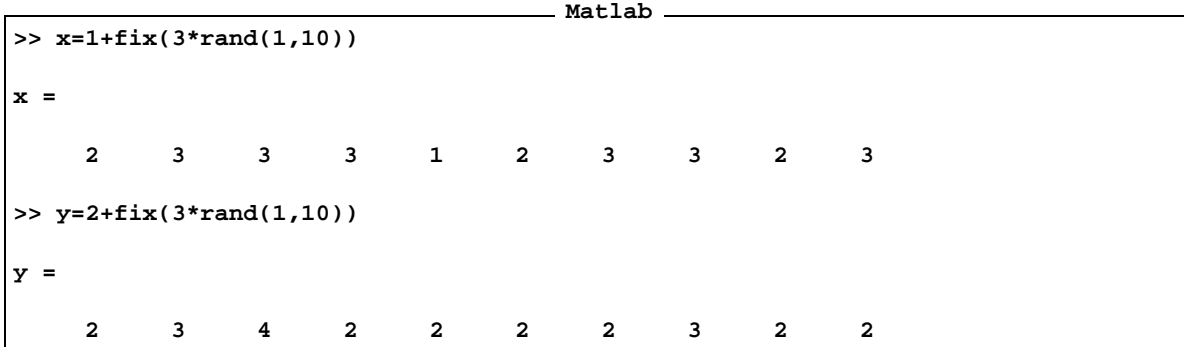

```
>> intersect(x,y)
ans =
    2 3
>>
```
 $\star$  union Funkcija union združi elemente dveh polj brez ponavljanja urejene po vrstnem redu.

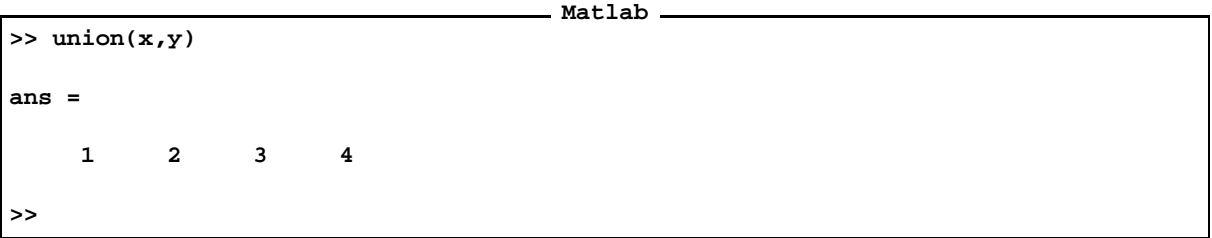

**★ setdiff Funkcija setdiff (razlika množic) sprejme dve polji in vrne elemente prvega polja, ki se ne** nahajajo v drugem, elementi v rezultirajočem polju se ne pojavljajo in so v naraščajočem vrstnem redu.

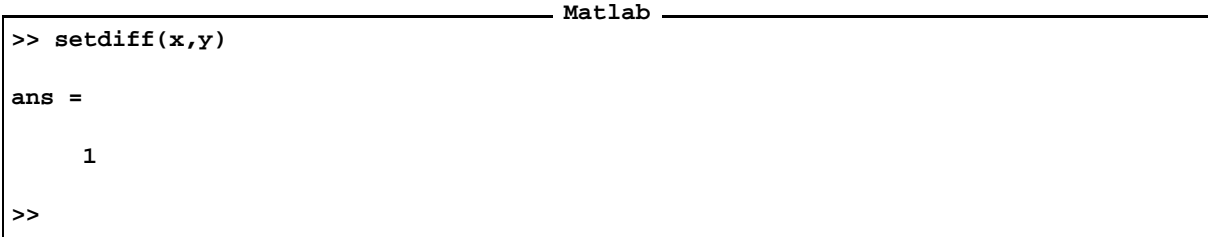

 *(simetricna ˇ razlika mnozic) ˇ* sprejme dve polji in vrne elemente, ki se nahajajo samo v enem od njih, spet brez ponavljanja, urejene v naraščajočem vrstnem redu.

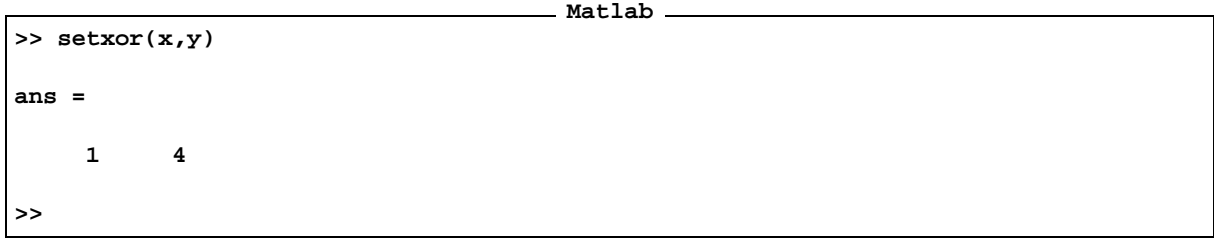

## **9 Nizi**

Nizi so enodimenzionalna polja (vektorji) ASCII znakov.

**Primer 9.1.** *Inizializiacija niza:*

```
Matlab
>> a='primer niza'
a =
primer niza
>> a(1)
ans =
p
>> a(1:2:end)
ans =
pie ia
>>
```
Posamezne komponente izbiramo tako, kot pri običajnih poljih. Tudi nekatere funkcije, ki jih poznamo od tam, *delujejo nad nizi.*

```
Matlab
>> length(a)
ans =
    11
>> size(a)
ans =
     1 11
>> a'
ans =
p
r
i
m
e
r
n
i
z
a
>>
```
Določili smo dolžino niza, pogledali dimenzije polja in transponirali niz. Nize lahko podaljšujemo in tvorimo dvodimenzionalna polja znakov. Pogoj je seveda enak kot pri običajnih poljih, dolžine vrstic morajo biti enake.

```
Matlab
>> b=[a,' in njegov podaljsek']
b =
primer niza in njegov podaljsek
>> A=['abs';'123']
A =
abs
123
>> size(A)
ans =
     2 3
>> B=[A;'AB']
??? All rows in the bracketed expression must have the same
number of columns.
>> B=[A;'ABC']
B =
abs
123
ABC
>>
```
#### **9.1 Funkcije za delo z nizi**

**Funkcije, ki preverijo vsebino niza**

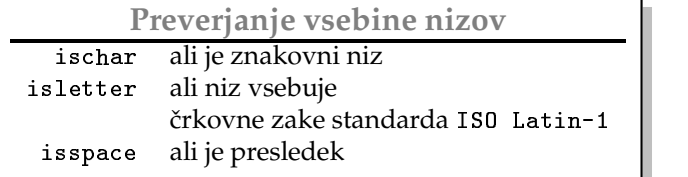

- $\star$  <code>ischar</code> Funkcijo <code>ischar</code> smo že omenili. Preveri, ali gre za zankovni niz.
- $\star$  isletter Preveri ali dan niz vsebuje črkovne ASCII znake po standardu IS0 Latin-1.

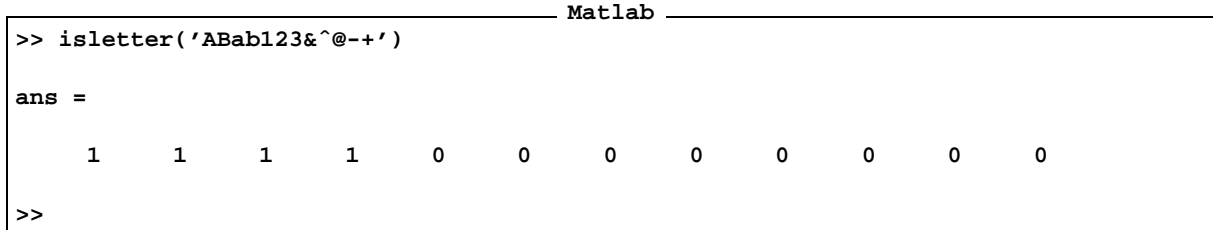

 $\star$  isspace Funkcija isspace se vpraša po presledku.

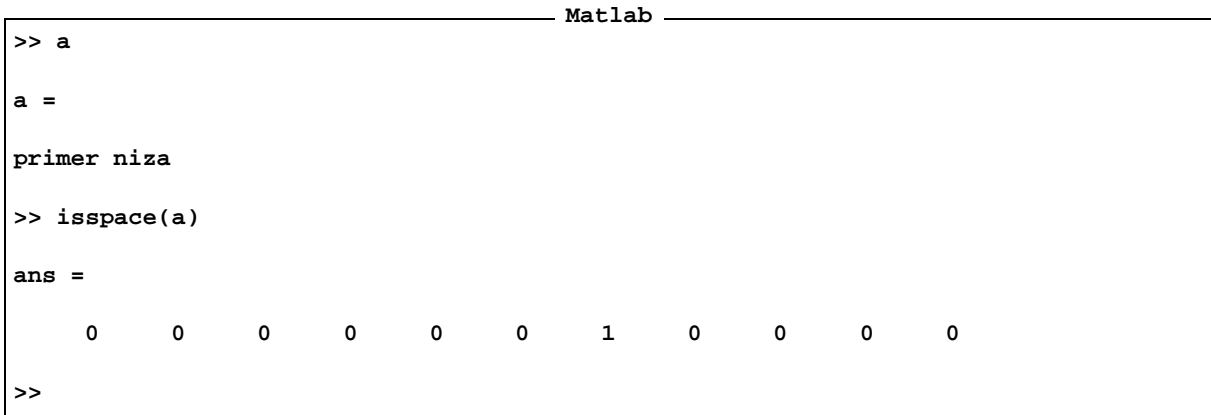

#### **Preoblikovanje nizov**

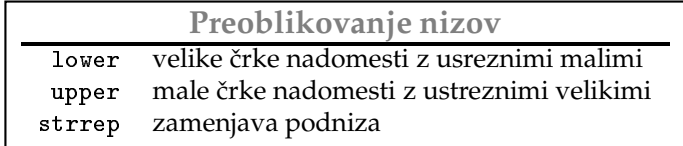

**Matlab**

 $\star$  1 ower Nadomesti velike črke z ustreznimi malimi.

```
>> a='Minister Gregor pa nic'
a =
Minister Gregor pa nic
>> lower(a)
ans =
minister gregor pa nic
>>
```
 $\star$  upper Nadomesti male črke z ustreznimi velikimi.

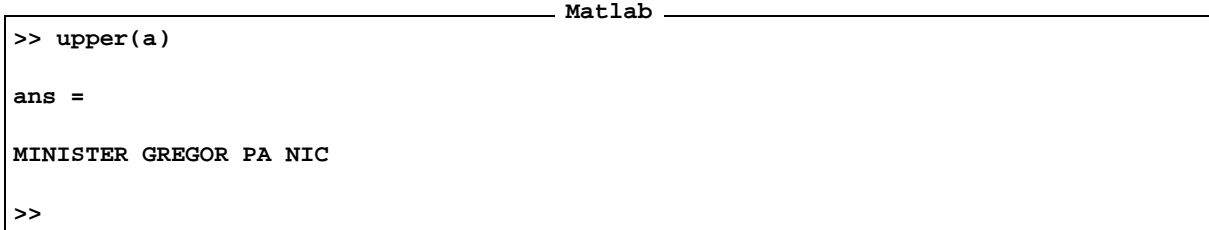

 $\star$  strrep Nadomesti podniz v danem nizu z novim podnizom.

```
Matlab 1
>> a
a =
Minister Gregor pa nic
>> strrep(a,'Gregor','Grizold')
ans =
Minister Grizold pa nic
>> strrep(a,'Gregorij','Grizold')
ans =
Minister Gregor pa nic
>>
```
Nadomesti se niz 'Gregor', medtem ko niz 'Gregori j' ne obstaja, in ga zaradi tega seveda ni mogoče zamenjati.

#### **Iskanje podnizov**

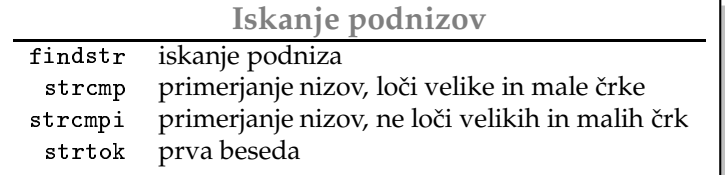

∗ findstr Funkcija findstr poišče podniz v danem nizu.

```
Matlab
```

```
>> a='Za gotovo danes bo srecen dan'
a =
Za gotovo danes bo srecen dan
```

```
>> findstr(a,'da')
ans =
   11 30
>> findstr(a,' ')
ans =
    3 10 16 19 22 29
>> findstr(a,'dan')
ans =
   11 30
>> findstr(a,'danes')
ans =
   11
>>
```
 $\star$  strcmp Funkcija strcmp primerja nize. Loči male in velike črke.

```
Matlab
>> strcmp('abc','abd')
ans =
     0
>> strcmp('abc','ABC')
ans =
     0
>> strcmp('abc','abc')
ans =
     1
>>
```
 $\star$  strcmpi | Funkcija strcmpi podobno kot funkcija strcmp primerja nize, le da ne loči malih in velikih črk.

**Matlab**

**Matlab**

```
>> strcmpi('abc','ABC')
ans =
     1
>> strcmpi('abc','aBc')
ans =
     1
>>
```
 $\star$  strtok Funkcija strtok poišče prvo besedo niza.

```
>> a='Za gotovo danes bo srecen dan'
a =
Za gotovo danes bo srecen dan
>> [T,Z]=strtok(a,' ')
T =
Za
Z =
gotovo danes za bo srecen dan
>>
```
Drugi argument v funkciji strtok je znak, ki loči prvo besedo od ostalega niza. Ta seveda ni nujno presledek, lahko je poljuben ASCII znak. Če drugi argumen ni iz sestavlen iz enega samega znaka ampak jih je več, potem vsak od njih pomeni ločnico. Torej prva beseda se konča na mestu, ker se v nizu prvič pojavi katerekoli znak iz drugega argumenta.

```
Matlab
```

```
>> a='123,1231 1234;1234;2';
>> [b,a]=strtok(a,', ;')
b =
123
a =
```

```
,1231 1234;1234;2
>> [b,a]=strtok(a,', ;')
b =
1231
a =
 1234;1234;2
>> [b,a]=strtok(a,', ;')
b =
1234
a =
;1234;2
>> [b,a]=strtok(a,', ;')
b =
1234
a =
;2
>>
```
**Pretvorba nizov** Funkcije, ki pretvarjajo nize v števila in obratno.

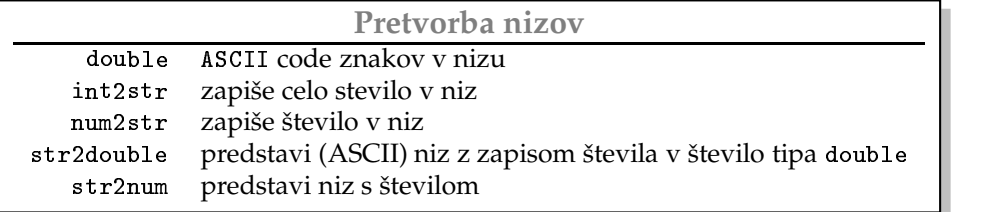

\* double Pretvori niz v vektor ASCII vrednosti posameznih znakov v nizu. Vrednosti so seveda naravna števila, zato je ime nekoliko ponesrečeno, ker tip doub1e pomeni predstavitev realnega števila v dvojni natančnosti. Sicer pa smo že omenili, da so bila v Matlabu v tej obliki predstavljena vsa števila in logične vrednosti. Iz tega zornega kota je uporaba tega imena bolj razumljiva. Funkcija doub1e pretvarja tudi druge tipe zapisa števil v tip doub1e. Več o uporabi te funkcije zvemo, če v komandno vrstico Matlaba zapišemo he1p doub1e.

```
Matlab
>> double('abc')
ans =
   97 98 99
>> double('1223.4')
ans =
   49 50 50 51 46 52
>>
```
**Matlab**

 $\star$  int2str Pretvori celo število v niz ASCII znakov, ki ga predstavljajo.

```
>> a=int2str(123)
a =
123
>> ischar(a)
ans =
     1
>> a=int2str(123.51)
a =
124
>>
```
Če število ni celo, zapiše v niz celi del decimalnega števila.

 $\star$  num2str Številsko matriko (vektor) zapiše v matriko (vektor) *(ASCII)* znakov.

```
Matlab -
>> a=num2str(12000.0001)
a =
12000.0001
>> ischar(a)
ans =
    1
```

```
>> a=num2str(120000000000000000.0001)
a =
1.200000e+17
>>
```
Funkcija num2str sprejme tudi dva argumenta. V tem primeru drugi argument pove na koliko veljavnih mest zapišemo število, torej koliko bo številk različnih od nič.

**Matlab**

```
>> a=num2str(randn(2,2),3)
a =
-1.15 1.19
1.19 -0.0376
>> whos
 Name Size Bytes Class
 a 2x15 60 char array
 ans 2x16 64 char array
Grand total is 62 elements using 124 bytes
>> a=num2str(12345678,3)
a =
1.23e+07
>>
```
**★ str2double Pretvori** *(ASCII)* **niz z zapisom realnega števila v realno število predstavljeno v obliki** double. **Matlab**

```
>> a=str2double('123.51')
a =
 123.5100
>> a=str2double('120e-2')
a =
    1.2000
>> str2double(12)
```
**ans = NaN >>**

Če argument ni črkovni (ASCII) niz, potem ta funkcija vrne vrednost NaN.

 $\star$  str2num Pretvori matriko črkovnih znakov v številsko matriko, če je to mogoče.

```
Matlab
>> S=['1 3';'3 4']
S =
1 3
3 4
>> s=str2num(S)
s =
   1 3
   3 4
>> whos
 Name Size Bytes Class
 S 2x3 12 char array
 s 2x2 32 double array
Grand total is 10 elements using 44 bytes
>>
```
Če pretvorba ni mogoča funkcija vrne prazno matriko.

```
>> clear a
>> S=['1 3';'3 a']
S =
1 3
3 a
>> s=str2num(S)
s =
     []
>>
```
**Matlab**

**Pretvorba med ralicnimi ˇ stevilskimi ˇ sistemi** Sledijo funkcije, ki pretvarjajo stevilke ˇ med razlicnimi ˇ številskimi sistemi.

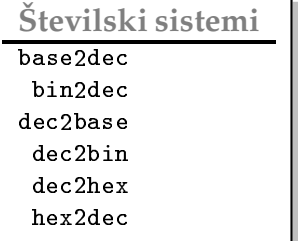

Poglejmo nekaj primerov. Natančnejši pregled funkcij prepuščamo bralcu.

**Primer 9.2.**

```
Matlab
>> a=1423; dec2hex(a)
ans =
58F
>> hex2dec('AFF')
ans =
        2815
>> base2dec('111',3)
ans =
    13
>> bin2dec('110')
ans =
     6
>> base2dec('110',2)
ans =
     6
>>
```
**Ovrednotenje niza** Eden izmed pomembnejših ukazov v Matlabu je eva1. Ukaz eva1 izvrši ASCII niz v argumentu kot, da bi ga zapisali v komandno vrstico Matlaba. To omogoča, med drugim, tudi prenašanje funkcij kot argument v druge funkcije.

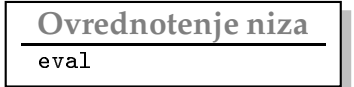

**Matlab**

 $\star$  eval Poglejmo si delovanje ukaza eval. Vzemimo primer:

```
>> a='x=3;';
>> eval(a)
>> x
x =
     3
>>
```
Definirajmo funkcijo  $y = x^2 + 3*x + 3$ , tako da jo zapišemo v niz, in izračunajmo vrednost funkcije za različne *x*.

```
Matlab
>> f='x.ˆ2+3*x+3';
>> x=0:0.4:2;
>> eval(f)
ans =
   3.0000 4.3600 6.0400 8.0400 10.3600 13.0000
>> x=-1:-0.1:-2;
>> eval(f)
ans =
 Columns 1 through 7
   1.0000 0.9100 0.8400 0.7900 0.7600 0.7500 0.7600
 Columns 8 through 11
   0.7900 0.8400 0.9100 1.0000
>>
```
# **10 Programiranje v Matlabu**

### **10.1 Kontrolni stavki**

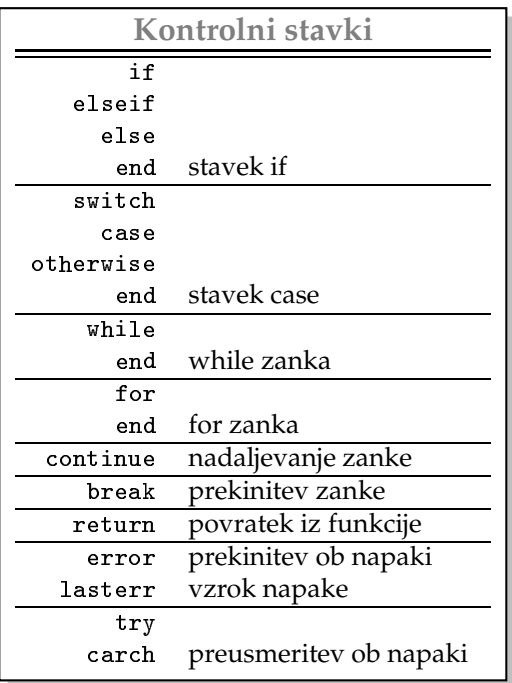

Matlab pozna osem kontrolnih stavkov:

 $\star$  if Kontrolni stavek if, skupaj z elseif, else in and izvrši skupino ali blok stavkov, le kadar so izpolnjeni določeni pogoji. S stavkom if...end v programu naredimo razvejišče. Argument je poljuben veljaven izraz imenujmo ga *pogoj*. Če zavzame funkcija a11(a11(*pogoj*)) vrednost true pravimo*,* da je pogoj izpolnjen, če pa zavzame vrednost fa1se, pa pogoj ni izpolnjen. Najpreprostejša oblika stavka je

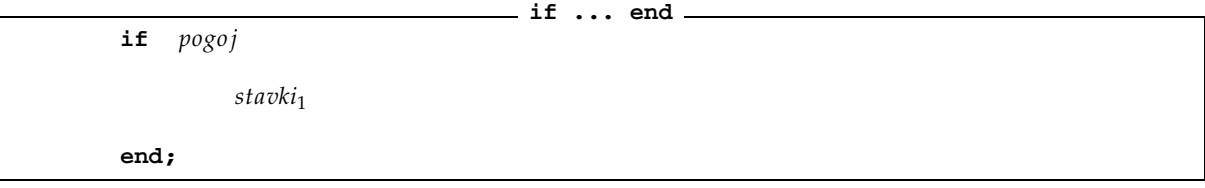

Če dopuščamo alternativno, skupino stavkov, ki se izvrši kadar pogoj ni izpolnjen potem uporabimo stavek if...else...end. **Stavek if ... else ... end**

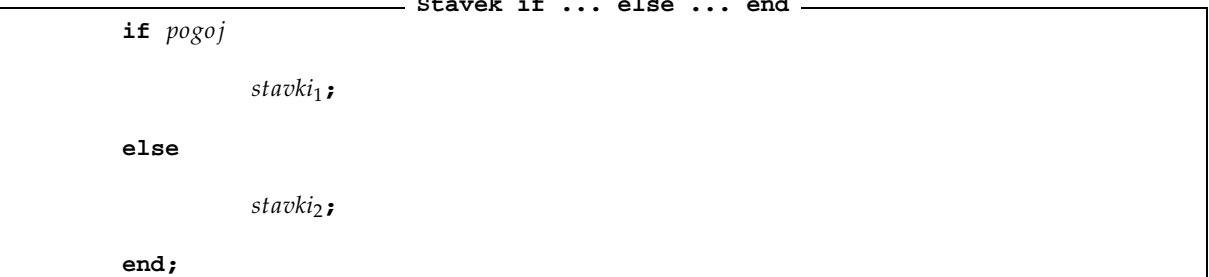

**if ... elsif ... else ... end if** *pogo j*<sup>1</sup> *stavki*1**; elseif** *pogo j*<sup>2</sup> *stavki*2**; ... elseif** *pogo j<sup>n</sup> stavkin***; else**  $statchi_{n+1}$ ; **end;**

**Program**

Če želimo početi več različnih reči vsako od njih kadar je izpolnjen nek določen pogoj, uporabimo verigo if...elseif...else...end.

**Primer 10.1.** *Poglejmo primera*

```
if rem(a,2) == 0
    disp('a je sodo stevilo')
    b = a/2;
end
if n < 0
    disp('n mora biti pozitiven');
elseif rem(n,2) == 0
        a = n/2;
else
        a = (n+1)/2;
end
```
Če je število a v prvem primeru sodo število, dobimo izpis a je sodo stevilo, sicer pa ne izpiše ničesar. V drugem primeru dobimo sporočilo, da mora biti število n pozitivno, če temu ni tako, sicer pa nam program vrne v spremenljivki a polovično vrednost spremenlivke n, če je ta soda in polovično vrednost, zaokroženo navzgor, če je *liha.*

 $\star$  switch  $\;$  Stavek switch, skupaj s case, otherwise in end, izvrši različne bloke stavkov, glede na vrednost določenega parametra. Njegova osnovna oblika je naslednja:

> **switch ... case ... otherwise ... end switch** *parameter* case *vrednost*<sup>1</sup> *stavki*1**;**

```
...
case vrednostn
          stavkin;
otherwise
          statiki_{n+1};
end
```
Če vrednost parametra ni enaka nobeni vrednosti iz seznama case, potem se izvrši blok, ki sledi stavku otherwise. Blokov case je lahko poljubno število.

**Primer 10.2.** *Primer stavka .*

```
Program
switch input_num
case -1
       disp('minus ena');
case 0
       disp('nic');
case 1
       disp('plus ena');
otherwise
       disp('neka druga vrednost');
end
```
Enemu bloku case lahko pripada več različnih vrednosti.

**Primer 10.3.** *Primer taksnega ˇ stavka:*

```
switch var
case 1
        disp('1')
case {2,3,4}
        disp('2 ali 3 ali 4')
case 5
        disp('5')
otherwise
        disp('nekaj drugega')
end
```
 $\star$  whi $1$ e  $|Z$ anka whi $1$ e skupaj z end ponavlja skupino stavkov dokler je izpolnjen dan pogoj. Sintaksa je naslednja:

**Program**

**while ... end while** *pogo j stavki* **end**

**Program**

**Primer 10.4.** *Primer uporabe stavka .*

```
k = 5;
n = 1;
x = 1;
while n <= k
        x=x*n;
        n = n+1;
end
```
*Vrednost spremenljivke*  $\bf{x}$  *je na koncu enaka* 5! = 120*.* 

Zanko lahko predčasno zapustimo z ukazom break.

**Primer 10.5.** *Poglejmo primer prekinitve zanke z uporabo ukaza . Naslednji program nam vrne enak rezultat kot prejsnji. ˇ*

**Program**

```
k = 5;
n = 1;
x = 1;
while 1
        x=x*n
        if n==k,
                 break,
        end
        n = n+1;
end
```
*Ker je pogoj vedno izpolnjen,* 1 0 *pomeni logicno ˇ pravilen izraz, imamo opravka z neskoncno ˇ zanko.*

Zanke lahko tudi gnezdimo. Sledi primer gnezdene zanke.

**Primer 10.6.** *Inicializirajmo matriko, tako da bo vrednost elementov matrike enaka vsoti indeksov vrstice in stolpca v katerem se nahaja, aij i* - *j.*

**Program**

```
A=zeros(4,5);
m=4; n=5;
while m
        while n
                A(m,n)=m+n;
                n=n-1;
        end;
        n=5;
        m=m-1;
end
```
 $\star$  for Zanka for skupaj z end ponavlja skupino ukazov določeno število krat. Sintaksa je naslednja:

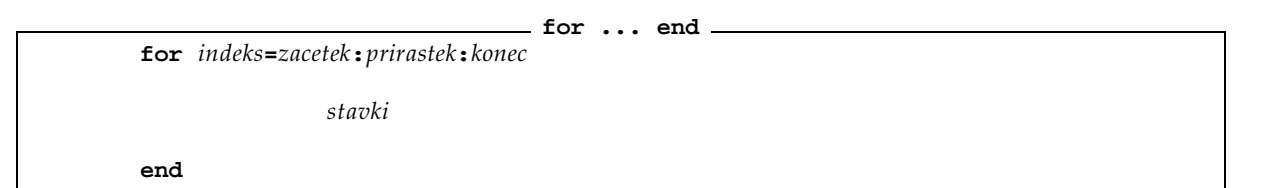

Če prirastka ne imenujemo je ta enak 1. Za pozitivne prirastke se izvajanje zanke konča ko indeks preseže končno vrednost. Za negativne prirastke pa se izvajanje zanke konča, ko indeks postane manjši od končne vrednosti.

**Program**

**Primer 10.7.** *Naslednja zanka se izvede petkrat.*

```
x(1)=3;
    for i = 2:6x(i) = 2*x(i-1);end
```
**Primer 10.8.** *Primer gnezdene zanke . Inicializitajmo matriko:*

```
Program
   m=4; n=5;
   A=zeros(m,n)
for i = 1:m
        for j = 1:n
                  A(i,j) = 1/(i + j - 1);end
end
```
*Opomba* 1. Poglejmo pomembno razliko med stavkoma for in whi1e. Ko zapišemo na primer for i=1:n, se v pomnilniku inicializira spremenljivka, vektor, ki vsebuje števila od 1 do n. To je lahko zelo potratno, če je n veliko število. Če je n, na primer, 100000, potem zasedemo samo s števcem skoraj 1 MB (mega bajtov) pomnilnika. Medtem ko v stavku whi 1 e lahko vodimo števec, ki zaseda samo pomnilniku 8 bajtov, kolikor je potrebno za eno skalarno spremenljivko, torej n krat manj. Zato bomo v primerih, ko je n velik raje uporabljali stavek whi1e.

\* continue | Stavek continue je nov. Implementiran je bil šele v verziji 6 Matlaba. Stavek continue prepusti kontrolo naslednjemu prehodu for ali vhi1e zanke. To pomeni, da preskoči vse ukaze danega prehoda, ki mu sledijo.

**Primer 10.9.** *Poglejmo primer uporabe stavka .*

```
Program
a=floor(rand(1,100)*10);
count = 0;
for i=1:length(a)
        if a(i)˜=1
                continue
            end
            count = count + 1;
end
```
*Zgornji program presteje ˇ stevilo ˇ komponent vektorja a, ki so enake 1.*

 $\star$  break | Prekinitveni stavek break prekine izvajanje tekoče for ali whi<code>1e</code> zanke. Program se nadaljuje z izvajatnjem stavkov, ki sledijo ločnici end na koncu zanke. Pri gnezdenih zankah se prekine izvajanje najbolj notranje zanke in kontrola programa se prestavi na en nivo višje.

**Primer 10.10.** *Poglejmo primer:*

```
Program
A=floor(rand(10)*10);
produkt=ones(10,1);
for i=1:10
            for j=1:10
                    if A(i,j)==0
                             produkt(i)=0;
                        break
                end;
                produkt(i)=produkt(i)*A(i,j);
            end
end
count
```
Program zmoži elemente vrstic matrike A. Če je komponenta matrike enaka nič, potem nadalnje množenje členov v tej vrstici nima smisla, ker vemo da bo rezultat enak nič. To smo realizirali s pomočjo ukaza break.

- $\star$  return Stavek return konča izvajanje dane funkcije in kontrola se vrne v program na mesto, ki sledi klicu te funkcije. Ko se konča izvajanje funkcije se vedno izvrši ukaz return, četudi ga ne zapišemo. Lahko pa z njim predčasno končamo izvajanje funkcije. Več o funkcijah v matlabu bomo izvedeli v naslednjem razdelku.
- $\star$   $\;$  error  $\;$  S prekinitvenim stavkom error sami sprožimo napako. Program se prekine in izpiše sporočilo, niz, ki smo ga zapisali v argument ukaza error.

```
Matlab
>> i=2; if(i==1), error('i ne sme biti enako ena'), end;
>> i=1; if(i==1), error('i ne sme biti enako ena'), end;
??? i ne sme biti enako ena
>>
```
 $\star$  lasterr Zukazom lasterr lahko preberemo sporočilo zadnje napake. Če nadaljujem s stanjem, ki ga je zapustil za sabo niz savkov gornjega primera, bomo dobili

**Matlab**

```
>> lasterr
ans =
i ne sme biti enako ena
>>
```
Še enkrat se je izpisalo sporočilo zadnje napake.

 $\star$  try  $\,$  S stavkom try in catch spremenimo tok programa v primeru, ko je med izvajanjem prišlo do napake. Splošna oblika stavka try…catch je naslednja.

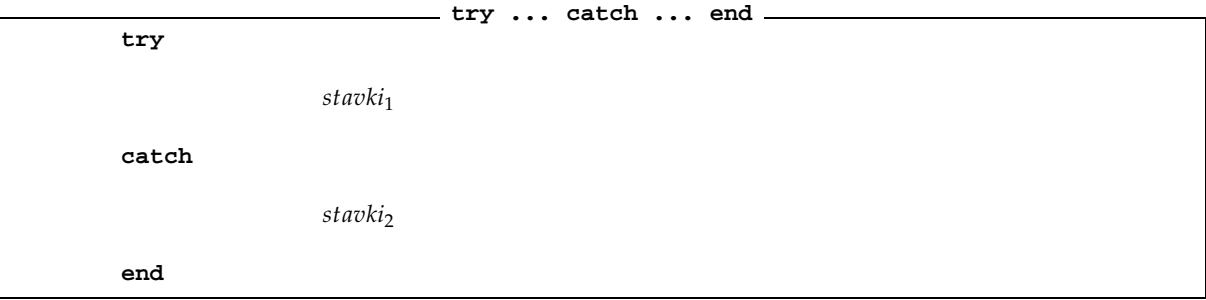

Izvajajo se stavki med ukazoma try in catch eden za drugim. Če pride do napake se kontrola programa prenese na blok catch. Če se pri izvajanju bloka catch zgodi napaka, se izvajanje programa ustavi razen, če ni znotraj bloka gnezden še kakšen stavek try… catch.

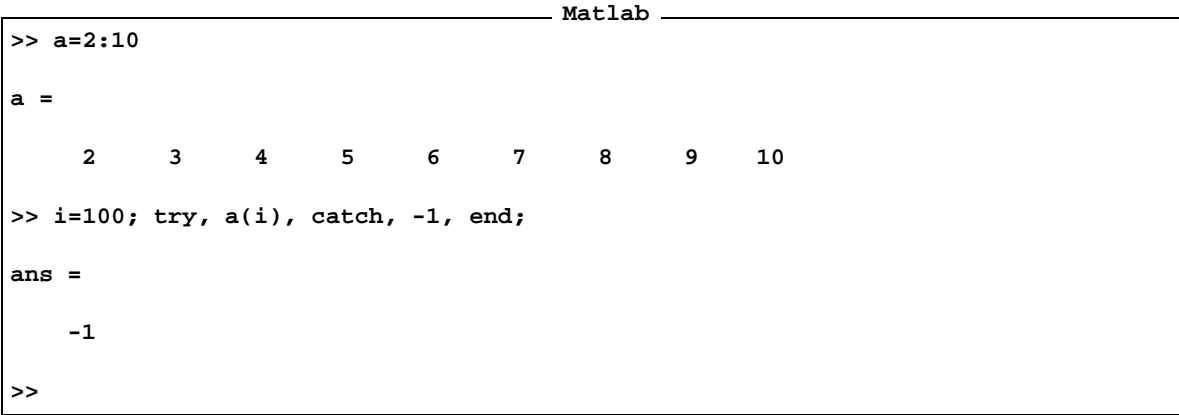

Ko smo hoteli izbrati vrednost a(100), je prišmo do napake, ker ima vektor a samo 10 komponent. Ko je prišlo do napake je kontrolo prevzel blok catch, kjer se izpiše vrednost -1. Z ukazom 1asterr lahko preberemo vzrok napake v bloku . Vzemimo isti vektor kot v gornjem primeru.

```
Matlab
>> lasterr('')
>> i=8; try, a(i), catch, -1, end; lasterr
ans =
     9
ans =
     ''
>> i=80; try, a(i), catch, -1, end; lasterr
ans =
```
**-1 ans = Index exceeds matrix dimensions. >>**

Z uakzom try in catch lahko ulovimo tudi napake, ki jih sami sprožimo.

**Matlab > i=1; try, if(i==1), error('i ne sme biti enako ena'), end, catch, -1, end; lasterr ans = -1 ans = i ne sme biti enako ena >>**

Ulovili smo napako, ki smo jo sami prožili. Izvedel se je stavek catch. Z ukazom 1asterr se je izpisalo naše spotočilo, ki smo ga zapisali v argument stavka errorr.

Poglejmo nekaj primeov preprostih programov v Matlabu.

**Primer 10.11.** *Izracunajmo ˇ vrednost polinoma*

$$
a_1 x^n + a_2 x^{n-1} + \cdots a_n x + a_{n+1}
$$

**Program**

*v neki tocki ˇ . Koeficienti nahajajo v vektorju ; Vrednost polinoma vrnemo v spremenljivki .*

```
% inicializacija
        n=5;
        a=fix(rand(1,5)*10);
        x=1/2;
% racun
        px = a(1);
        for k=2:n+1
                px=a(k) + px*x;
        end;
```
*Izracunajmo ˇ kvadratni koren s pomocjo ˇ iteracije*

$$
x_{n+1} = \frac{1}{2}(x_n + \frac{a}{x_n})
$$

Izberimo začetno vrenost in  $x_0$  in parameter a ter spložimo iteracijo. če je izačetna vrednost ptavilo izbrana in, če *je vrednost parametra a*  $>$  0*, potem ima zaporedje*  $x_n$  *limito*  $\sqrt{a}$ *.* 

**Program**

```
% inicializacija
       x0=1;
        a=5;
        epsilon=10ˆ(-5);
% racun
       x1=1/2*(x0+a/x0);
        while abs(x1-x0)>epsilon
                x=1/2*(x1+a/x1);
                x0=x1;
                x1=x
        end;
```
Ko zapišemo gornje vrstice v vrstico za vrstico v Matlabovo komandno vrstico, se izvede program in dobimo *naslednji izpis:*

**Matlab**

**x0 = 3 x0 = 2.33333333333333 x0 = 2.23809523809524 x0 = 2.23606889564336 >> sqrt(5) ans = 2.23606797749979 >>**

Ko sta dve iteraciji dovolj blizu skupaj, absolutna vrednost njune razlike je pod  $\,$ eps<code>ilon</code>, končamo izvajanje programa. Rezultat se pojavi v spremenljivki x. Ker so lihi členi zaporedja približkov manjši od limitne vrednosti, sodi pa večji, potem razliko dveh sosednjih približkov lahko uporabimo za oceno napake. V našem primeru smo dobili vrednost  $\sqrt{5}$  izračunano na 5 decimalnih mest natačno. Gornji račun korena lahko realiziramo tudi z *neskoncno ˇ zanko.*

**Program**

```
% inicializacija
        x0=1;
        a=5;
        epsilon=10ˆ(-5);
```

```
% racun
       while 1
                x=1/2*(x0+a/x0);
                if abs(x0-x)<epsilon
                       break
                end;
                x0=x
        end;
```
# **11 Programske in funkcijske datoteke**

Programske in funkcijske datoteke morajo imeti koničnico imena .m in se morajo nahajati v drevesu poti, kjer Matlab išče svoje datoteke, rekli bomo, da mora biti datoteka dostopna Matlabu. Programskim in funkcijskim datotekam bomo rekli kar datoteke tipa .m. Na datoteke tipa .m zapisujemo definicije funkcij in programe, redkeje podatke. S pomočjo teh datotek dodajamo Matlabovem sistemu programskih knjižnic našo kodo.

## **11.1 Nastavitve**

Pred vsem drugim si poglejmo, kako prilagodimo nastavitve v Matlabu našim potrebam. Kako dodamo poti, kjer Matlab išče svoje datoteke, in kako aktiviramo naše nastavitve pri inicializaciji sistema.

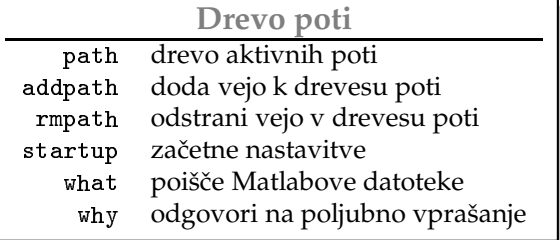

- $\star$  path Funkcija path vrne seznam aktivnih poti, to so poti, kjer se nahajajo datoteke tipa .m, ki so dostopne v Matlabu. Dostopamo jih tako, da v komandno vrstico zapišemo njeno ime brez končnice .m.
- $\star$  addpath  $\, {\bf S} \,$ funkcijo addpath dodajamo veje drevesu aktivnih poti.
- $\star$  rmpath Stem ukazom odvzemamo veje iz drevesa aktivnih poti.
- $\star$   $\,$  startup  $\,$  Datoteka startup.m, ki se nehaja v mapi kjer zaženemo Matlab se izvede med zaganjanem. V njo zapišemo naše osebne nastavitve, kot na primer nove poti aktivnega drevesa itd.
- $\star$  what Ukaz what izpiše seznam datotek tipa .m in drugih Matlabovih datotek, ki se nahajajo v trenutni mapi.

### **11.2 Programi**

Najprej poglejmo, kako pišemo programske datoteke. Če je datoteka tipa . m dostopna Matlabu, potem se njena vsebina izvede, ko vpišemo v Matlabovo ukazno vrstico ime datoteke brez končnice  $\cdot$ m. Njena vsebina se izvede kot, da bi vrstico za vrstico datoteke vpisovali v ukazno vrstico Matlaba. Vse uporabljene spremenljivke so globalne, zato moramo računati na to, da se bodo vrednosti spremenljivk, ki jih uporablja program, ustrezno spremenile.

**vrstice.m**

**Primer 11.1.** *Zapisimo ˇ na datoteko z imenom naslednjo vsebino:*

```
% primer programske datoteke
% ta vrstica se z ukazom help ne izpise vec
   clear;
   n=10;
   x=1;
   while n
       x=x+(x+1);
```

```
n=n-1;
   x=x+1; % pojasnilo
end;
```
*Poglejmo, kaksna ˇ je vsebina pomnilnika po tem, ko smo poklicali program .*

```
Matlab
>> vrstice
>> whos
 Name Size Bytes Class
 n 1x1 8 double array
 x 1x1 8 double array
Grand total is 2 elements using 16 bytes
>> n
n =
   0
>> x
x =
 3070
>> help vrstice
 primer programske datoteke
```
Vrstice s pojasnilom se začnejo z znakom **%** in končajo s prelomom vrstice. Te vrstice Matlab pri izvajanju preskoči. Ko vpišemo v ukazno vrstico help in ime datoteke, bomo dobili izpisane vrstice s pojasnilom, ki imajo v prvem *stolpcu znak in se nahajajo pred prvim stavkom, ki se izvede.*

#### **11.3 Funkcije**

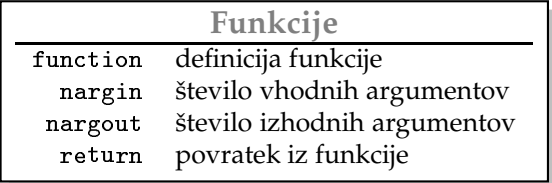

Funkcijske .m datoteke sprejemajo vhodne spremenljivke (argumente) in vračajo izhodne spremenljivke. Prvi stavek v funkcijskih datotekah mora biti stavek function. V tem stavku se določijo imena vhodnih in izhodnih spremenljivk funkcije. Za razliko od navadnega programa, so notranje spremenljivke lokalne, nastanejo v pomnilniku pri klicu funkcije in se pri povratku iz funkcije izbrišejo tako, da se ne spremenijo vrednosti obstoječim spremenljivkam v delovnem pomnilniku, ki nosijo enako ime.

 $\star$  function Sintaksa funkcijskega stavka je naslednja

**function function [a, b, c, ...]=ImeFunkcije(x, y, z, ...)**

kjer so x, y, z ... vhodne spremenljivke to so argumenti funkcije, medtem ko so a, b, c ... izhodne spremenljivke, to so spremenljivke, ki jih funkcija vraca. ˇ Vhodne in izhodne spremenljivke so poljubnega tipa. Oglati oklepaj na levi strani enačaja je znak za seznam izhodnih spremenljivk. Vhodne in izhodne spremenljivke so lahko poljubnih tipov.

- $\star$  nargin Število vhodnih spremenljivk.
- $\star$  nargout Število izhodnih spremenljivk.
- $\star$  return Povratek iz funkcije.

**Primer 11.2.** *Zapisimo ˇ preprost primer funkcijske datoteke. Definirajmo funkcijo, ki sprejema eno spremen*ljivko in vrača vrednost v drugi spremenljivki. Funkcija naj vrača največjo absolutno vrednost elementov matrike. *Imenujmo jo* maxentry.m.

**maxentry.m**

**Matlab**

**Matlab**

```
% MAXENTRY
% MAXENTRY(A) najvecji element matrike A
% po absolutni vrednosti.
function y=maxentry(x)
   y=max(abs(x(:)));
```
*Primer klica funkcije. Poglejmo najprej kaj vracaˇ ukaz z imenom funkcije.*

```
>> help matxentry
 MAXENTRY
               MAXENTRY(A) najvecji element matrike A
               po absolutni vrednosti.
>>
```
*Poisˇcimo ˇ najvecji ˇ clen ˇ matrike po absolutni vrednosti. Matriko dobimo takole:*

```
>> clear
>> A=rand(5)-0.5
A =
   0.4501 0.2621 0.1154 -0.0943 -0.4421
  -0.2689 -0.0435 0.2919 0.4355 -0.1471
   0.1068 -0.4815 0.4218 0.4169 0.3132
  -0.0140 0.3214 0.2382 -0.0897 -0.4901
   0.3913 -0.0553 -0.3237 0.3936 -0.3611
>> a=maxentry(A)
a =
   0.4901
```
**>> whos Name Size Bytes Class A 5x5 200 double array a 1x1 8 double array Grand total is 26 elements using 208 bytes**

Ko smo preverili vsebino delovnega pomnilnika smo se prepričali, da ne vsebuje spremenljivk x in y, ki so bile *uporabljene v definiciji funkcije.*

Ime funkcije naj bo enako imenu datoteke, ne glede na to, da je za Matlab pomembno samo ime datoteke. Ime, ki je zapisano v funkcijskem stavku, se ne upošteva. V nadaljevanju bomo pogledali, kako pri definiciji funkcije lahko izvajamo različno kodo, glede na to koliko vhodnih spremenljivk ji ponudimo.

**maxabs.m**

**Primer 11.3.** *Definirajmo funkcijo .*

```
% MAXABS Najvecja absolutna vrednost.
% Za matrike MAXABS(X) je the najvecja absolutna vrednost v stolpcih X.
%
% [Y,I] = MAXABS(X) vrne indekse najvecjih absolutnih vrednsoti v I.
%
% MAXABS(X,Y) vrne polje enake velikosti kot sta X in Y z vecjimi
% absolutnimi vrednostmi vzetih iz X ali Y.
% Ce sta razlicnih dimenzij, mora biti eden od njih skalar.
%
function [z,i]=maxabs(x,y)
   if nargin == 1 & nargout <= 2
           [z,i]=max(abs(x));
       [z,j]=max(z);
       i=[i,j];
   elseif nargin == 2 & nargout <= 1
           z=max(abs(x),abs(y))
   else
           error('napacno stevilo argumentov')
   end;
```
Če funkciji ponudimo en argument, vrača lahko dva. Če pa ji ponudimo dva argumenta, potem vrača samo enega.

Naj na tem mestu opozorimo na poseben primer klica funkcije v Matlabu. Če neka funkcija sprejema argumente tipa char in je ne kličemo v prireditvenem stavku, potem jo lahko pokličemo tako, da za imenom funkcije naštejemo argumente po vrsti, brez oklepajev in navednic, ločene s presledki.

**trifun.m**

**Primer 11.4.** *Definirajmo funkcijo, ki sprejema tri argumente tipa . Imenujmo jo*

```
function trifun(x,y,z)
% trifun primer funkcije, ki sprejema tri argumente tipa char
       disp(x), disp(y), disp(z)
```
*Funkcija sprejema tri nize in jih izpiseˇ na zaslon. Lahko jo poklicemo ˇ takole*

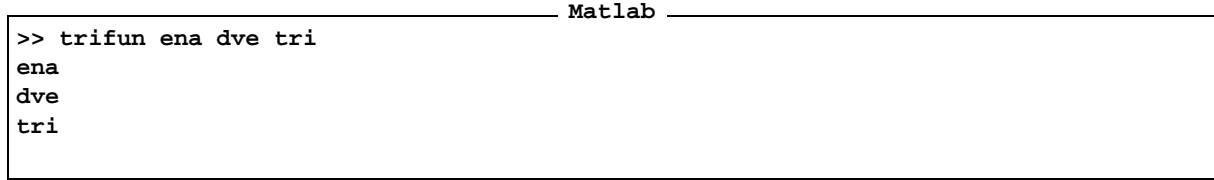

**Matlab**

*ali pa, kot je obicajno: ˇ*

**>> trifun('ena','dve','tri') ena dve tri**

*Kaj dobimo, ceˇ zapisemo ˇ*

**Matlab >> sin 1 ans = -0.9538 >> x=sin 1 ??? x=sin 1 | Missing operator, comma, or semi-colon. >> x=sin('1') x = -0.9538 >>**

Ko smo funkcijo sin na ta način smo dobili neko vrednost, čeprav funkcija sin sprejema samo numerični argument. Kaj smo torej dobili? Naj še enkrat opozorimo, da na ta način ne smemo klicati funkcije v priredtvenem *stavku. Poglejmo kaj pomeni vrednost, ki smo jo dobili.*

**Matlab >> double('1') ans = 49 >> sin(49) ans = -0.9538**

Vidimo, da smo dobili enak rezultat, kot da bi <code>ASCII</code> vrednost znaka vstavili v funkcijo <code>sin</code>. Torej <code>sin 1</code> da enak *rezultat kot Poglejmo seˇ en primer*

```
Matlab
>> sin to_je_pa_res_smesno
ans =
 Columns 1 through 7
   0.2367 -0.8646 0.6833 -0.7271 0.4520 0.6833 -0.8900
 Columns 8 through 14
   0.3796 0.6833 0.7850 0.4520 0.9454 0.6833 0.9454
 Columns 15 through 19
   0.8167 0.4520 0.9454 -0.0442 -0.8646
```
*Kaj smo dobili?*

### **11.4 Funkcija kot spremenljivka**

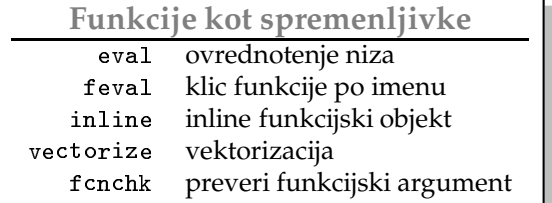

Pri pisanju programov se kmalu srečamo s problemom, kako prenesti funkcijo kot parameter v drugo funkcijo. V Matlabu lahko to storimo na več načinov. Naštejmo po vrsti:

**Matlab**

 $\star$  eval Zapišemo funkcijo v spremenljivko tipa char kot črkovni niz z njeno definicijo. Na primer

```
>> f='sin(x)+2*cos(x)ˆ2'
```
Spremenljivka f se prenese v drugo funkcijo kot argument. Vrednost se izračuna tako, da se najprej inicializira spremenljivka x in kliče eva $1({\tt f})$ . Funkcija eva $1$  izvrši niz  ${\tt f}$ , kot da bi ga zapisali v ukazno vrstico Matlaba. Neugodno v tem primeru je, da moramo vedeti kako se imenuje neodvisna spremenljivka.

```
Matlab
```

```
>> f='sin(x)+2*cos(x)ˆ2';
>> x=5;
>> eval(f)
ans =
   -0.7980
>> sin(5)+2*cos(5)ˆ2
```
**ans = -0.7980 >>**

 $\star$  feval | Spremenljivka je niz z imenom funkcije, ki je definirana Matlabu ali pa v datoteki tipa .m. V funkcijo, ki sprejema drugo funkcijo kot argument, prenesemo funkcijo preko argumenta tipa char, ki nosi ime prenesene funkcije. Funkcijske vrednosti računamo s pomočjo feva1. Naj spregovori primer

**Matlab**

```
>> f='sin';
>> y=feval(f,3)
y =
    0.1411
>> z=2;
>> y=feval(f,z)
y =
    0.9093
>>
```
**>> clear**

 $\star$  inline  $\,$  V novejših $\,$  verzijah Matlaba lahko definiramo funkcije s pomočjo $\,$ ukaza inline.  $\,$ S $\,$ stav $\,$ kom in1ine zgradimo funkcijski objekt, spremenljivko, ki se lahko kot argument prenaša v druge funkcije, tako kot vsaka druga spremenljivka. Prvi argument je niz z funkcijskim predpiso, ki mu sledijo imena spremenljivk. Sintaksa klica, funkcije definirane na ta način, je f (x), če je f njeno ime in x neka inicializirana spremenljivka. Poglejmo:

```
Matlab
```

```
>> ff=inline('sin(x)+2*cos(x)ˆ2','x')
ff =
    Inline function:
    ff(x) = \sin(x) + 2 \cdot \cos(x)^2>> whos
  Name Size Bytes Class
  ff 1x1 850 inline object
Grand total is 50 elements using 850 bytes
>> y=ff(3)
y =
```

```
2.1013
>> g = inline('xˆP1', 'x','P1')
g =
     Inline function:
     g(x,P1) = xˆP1
>> g(2,3)
ans =
     8
>>
```
 $\star$  vectorize  $\,$  Funkcija vektorize sprejema spremenljivko tipa char in vrača spremenljivko tipa char. Računske operacije v nizu *vektorizira,* pretvori v operacije nad polji. Operacijo \* nadomesti z .\* in tako naprej. Poglejmo primer.

```
Matlab
>> x=1:10; y=1:10; f='x*sin(x)+xˆ2/y'
f =
x*sin(x)+xˆ2/y
>> eval(f)
??? Error using ==> *
Inner matrix dimensions must agree.
>> f=vectorize(f)
f =
x.*sin(x)+x.ˆ2./y
>> eval(f)
ans =
 Columns 1 through 7
   1.8415 3.8186 3.4234 0.9728 0.2054 4.3235 11.5989
 Columns 8 through 10
  15.9149 12.7091 4.5598
>>
```
Ko smo operacije vektorizirali, smo lahko izračunali funkcijsko vrednost na vektrjih. Podobno pretvori vectorize inline funkcijski objekt.

**Matlab**

```
>> f=inline('x*sin(x)+xˆ2/y','x','y')
f =
    Inline function:
    f(x,y) = x * sin(x) + x^2/y>> vectorize(f)
ans =
     Inline function:
     ans(x,y) = x.*sin(x)+x.^2./y
```
★ fcnchk Ko definiramo funkcijo, ki sprejema kot argument drugo funkcijo, bi želeli, da program dela pravilno, ne glede nato kako je prenešena funkcija definirana. V primeru, ko je funkcijski predpis zapleten, in ga ne moremo zapisati v eni sami vrstici, bomo funkcijo definirali v funkcijski datoteki tipa .m. Če pa je funkcijski predpis bolj preprost, običajno definiramo inline funkcijski objekt. Včasih bi radi prenesli niz z funkcijskim predpisom neposredno, ne da bi morali prej definirati <code>inline</code> funkcijski objekt. Stavek f cnchk preveri kako je funkcija, ki jo prenesemo preko spremenljivke, v resnici definirana. Definicijo pretvori v tako obliko, da jo lahko sprejme funkcija .

Prvi argument funkcije feva1 je ime funkcije, v novejših verzijah Matlaba je lahko tudi in1ine funkcijski objekt. Argumenti ki sledijo, pa so vrednosti neodvisnih spremenljivk, ki jih želimo vstaviti v funkcijski predpis. Definirajmo in1ine funkcijski objekt in poglejmo, kako s pomočjo f eva1 izračunamo funkcijske vrednosti.

**Matlab**

```
>> f=inline('x*sin(x)+xˆ2/y','x','y')
f =
     Inline function:
     f(x,y) = x * sin(x) + x^2/y>> feval(f,3,4)
ans =
    2.6734
```
Sedaj pa se vrnimo k fcnchk. Rekli smo, da spremeni funkcijski argument v obliko, ki jo sprejema feval. Če je argument tipa char, ki predstavlja izraz z definiranim funkcijskim pravilom, ga spremeni v in1ine funkcijski objekt, če pa argument tipa char, ki nosi samo ime funkcije, ga pusti nedotaknjenega in nazadnje, če je argument in1ine funkcijski objekt, takega tudi vrne. Preverimo delovanje ukaza  $f$  cnchk.

**Matlab**

```
>> f=fcnchk('x*sin(x)+xˆ2/y','x','y')
f =
    Inline function:
    f(x,y) = x*sin(x)+x^2/y>> g=fcnchk('sin')
g =
sin
>> h=fcnchk(f)
h =
    Inline function:
   h(x,y) = x * sin(x) + x^2/y>> whos
 Name Size Bytes Class
 f 1x1 892 inline object
 g 1x3 6 char array
 h 1x1 892 inline object
Grand total is 145 elements using 1790 bytes
```
Funkcija in1ine, ko ji ne podemo spremenljivk, le-te izbere po določenem pravilu med znaki v nizu, ki določajo funkcijski predpis. Ta pravila tu ne bi razlalagali. Če bralca zanima kaj vec o tem si naj pogleda v doc inline.

```
Matlab
>> f=inline('sin(alfa)*pi')
f =
     Inline function:
    f(alfa) = sin(alfa)*pi
>> f=inline('sin(alfa)*x')
f =
     Inline function:
     f(alfa,x) = sin(alfa)*x
>> f=inline('sin(alfa)*pi','x','pi')
f =
     Inline function:
```

```
f(x,pi) = sin(alfa)*pi
```
**>>**

Primer 11.5. Zapišimo primer programa, kjer bomo prenašali funkcije kot argument. Vzeli bomo končno razliko, diferenčni kvocient, kot približek za odvod. Imenujmo funkcijo £d. Zapišimo njeno definicijo na datoteko £d.m.

```
df.m
% FD APROKSIMACIJA ODVODA S KONCNO RAZLIKO
% FD(F,X,H) je aproksimacija odvoda z
% diferencnim kvocientom funkcije F v tocki X s korakom H.
% ce korak H ni podan, potem se vzame vrednost SQRT(EPS)
%
function y=fd(f,x,h)
       if nargin < 3, h=sqrt(eps); end
       f=fcnchk(f);
       y=(feval(f,x+h)-feval(f,x-h))/(2*h);
```
1. Najprej zapišimo definicijo funkcije, ki jo želimo odvajati, v datoteko fn.m. Naj bo to funkcija  $f(x) =$ *x* sin *x x* 2 *. Vsebina datoteke je naslednja:*

```
fn.m
function y=fn(x)
      y=x.*sin(x)-x.ˆ2;
```
**Matlab**

*2. V drugem primeru definiramo niz s funkcijskim predpisom.*

```
>> f= vectorize('x*sin(x)+xˆ2')
f =
x.*sin(x)+x.ˆ2
```
*3. in nazadnje seˇ funkcijski objekt , ki dolocaˇ isto funkcijo.*

```
Matlab
>> g= inline(vectorize('x*sin(x)+xˆ2'))
g =
    Inline function:
    g(x) = x.*sin(x)+x.ˆ2
```
Prepričajmo se, da lahko v kličemo funkcijo £d z argumentom, ki nosi kateregakoli od zgoraj omenjenih načinov *definicije funkcije.* **Matlab**

```
>> x=linspace(-3,3,10)
x =
```

```
Columns 1 through 7
 -3.0000 -2.3333 -1.6667 -1.0000 -0.3333 0.3333 1.0000
Columns 8 through 10
   1.6667 2.3333 3.0000
>> y=fd('fn',x)
y =
Columns 1 through 7
 -3.1711 -3.7780 -4.1692 -3.3818 -1.3088 1.3088 3.3818
Columns 8 through 10
  4.1692 3.7780 3.1711
>> y=fd(f,x);
y =
Columns 1 through 7
 -3.1711 -3.7780 -4.1692 -3.3818 -1.3088 1.3088 3.3818
Columns 8 through 10
  4.1692 3.7780 3.1711
>> y=fd(g,x)
y =
Columns 1 through 7
 -3.1711 -3.7780 -4.1692 -3.3818 -1.3088 1.3088 3.3818
Columns 8 through 10
  4.1692 3.7780 3.1711
>> whos
 Name Size Bytes Class
 f 1x14 28 char array
 g 1x1 844 inline object
 x 1x10 80 double array
 y 1x10 80 double array
```
**Grand total is 81 elements using 1032 bytes**

# **Stvarno kazalo**

abs, 45 acos, 44 addpath, 114 all, 78 and, 104 angle, 45 ans, 7, 8 any, 78 asin, 44 atan, 16, 44 blkdiag, 22, 25 break, 104, 107, 109 carch, 104 case, 104–106 catch, 110, 111 ceil, 45, 46 char, 117, 119–122 clear, 6, 8 computer, 10 cond, 59, 68 conj, 45 continue, 104, 108 cos, 44 ctranspose, 54 cumprod, 53 cumsum, 53 det, 59, 62 diag, 54, 56 double, 19, 98, 100 eig, 59, 66 elfun, 15 else, 104, 105 elseif, 104, 105 end, 104–107, 109 eps, 10, 12 epsilon, 112 error, 104, 109 errorr, 111 eval, 102, 103, 119 exp, 45 eye, 22, 23

false, 11, 74, 75, 78, 80, 86, 88, 90, 104

fcnchk, 119, 122 feval, 119, 120, 122 find, 74, 77, 83 findstr, 95 fix, 45 fliplr, 54, 58 flipud, 54, 58 floor, 45, 46 for, 104, 107–109 format, 6, 16 function, 115 gallery, 22 help, 6, 14, 15, 90, 115, 116 imag, 45 inf, 10, 11 inline, 119, 120, 122–124 intersect, 90 inv, 59, 68 ischar, 85, 88, 93 isempty, 85 isequal, 85 isfinite, 85, 88 isieee, 10 isinf, 85, 88 isletter, 93 islogical, 85 ismember, 84, 90 isnan, 85, 86 isnumeric, 85, 88 isreal, 85 isspace, 93, 94 lasterr, 104, 109–111 length, 48 linspace, 22 load, 27, 28 log, 45 logical, 74–76, 83, 88 loofor, 16 lookfor, 6 lower, 94 matlab, 6 max, 49, 59

maxabs, 117 min, 49, 59 mod, 45–47 name, 27 nargin, 115 nargout, 115 norm, 59, 68 null, 59, 60 ones, 22–24 orth, 59, 61 otherwise, 104–106 path, 114 pinv, 59, 68 prod, 52, 53 quit, 6 rand, 22, 23 rank, 59, 62 real, 45 realmax, 10, 11 realmin, 10, 11 rem, 45–47 repmat, 22, 24 reshape, 54, 57 return, 104, 109, 115 rmpath, 114 round, 45 rref, 59, 63–65 save, 27, 28 setdiff, 90, 91 setxor, 90, 91 sign, 45 sin, 44, 118, 119 size, 19, 20 sort, 51, 52 sortrows, 52 sqrt, 45 startup, 114 strcmp, 95, 96 strcmpi, 95, 96 strrep, 94 strtok, 95, 97 sum, 52 svd, 59, 69 switch, 104–106

tan, 44 transpose, 54, 58 trifun, 117 tril, 54, 55 triu, 54, 55 true, 45, 74, 75, 78, 80, 88, 90, 104 try, 104, 110, 111 union, 90, 91 unique, 90 upper, 94 vectorize, 119, 122 vektorize, 121 vpa, 54 vrstice, 115 what, 114 while, 104, 106–109 who, 6, 8 whos, 8 why, 114 xor, 78 zeros, 22, 23